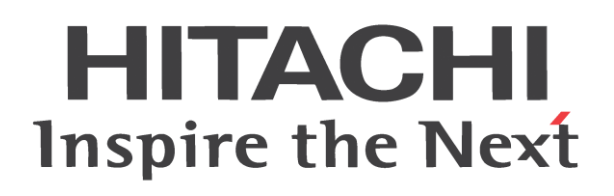

# **WJ200 Series Inverter Quick Reference Guide**

- Single-phase Input 200V class
- Three-phase Input 200V class
- Three-phase Input 400V class

Manual Number: NT3251EX **Refer to the Instruction Manual for detail**May 2020

**Hitachi Industrial Equipment Systems Co., Ltd.**

### **Introduction**

Thank you for purchasing the Hitachi WJ200 Series Inverter.

This Quick Reference Guide describes how to handle and maintain the Hitachi WJ200 Series Inverter. Read this Quick Reference Guide carefully before using the inverter, and then keep it handy for those who operate, maintain, and inspect the inverter.

Before and during the installation, operation and inspection of the inverter, always refer to this Quick Reference Guide to obtain the necessary related knowledge, and ensure you understand and follow all safety information, precautions, and operating and handling instructions for the correct use of the inverter.

Always use the inverter strictly within the range of the specifications described in this Quick Reference Guide and correctly implement maintenance and inspections to prevent faults occurring.

When using the inverter together with optional products, also read the manuals for those products.

In the manual that relates to this inverter, there are another of this Quick Reference Guide and "WJ200 series Instruction Manual".

Please read the manual when you want to hear of a more detailed content about this inverter. It is not described in Quick Reference Guide, and a detailed content can be confirmed.

Note that this Quick Reference Guide and the manual for each optional product to be used should be delivered to the end user of the inverter.

### **Handling of this Quick Reference Guide**

- The contents of this Quick Reference Guide are subject to change without prior notice.
- Even if you lose this Quick Reference Guide, it will not be resupplied, so please keep it carefully.
- No part of this Quick Reference Guide may be reproduced in any form without the publisher's permission.
- If you find any incorrect description, missing description or have a question concerning the contents of this Quick Reference Guide, please contact the publisher.

### **Cautions**

For a proper use

Before using the inverter, carefully read this Quick Reference Guide, Instruction Manual of inverter and the Instruction Manuals for optional products.

In addition, any personnel handling or performing maintenance of the product must read carefully the inverter's Quick Reference Guide, Instruction Manual and each optional products instruction manuals.

Before any attempt to install, operate, maintain or inspect this equipment, a complete understanding of the equipment specifications, safety instructions, precautions, handling and operation instructions is required. Follow all the specifications and instructions for a proper use. Additionally, review the inverter's Quick Reference Guide, Instruction Manual and each optional product instruction manuals periodically.

### **Precautions**

It is prohibited to reproduce or reform this document partially or totally in any form without the publisher's permission.

The contents of the document are subject to change without prior notice.

Any handling, maintenance or operation method NOT described on the inverter's Quick Reference Guide, Instruction Manual and each optional product instruction manuals is not covered by the product warranty. DO NOT perform any procedure NOT described on the WJ200 and optional product guides since it can be the cause of unexpected failures or accidents.

We are not responsible for any impact from operations regardless of unexpected failure or accident due to operation or handling of the product in a manner not specified on the inverter's Quick Reference Guide, Instruction Manual and each optional product instruction manuals. We appreciate your understanding.

If you find any unclear or incorrect description, missing description, or misplaced or missing pages, please inform the Hitachi inverter technical service office or the supplier where this device was puchased.

Note that, in case the inverter's Quick Reference Guide, Instruction Manual and each optional product instruction manuals are enclosed, they should be delivered to the end user of the inverter. For details information, please contact the supplier where this device was puchased.

### **Product Warranty and Inquiry**

About Product Inquiry

- For an inquiry about product damage or faults or a question about the product, notify your supplier or Hitachi inverter technical service office.
- When contacting the technical service, please provide the following information.
	- Model: WJ200 followed by model code on the specification label.
	- Manufacturer Number (MFG No.): It shows on the specification label.
	- Date of purchase: Purchase date by customer.
	- Inquiry contents:
		- ・ Inform us the defective point and its condition.
		- ・ Inform us the suspicious content and its detail.

### Product Warranty

- The product WJ200 will be warranted by Hitachi Industrial Equipment Systems Co., Ltd. (afterwards referred as "Hitachi") during the warranty period from your date of purchase only under proper usage of product.
- However, the warranty expressed here is covered only for products delivered from Hitachi, and will not be responsible for others damage or loss of products like a motor or any equipment or systems damage caused by improper usage of the product. We recommend applying safety design which is able to provide a hazard notice to the user in case of malfunction or damage of the delivered product to minimize the consequences on other equipment or system. We advise that the selection of the delivered product is done with sufficient margin for performance, as well as using redundant design for other equipment or systems. Also, the compatibility of the product with the customer's intended use is not warranted, hence the customer has the responsibility to perform validation tests before any operation.
- In case a defective product is delivered, or quality failure during the manufacturing process are detected, Hitachi will repair or exchange the product free of charge, only during the product warranty period (afterward, we call "warranty service").
- The product will be warranted for one year from the date of purchase. However, depending on the case, actual expenses for sending technical assistance will be charged to the customer. Also, Hitachi will not be responsible of any readjustment or testing on site.
- Warranty period for repaired or replaced part based on a warranty service is 6 months after the repair is completed for the relevant part. Hitachi will be responsible for repairing or exchanging the previously exchanged or repaired part only during this warranty period.
- In order to receive warranty service, you should present the receipt issued by the product supplier or any other document that allow us to check the purchase date. However, any defects, damage, malfunction or any other failure caused by one of the following facts will not be covered by warranty service.
	- (1) Cannot confirm the purchase date.
	- (2) The damage or fault resulted from improper usage or inadequate handling of the product or usage that does not comply with the instructions described in the Instruction Manual or Quick Reference Guide.
	- (3) Incorrect usage of the product and/or the inverter, inadequate setting of the product and/or the inverter, remodeling or inadequate repair or repair carried out by an unqualified repair center.
	- (4) Deterioration and wear as result of normal operation.
	- (5) Fault resulted from natural disaster, such as earthquake, fire disaster, lightning strike, pollution, salt pollution, or abnormal voltage or any others external factors.
	- (6) Shock, falling, or Vibration resulted during transportation or displacement after purchase.
	- (7) Damage or fault resulted from remodeling firmware by unqualified personal not belonging to Hitachi.
	- (8) Damage or fault resulted from using a function program (EzSQ).
- By warranty service, It is very likely that parameters and customer created EzSQ program data will be lost. Make sure to back up by own responsibility. However, in case of malfunction resulting from the circuit board of the storage devices, the backup will not be possible. It is recommended to keep a backup during the testing phase by using Remote Operator(option) or PC software ProDriveNext.

### **Liability Limitation**

- In this product warranty, all warranties offered to the customer are stipulated, and neither Hitachi, affiliated companies nor related dealers are liable to any express warranties or implied warranties including, but not limited to, product merchantability or specific application fitness.
- Also, Hitachi, affiliated companies or related dealers are not responsible of any incidental damage, special damage, direct loss, or indirect loss (even predictable or not) sustained by the customer as a result of a faulty product.

### Using the Warranty Service

- The customer is able to receive a warranty service during the warranty period from the product supplier or local Hitachi inverter sales office, if the product does not meet the specifications described in Instruction Manual or this guide. However, the Instruction Manual will have priority in case of mismatching content between this and the Instruction Manual.
- A fare-paying service can also be obtained by contacting your supplier, local Hitachi distributor, or local Hitachi inverter sales office.
- **Precautions for Product Operation**
- The product should be operated following the working conditions, handling methods and precautions described in Quick Reference Guide, Instruction Manual or other technical Document.
- Make sure that the Hitachi inverter is correctly configured and installed for the intended purpose in the designed system.
- When using the Hitachi inverter implement the take following actions.
	- (1) Select an inverter with sufficient capacity for the rated current and performance of custmer facilities.
	- (2) Implement safety design such as redundant system design.
	- (3) Implement safety design which minimizes risks in case of an inverter failure.
	- (4) Design the system in a way it can warn the operator about any danger.
	- (5) Carry out periodic maintenance to the customer's equipment as well as the inverter.
- Hitachi inverter is designed and manufactured intentionally to be applied for general industrial equipment application. It is not intended to be used for the applications listed below therefore. In case inverter is used for these applications, it is out of warranty unless there is a special written agreement.
	- (1) For special application such as aircraft, spacecraft, nuclear, electric power, passenger transportation, medical, submarine repeater, etc.
	- (2) For application such as elevator, amusement equipment, medical equipment which might have a big effect on human life and property.
- Even for above application, in case there is an agreement for the limitation of the purpose and quality, please contact to our sales office. Further study will be carried out to check whether inverter is applicable for that specific application or not.
- For applications that involve human life, or have risk of important loss, make sure to avoid a critical accident by installing a fail-safe device, protecting device, detecting device, alarm device, or spare device, etc.
- This inverter is only for three phase induction motor [IM] or three phase synchronous motor [SM(PMM)].
- For any other application make inquiries.
- ■Change on Product Specifications
- Please be aware that the information described in Brochure, Quick Reference Guide, Instruction Manual or Technical Document might be modified without notice.

### ■Supplement

- This warranty term will not restrict a legal right of customer who has purchased the product.
- Please contact your sales agent for warranty of products.

#### ■ Contact Information

### **Hitachi America, Ltd. (Charlotte Office)**

Industrial Components and Equipment Division 6901 Northpark Blvd., Suite A, Charlotte, NC 28216, U.S.A TEL : +1(704) 494-3008 FAX : +1(704) 599-4108

#### **Hitachi Europe GmbH**

Industrial Components & Equipment Group Niederkasseler Lohweg191, 40547 Dusseldorf, Germany TEL : +49-211-5283-0 FAX : +49-211-204-9049

#### **Hitachi Asia Ltd.**

Industrial Components & Equipment Division No.30 Pioneer Crescent, #10-15 West Park Bizcentral, Singapore 628560. **Singapore** TEL : +65-6305-7400 FAX : +65-6305-7401

#### **Hitachi Australia pty Ltd.**

Suite 801, Level 8, 123 Epping Road, North Ryde, NSW, 2113, Australia TEL : +61-2-9888-4100 FAX : +61-2-9888-4188

#### **Hitachi Industrial Equipment Systems Co., Ltd.**

AKS Building, 3, Kanda Neribei-cho, Chiyoda-ku, Tokyo, 101-0022 Japan TEL : +81-3-4345-6529 FAX : +81-3-4345-6913

### **Revision History**

### No. Revision Comments Date of Basic Revision Comments Manual code 1 | Initial release of manual NT3251X. | 2010/05 | NT3251X 2 Description was reviewed. 2012/03 NT3251AX 3 Section Ver.3.0 was added. I want to add functionality d062,d063,d130,d131,d133,d153,d155, F002,F202,F003,F203 A092,A292,A093,A293, b027,b083,b089,b120,b910~b913, C001~C007,C142,C143,C145,C146,C148,C149, C900,P014,P017,P059,P080,P081,P082,P083 2014/10 NT3251CX 4 Section Ver.3.1 and Ver.3.2 were added. 2018/02 NT3251DX 5 Error corrections of the rated capacity of 150LF VT mode. 2020/05 NT3251EX

- The current edition of this Instruction Manual also includes some corrections of simple misprints, missing letters, misdescriptions and certain added explanations other than those listed in the above Revision History table.

### Revision History Table

### **UL Cautions, Warnings and Instructions xii**

### **Warnings and Cautions for Troubleshooting and Maintenance**

(Standard to comply with : UL508C,CSA C22.2 No.14-05) Warning Markings GENERAL:

These devices are open type Power Conversion Equipment. They are intended to be used in an enclosure. Insulated gate bipolar transistor (IGBT) incorporating microprocessor technology. They are operated from a single or three-phase source of supply, and intended to control three-phase induction motors by means of a variable frequency output. The units are intended for general-purpose industrial applications.

### MARKING REQUIREMENTS:

Ratings - Industrial control equipment shall be plainly marked with the Listee's name, trademark, File number, or other descriptive marking by which the organization responsible for the product may be identified;

- a) "Maximum surrounding air temperature rating of 50 ºC."
- b) "Solid State motor overload protection reacts with max. 150 % of FLA".
- c) "Install device in pollution degree 2 environment."

d) "Suitable for use on a circuit capable of delivering not more than 100,000 rms Symmetrical Amperes, 240 or 480 Volts Maximum."

e) "When Protected by CC, G, J or T Class Fuses." or "When Protected By A Circuit Breaker Having An Interrupting Rating Not Less Than 100,000 rms Symmetrical Amperes, 240 or 480 Volts Maximum."

f) "Integral solid state short circuit protection does not provide branch circuit protection. Branch circuit protection must be provided in accordance with the National Electrical Code and any additional local codes."

g) "Motor over temperature protection is not provided by the drive."

## **Terminal symbols and Screw size**

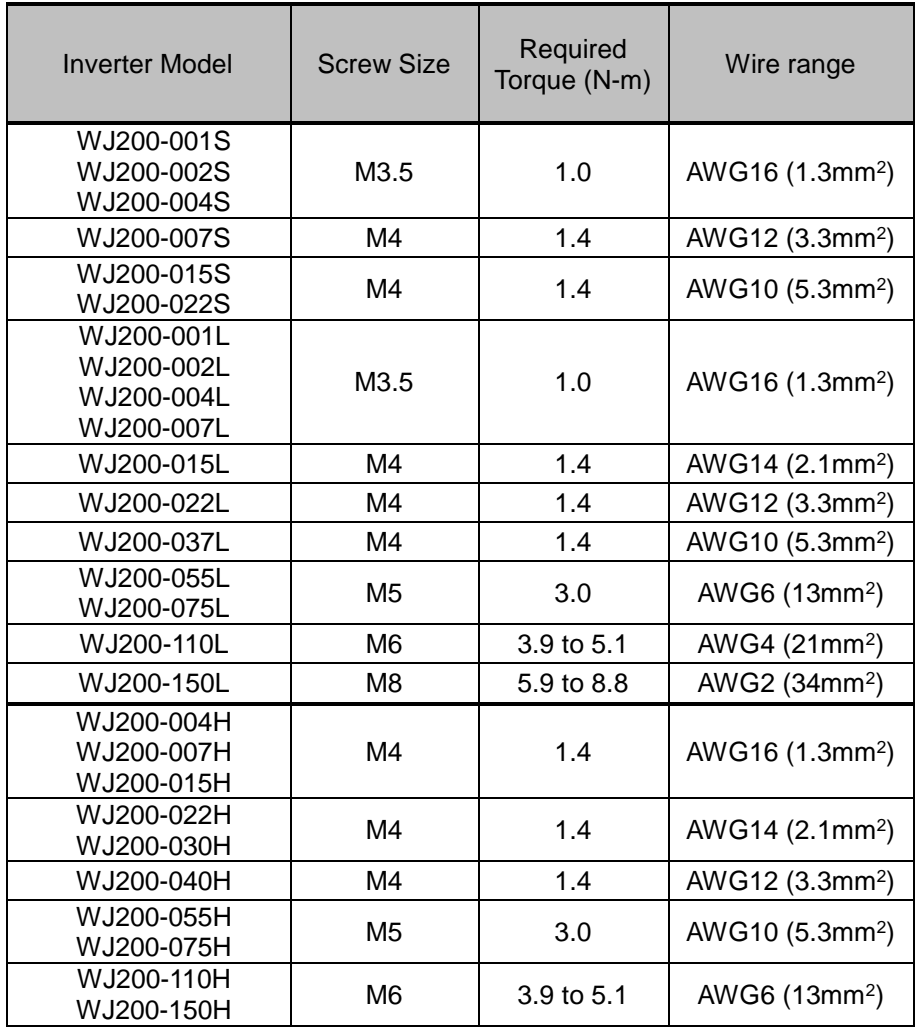

## **Fuse Sizes**

Distribution fuse and circuit breaker size marking is included in the manual to indicate that the unit shall be connected with a Listed Cartridge Nonrenewable fuse or Inverse time circuit beraker, rated 600 Vac with the current ratings as shown in the table below or Type E Combination Motor Controller marking is included in the manual to indicate that the unit shall be connected with,LS Industrial System Co.,Ltd,Type E Combination Motor Controller MMS Series with the ratings as shown in the table below:

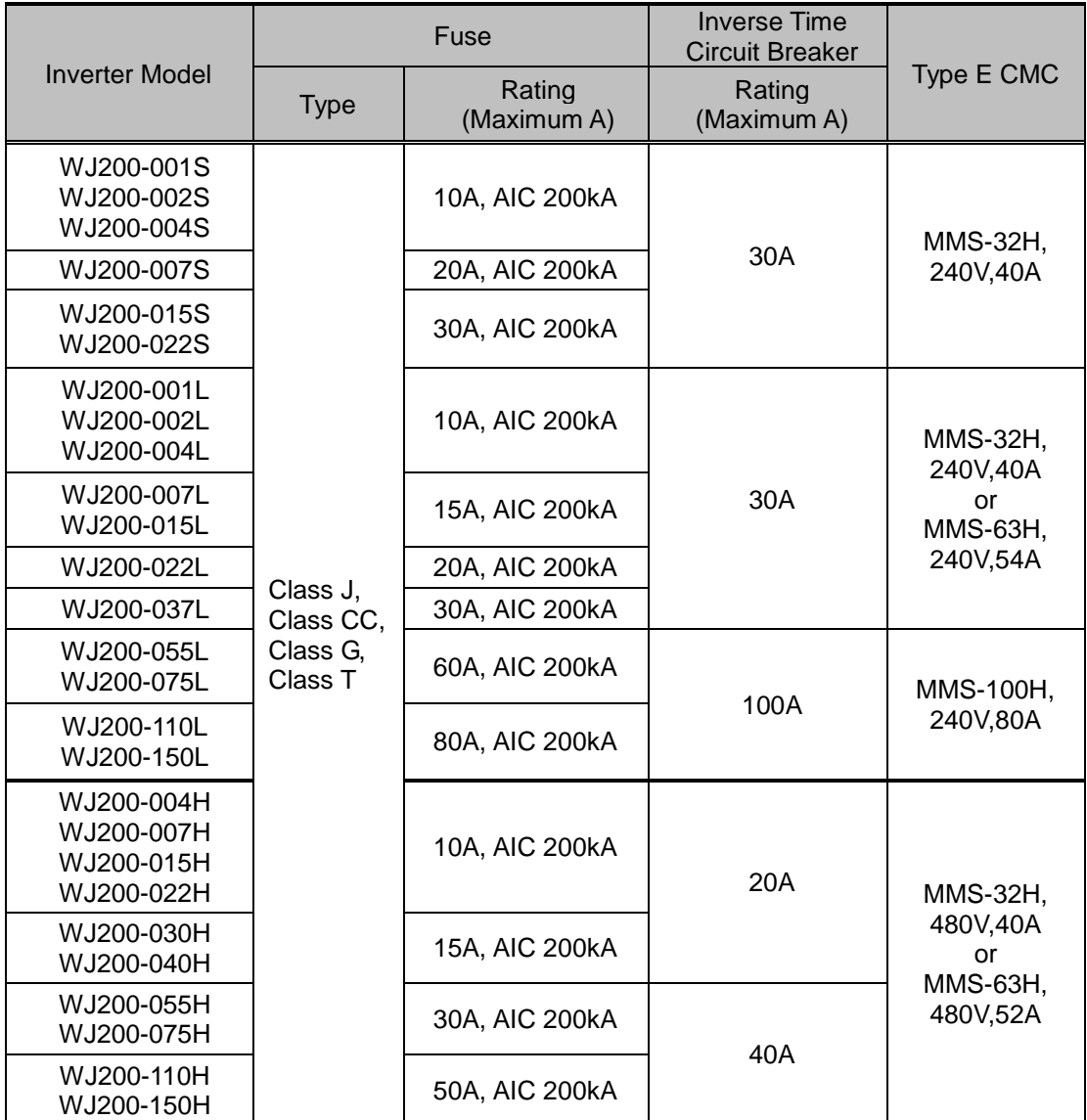

### **Inverter Specification Label**

The Hitachi WJ200 inverters have product labels located on the right side of the housing, as pictured below. Be sure to verify that the specifications on the labels match your power source, and application safety requirements.

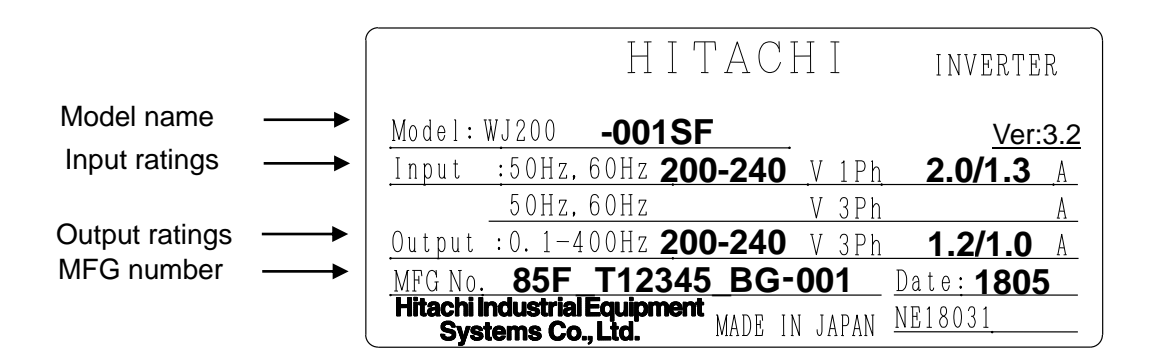

### **Inverter Specification Label**

The model number for a specific inverter contains useful information about its operating characteristics. Refer to the model number legend below:

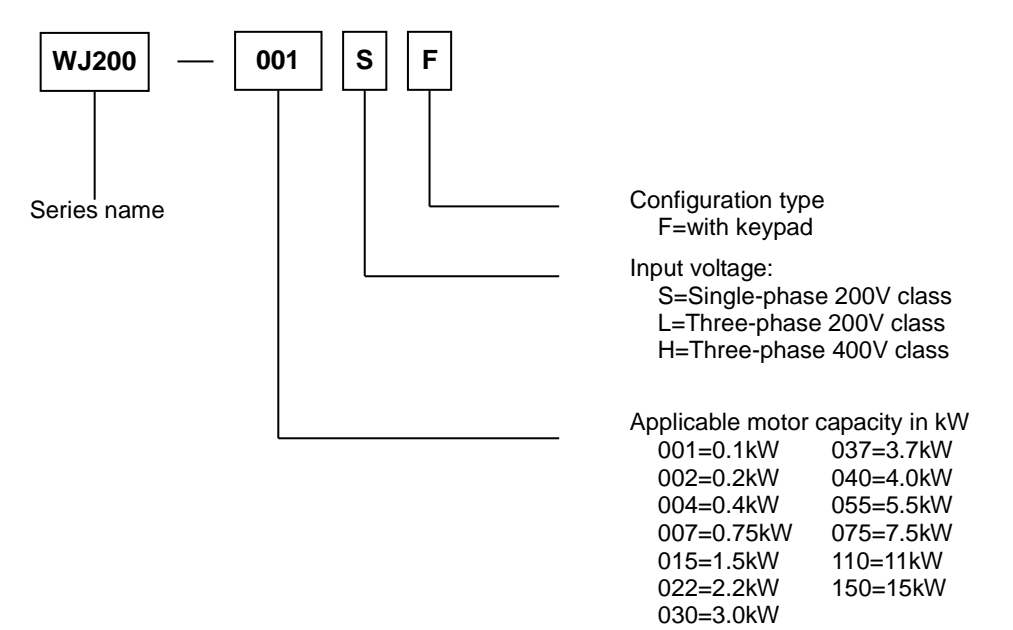

## **WJ200 Inverter Specifications**

### **Model-specific tables for 200V and 400V class inverters**

The following tables are specific to WJ200 inverters for the 200V and 400V class model groups. Note that "General Specifications" on page in this chapter apply to both voltage class groups. Footnotes for all specification tables follow the table below.

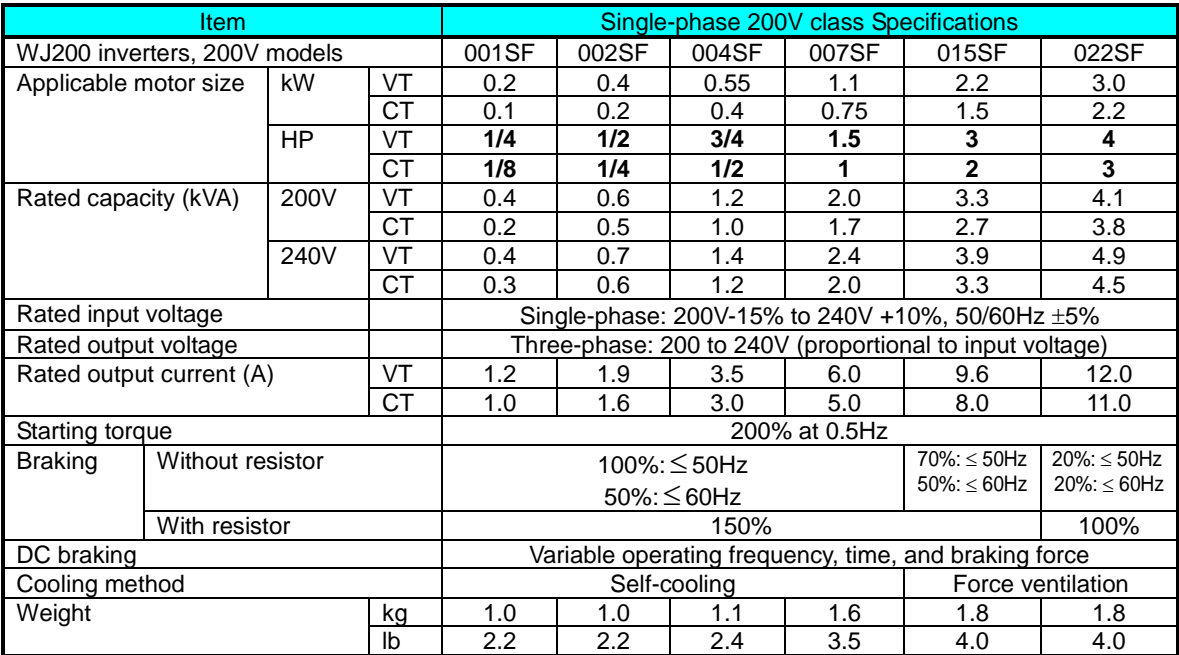

WJ200 Inverter Specifications, continued…

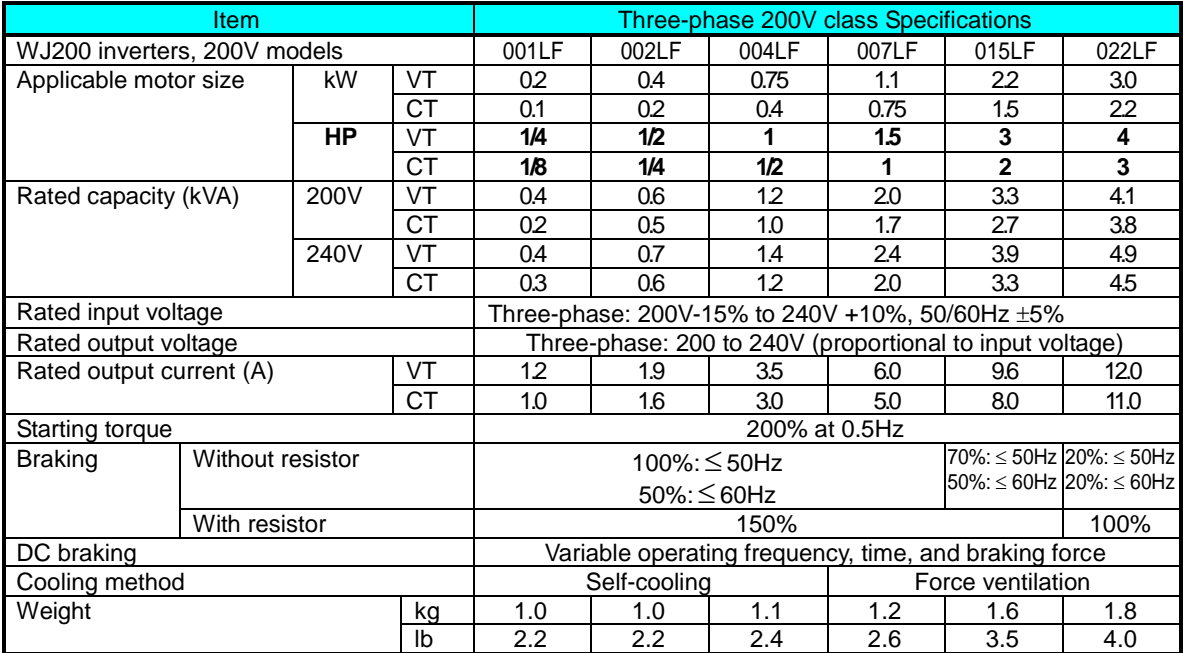

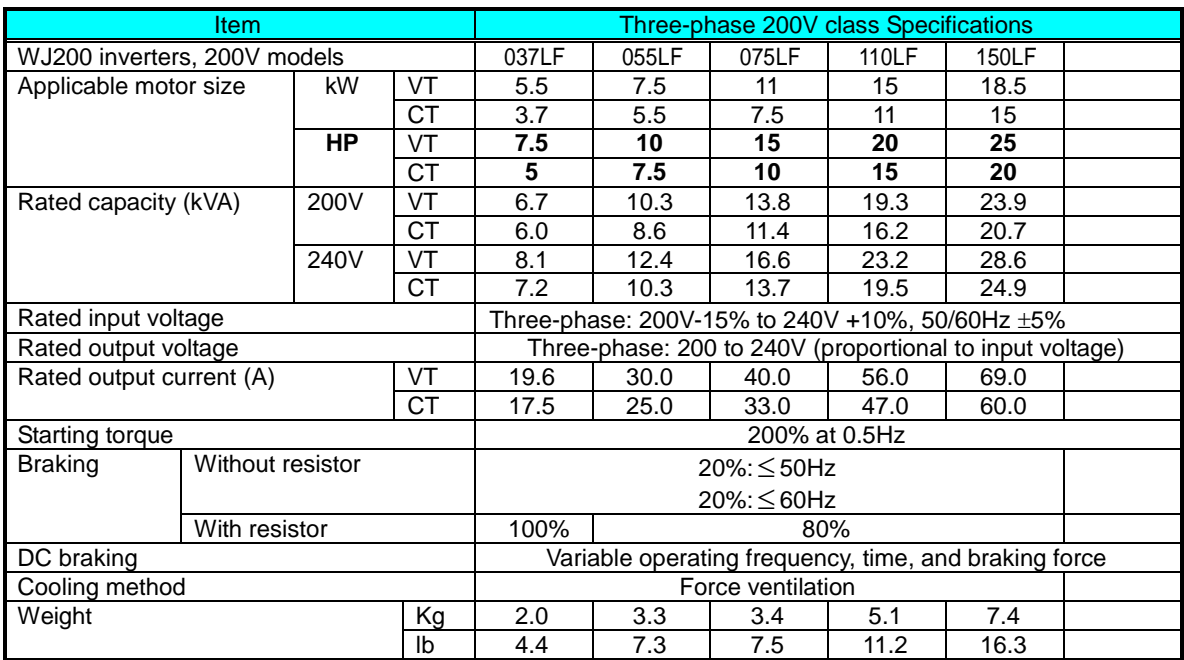

WJ200 Inverter Specifications, continued…

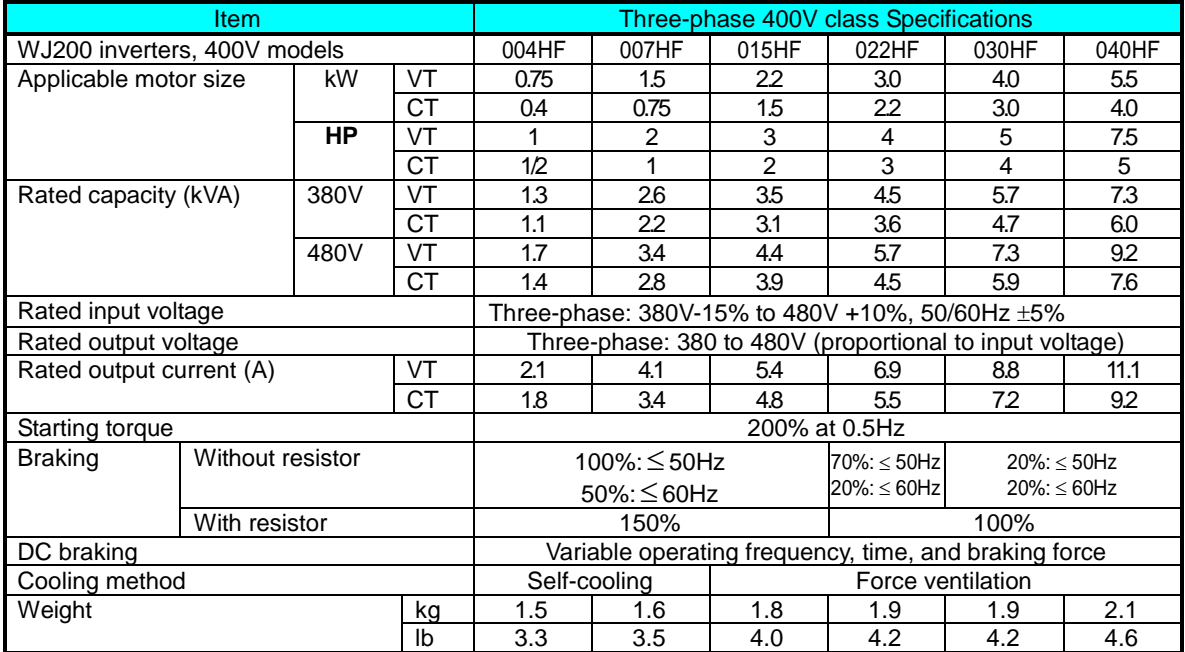

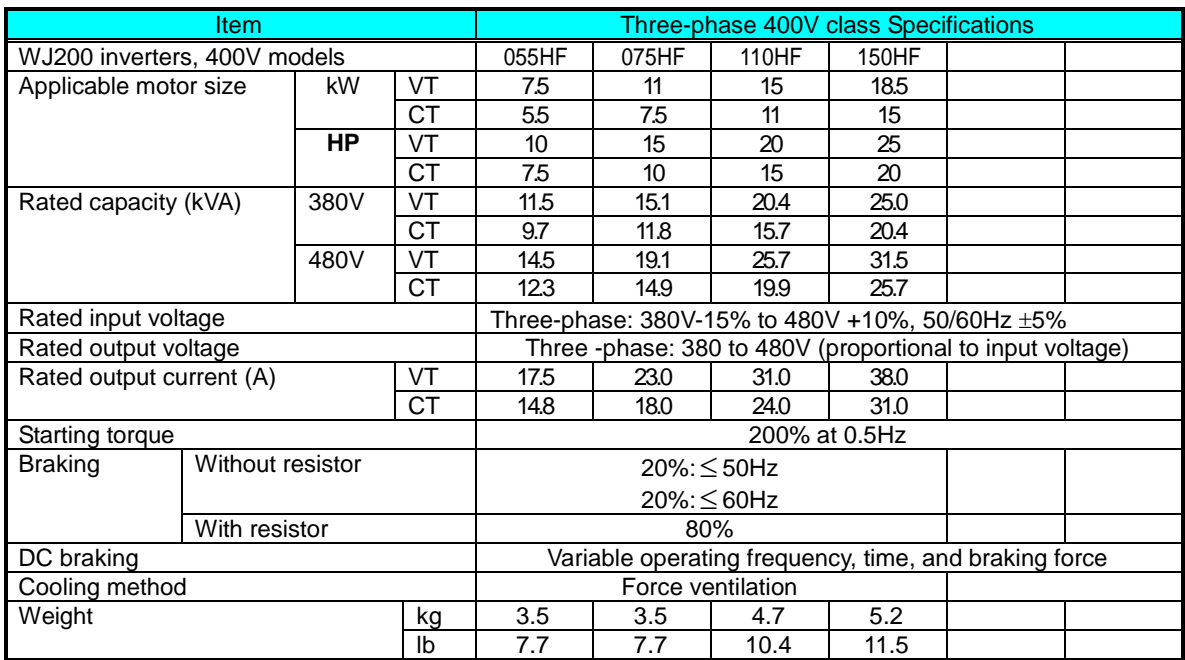

The following table shows which models need derating.

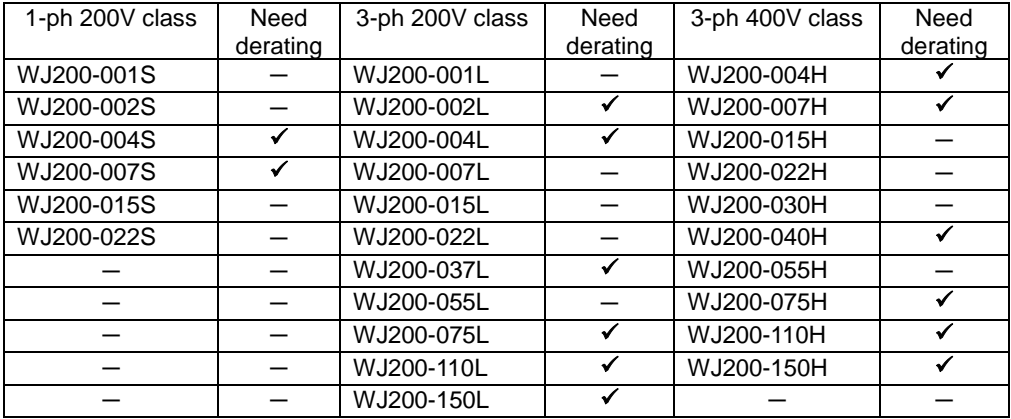

 $\checkmark$  : need derating

 $-$ : need no derating

Use the derating curves to help determine the optimal carrier frequency setting for your inverter and find the output current derating. Be sure to use the proper curve for your particular WJ200 inverter model number.

※For details on derating, refer to the instruction manual.

## **Basic System Description**

Thermal switch

A motor control system will obviously include a motor and inverter, as well as a circuit breaker or fuses for safety. If you are connecting a motor to the inverter on a test bench just to get started, that's all you may need for now. But a system can also have a variety of additional components. Some can be for noise suppression, while others may enhance the inverter's braking performance. The figure and table below show a system with all the **optional** components you might need in your finished application.

#### From power supply Name **Name Reserves** Breaker / A molded-case circuit breaker (MCCB), ground fault disconnect interrupter (GFI), or a fused disconnect device. NOTE: The Breaker, installer must refer to the NEC and local codes to ensure MCCB or safety and compliance. **GFI** Input-side This is useful in suppressing harmonics induced on the AC Reactor power supply lines and for improving the power factor. **WARNING:** Some applications must use an input-side AC Reactor to prevent inverter damage. See Warning on below. Radio noise filter Electrical noise interference may occur on nearby equipment such as a radio receiver. This magnetic choke filter helps reduce radiated noise (can also be used on output). EMC filter (for Reduces the conducted noise on the power supply wiring CE applications, between the inverter and the power distribution system. see Appendix D) Connect to the inverter primary (input) side. Radio noise filter This capacitive filter reduces radiated noise from the main  $L1$   $L2$   $L3$ (use in non-CE power wires in the inverter input side. applications) +1  $DC$  link choke  $\Box$  Suppress harmonics generated by the inverter. However, it **Inverter** will not protect the input diode bridge rectifier. + Radio noise filter | Electrical noise interference may occur on nearby GNDequipment such as a radio receiver. This magnetic choke filter helps reduce radiated noise (can also be used on T1 T2 T3 input). Output-side This reactor reduces the vibration in the motor caused by AC Reactor the inverter's switching waveforms, by smoothing the waveform to approximate commercial power quality. It is also useful to reduce harmonics when wiring from the inverter to the motor is more than 10m in length. LCR filter Sine wave shaping filter for output side. WARNING: In the cases below involving a general-purpose inverter, a large peak current M can flow on the power supply side, sometimes destroying the converter module: 1. The unbalance factor of the power supply is 3% or higher.

- 2. The power supply capacity is at least 10 times greater than the inverter capacity (or the power supply capacity is 500kVA or more).
- 3. Abrupt power supply changes are expected, due to conditions such as: a
	- a. Several inverters are interconnected with a short bus.
	- b. A thyristor converter and an inverter are interconnected with a short bus.
	- c. An installed phase advance capacitor opens and closes.

Where these conditions exist or when the connected equipment must be highly reliable, you MUST install an input-side AC reactor of 3% (at a voltage drop at rated current) with respect to the supply voltage on the power supply side. Also, where the effects of an indirect lightning strike are possible, install a lightning conductor.

### **Determining Wire and Fuse Sizes**

The maximum motor currents in your application determines the recommended wore size. The following table gives the wire size in AWG. The "Power Lines" column applies to the inverter input power, output wires to the motor, the earth ground connection, and any other components shown in the "Basic System Description" on page 9. The "Signal Lines" column applies to any wire connecting to the two green connectors just inside the front cover panel.

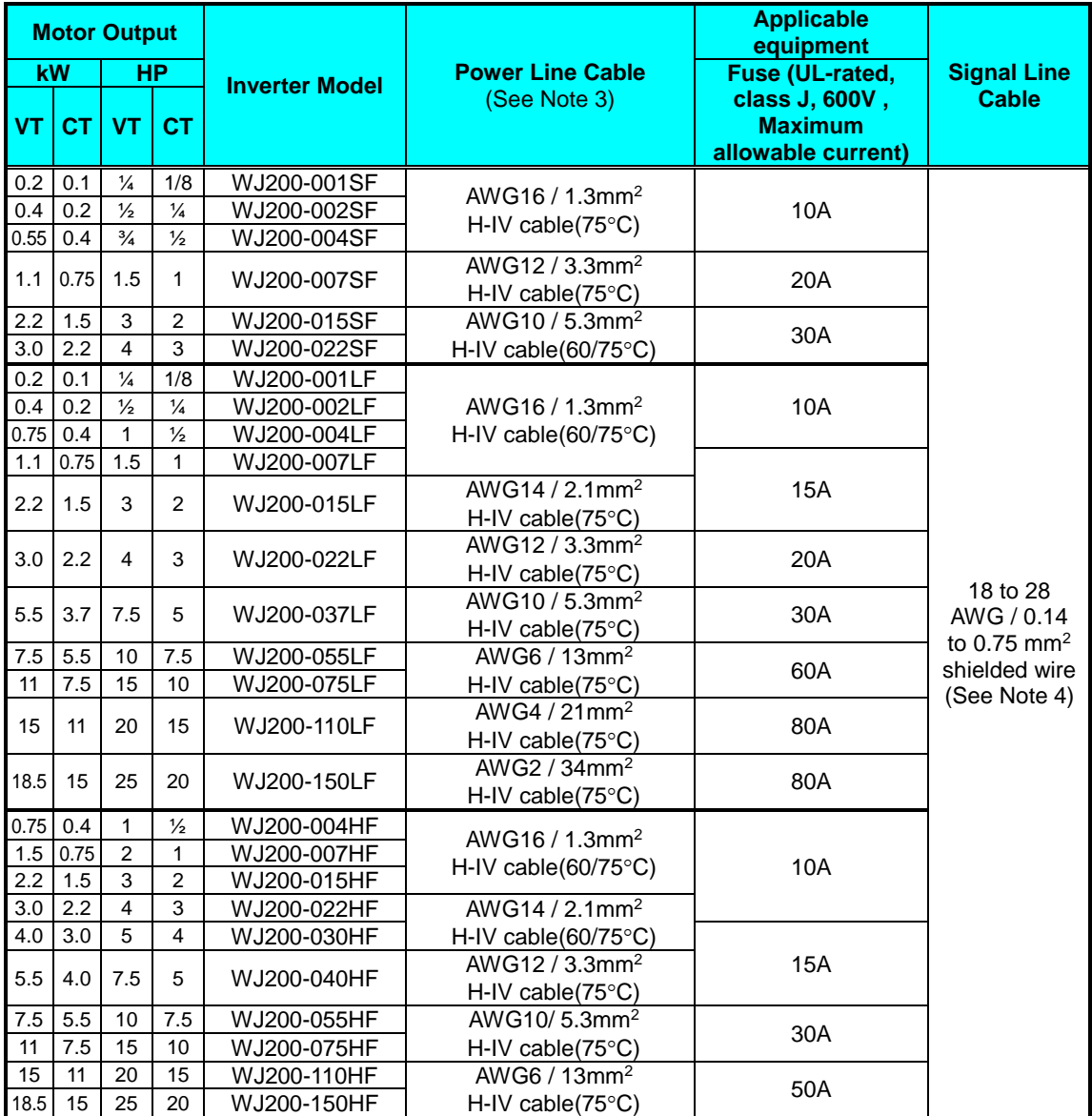

**Note 1:** Field wiring must be made by a UL-Listed and CSA-certified closed-loop terminal connector sized for the wire gauge involved. Connector must be fixed by using the crimping tool specified by the connector manufacturer.

**Note 2:** Be sure to consider the capacity of the circuit breaker to be used.

**Note 3:** Be sure to use a larger wire gauge if power line length exceeds 66ft. (20m).

**Note 4:** Use 18 AWG / 0.75mm<sup>2</sup> wire for the alarm signal wire ([AL0], [AL1], [AL2] terminals).

## **Wire the Inverter Input to a Supply**

In this step, you will connect wiring to the input of the inverter. First, you must determine whether the inverter model you have required three-phase power only, or single-phase power only. All models have the same power connection terminals **[R/L1], [S/L2], and [T/L3]. So you must refer to the specifications label (on the side of the inverter) for the acceptable power source types! For inverters that can accept single-phase power and are connected that way, terminal [S/L2] will remain unconnected.**

Note the use of ring lug connectors for a secure connection.

When tightening the fixing screw for external option PCB cover and terminal cover use 0.2 to 0.3N-m (2 to 3kgf-cm) of tightening torque.

### *Single-phase 200V 0.1 to 0.4kW Three-phase 200V 0.1 to 0.75kW*

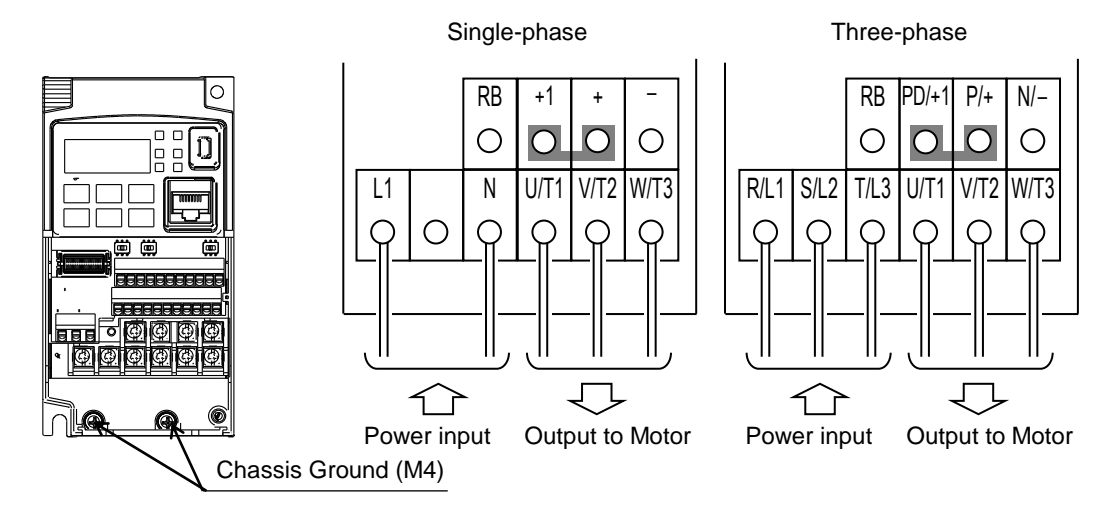

**Single-phase 200V 0.75 to 2.2kW Three-phase 200V 1.5, 2.2kW Three-phase 400V 0.4 to 3.0kW**

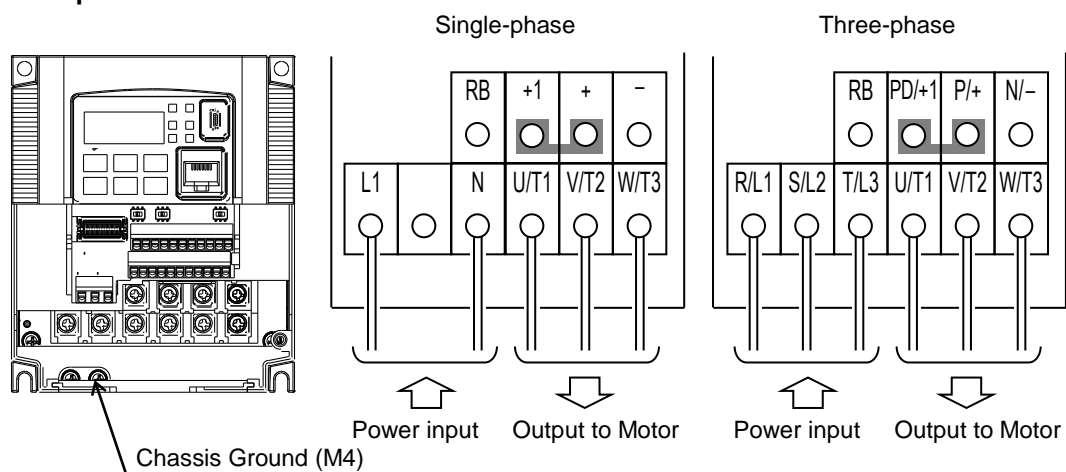

*Three-phase 200V 3.7kW Three-phase 400V 4.0kW*

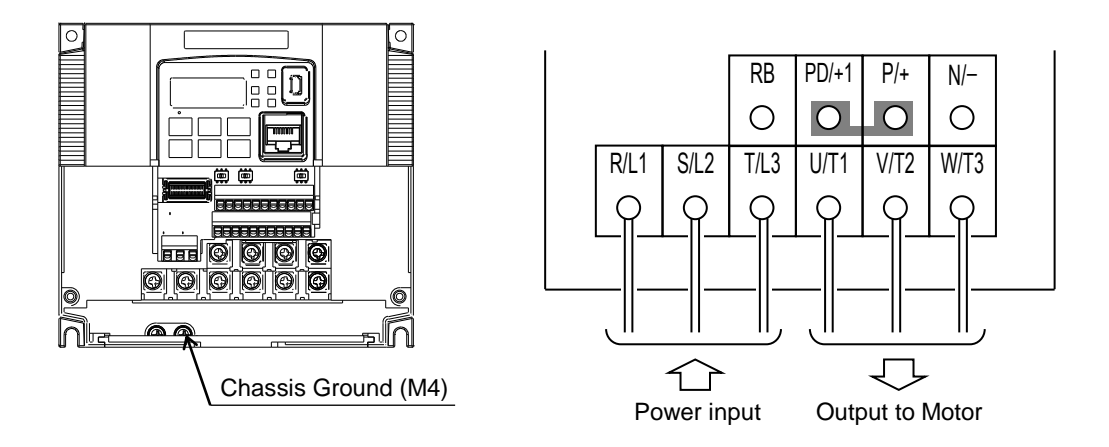

*Three-phase 200V 5.5, 7.5kW Three-phase 400V 5.5, 7.5kW*

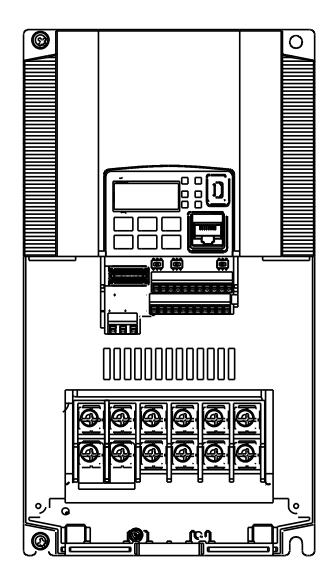

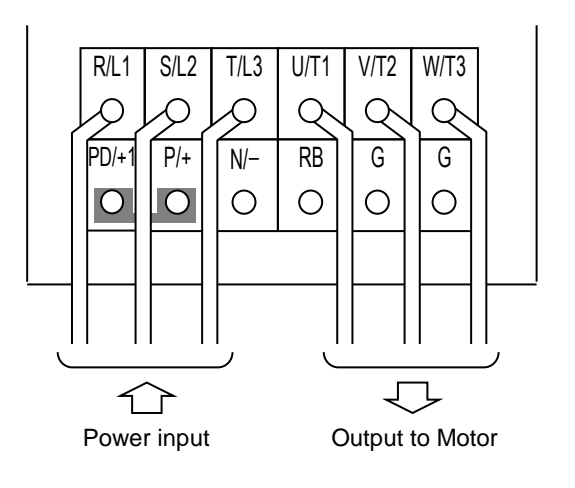

*Three-phase 200V 11kW* **Three-phase 400V** 

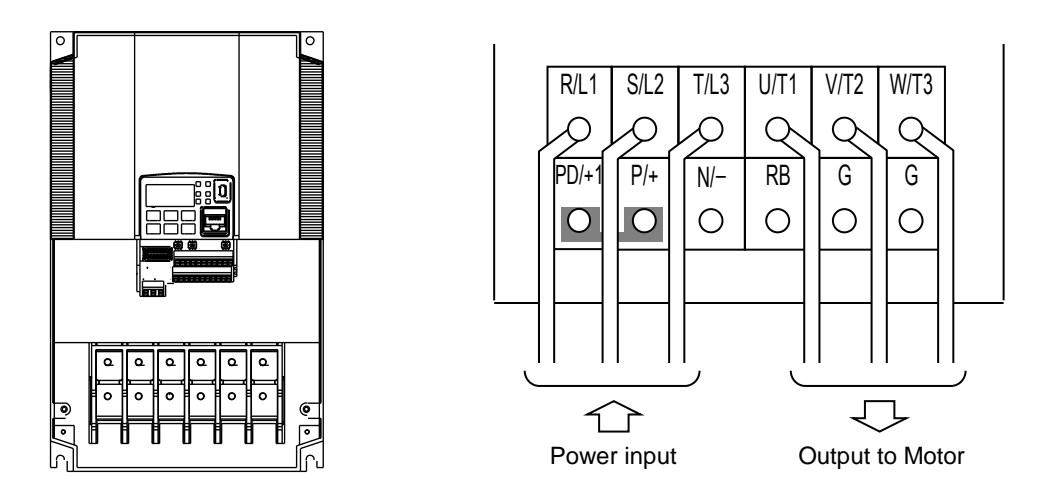

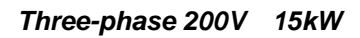

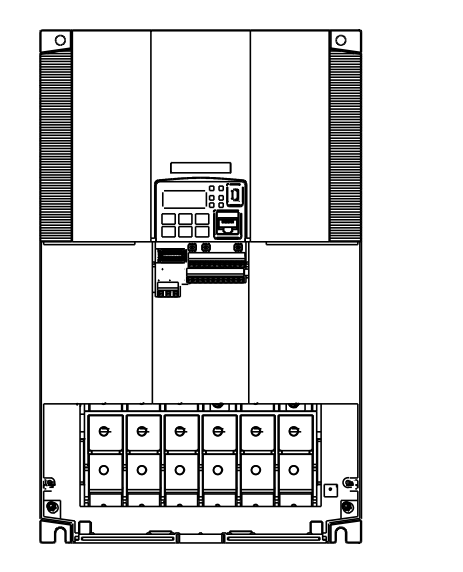

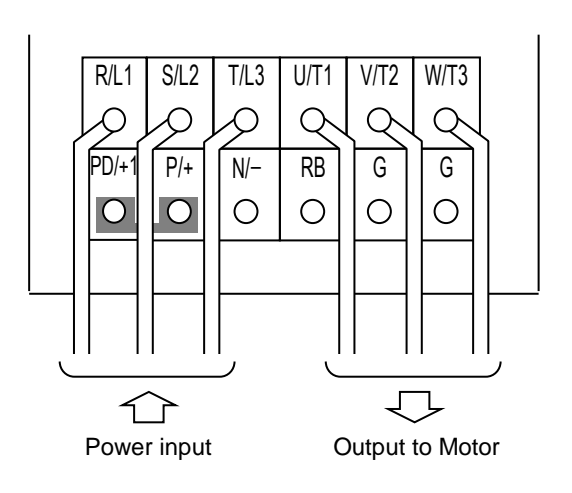

<u>ဇွာ်</u>

**NOTE**: An inverter powered by a portable power generator may receive a distorted power waveform, overheating the generator. In general, the generator capacity should be five times that of the inverter (kVA).

## **Using the Front Panel Keypad**

Please take a moment to familiarize yourself with the keypad layout shown in the figure below. The display is used in programming the inverter's parameters, as well as monitoring specific parameter values during operation.

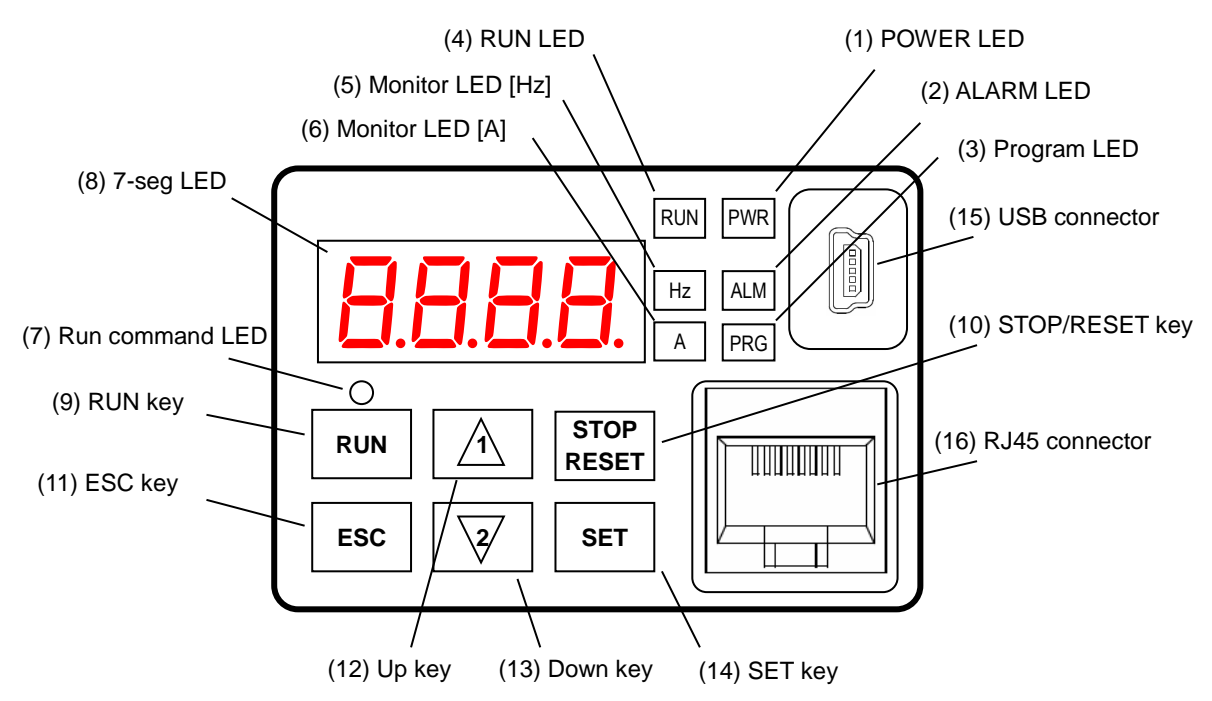

## **Key and Indicator Legend**

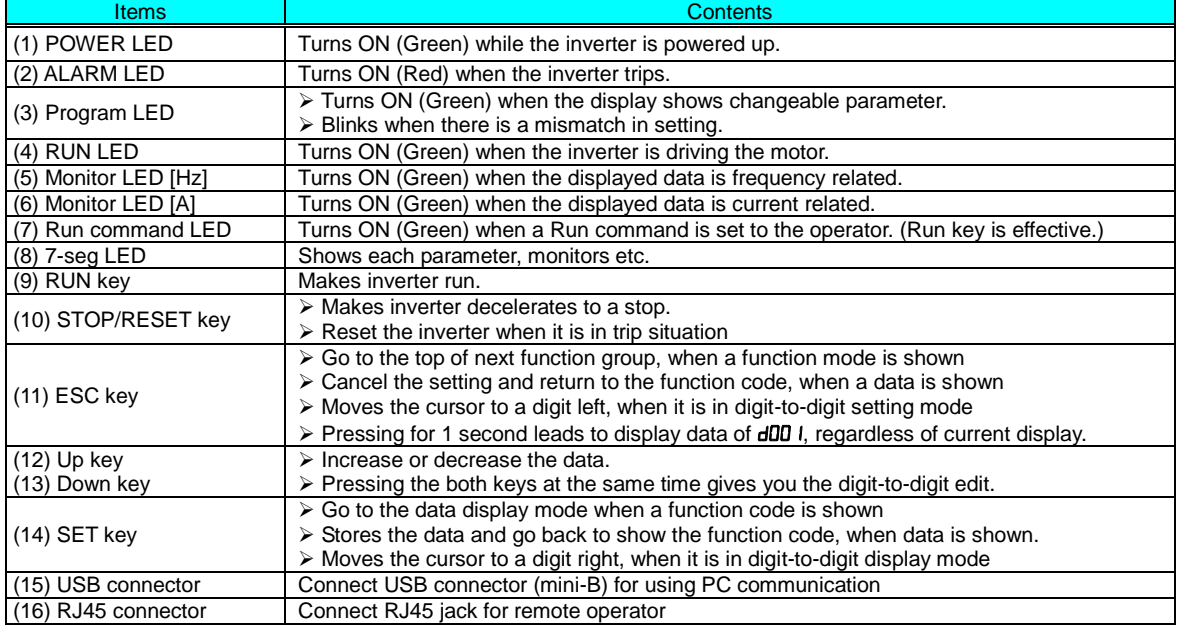

### **Keys, Modes, and Parameters**

The purpose of the keypad is to provide a way to change modes and parameters. The term *function* applies to both monitoring modes and parameters. These are all accessible through *function codes* that are primary 4-character codes. The various functions are separated into related groups identifiable by the left-most character, as the table shows.

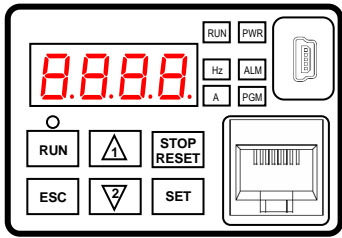

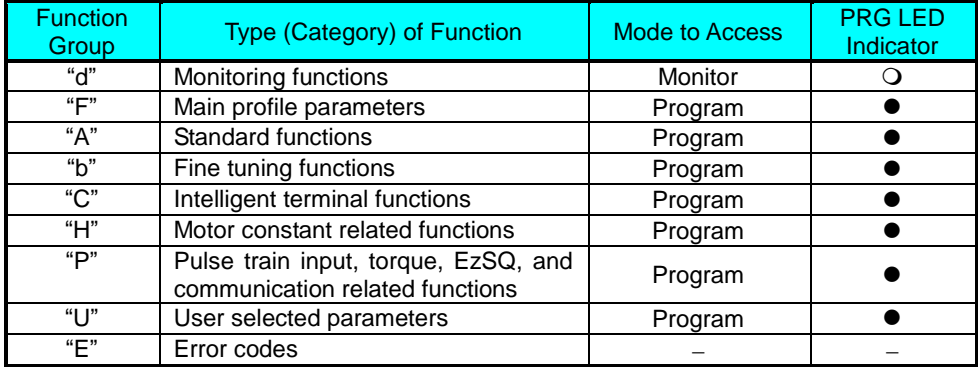

You can see from the following page how to monitor and/or program the parameters.

## **Keypad Navigation Map**

The WJ200 Series inverter drives have many programmable functions and parameters. These details are explained in Chapter 3 of the instruction Manual, but you need to access just a few items to perform the powerup test. The menu structure makes use of function codes and parameter codes to allow programming and monitoring with only a 4-digit display and keys and LEDs. So, it is important to become familiar with the basic navigation map of parameters and functions in the diagram below. You may later use this map as a reference.

### **Parameters and functions in the diagram**

When Func. code is not displayed, change b037(Function code display restriction) from 04 (basic display) to 00 (Full display).

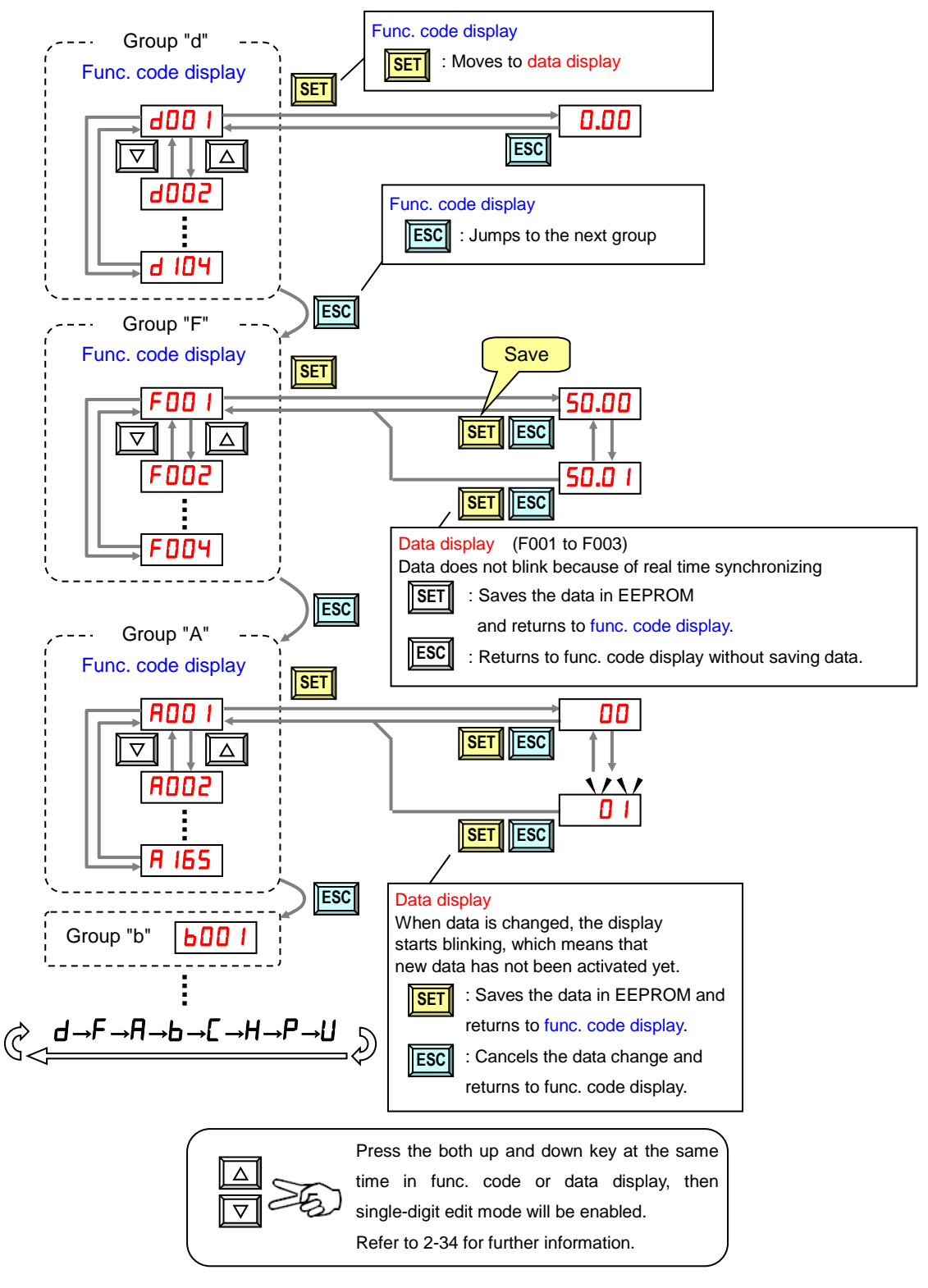

**NOTE**: Pressing the [ESC] key will make the display go to the top of next function group, regardless the display contents. (e.g.  $H$ D2 I  $\rightarrow$  [ESC]  $\rightarrow$  bDD I) <u>ြဇာ</u>

[Setting example]

After power ON, changing from **0.00** display to change the **RDD2** (Run command source) data.

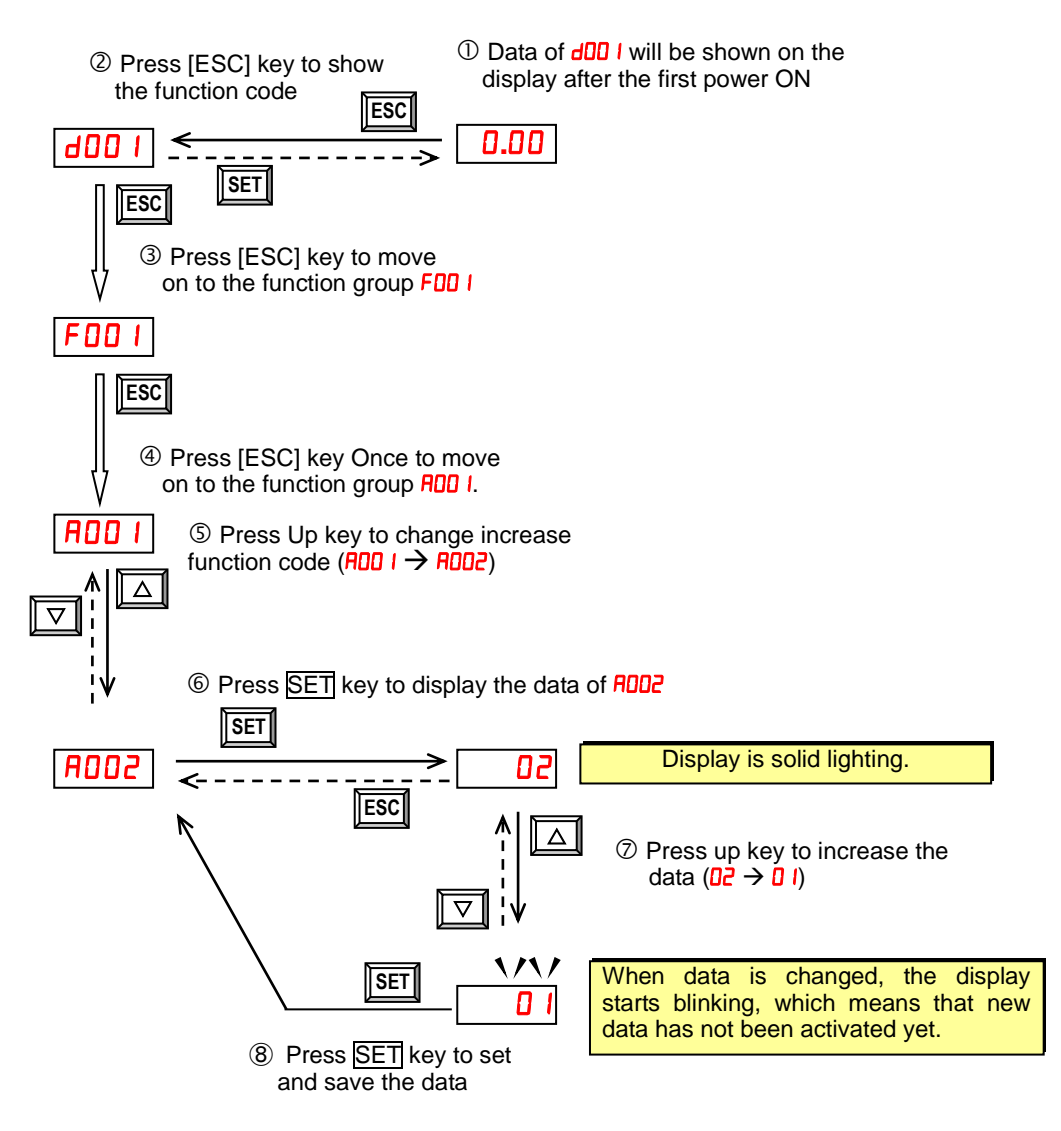

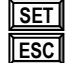

:Fix and stores the data and moves back to the function code :Cancels the change and moves back to the function code

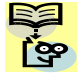

Function code **dxxx** are for monitor and not possible to change. Function codes Fxxx other than FDD<sup>4</sup> are reflected on the performance just after changing the data (before pressing  $\overline{\text{SET}}$  key), and there will be no blinking.

![](_page_23_Picture_82.jpeg)

**Q** Note

Keep pressing for more than 1 second leads to d001 display, regardless the display situation. But note that the display will circulates while keep pressing the [ESC] key because of the original function of the key.  $(e.g. FDB I \rightarrow BDB I \rightarrow EDB I \rightarrow ... \rightarrow$  displays 50.00 after 1 second)

## **Connecting to PLCs and Other Devices**

Hitachi inverters (drives) are useful in many types of applications. During installation, the inverter keypad (or other programming device) will facilitate the initial configuration. After installation, the inverter will generally receive its control commands through the control logic connector or serial interface from another controlling device. In a simple application such as single-conveyor speed control, a Run/Stop switch and potentiometer will give the operator all the required control. In a sophisticated application, you may have a programmable logic controller (PLC) as the system controller, with several connections to the inverter.

It is not possible to cover all the possible types of application in this Quick Reference Guide. It will be necessary for you to know the electrical characteristics of the devices you want to connect to the inverter. Then, this section and the following sections on I/O terminal functions can help you quickly and safely connect those devices to the inverter.

![](_page_24_Picture_3.jpeg)

**CAUTION:** It is possible to damage the inverter or other devices if your application exceeds the maximum current or voltage characteristics of a connection point.

The connections between the inverter and other devices rely on the electrical input/output characteristics at both ends of each connection, shown in the diagram to the right. The inverter's configurable inputs accept either a sourcing or sinking output from an external device (such as PLC). This section shows the inverter's internal electrical component(s) at each I/O terminal. In some cases, you will need to insert a power source in the interface wiring.

In order to avoid equipment damage and get your application running smoothly, we recommend drawing a schematic of each connection between the inverter and the other device. Include the internal components of each device in the schematic, so that it makes a complete circuit loop.

After making the schematic, then:

- **1.** Verify that the current and voltage for each connection is within the operating limits of each device.
- **2.** Make sure that the logic sense (active high or active low) of any ON/OFF connection is correct.
- **3.** Check the zero and span (curve end points) for analog connections, and be sure the scale factor from input to output is correct.
- **4.** Understand what will happen at the system level if any particular device suddenly loses power, or powers up after other devices.

![](_page_24_Figure_12.jpeg)

![](_page_24_Figure_13.jpeg)

## **Example Wiring Diagram**

The schematic diagram below provides a general example of logic connector wiring, in addition to basic power and motor wiring converted in Chapter 2 of the Instruction Manual. The goal of this chapter is to help you determine the proper connections for the various terminals shown below for your application needs.

![](_page_25_Figure_2.jpeg)

## **Control Logic Signal Specifications**

The control logic connectors are located just behind the front housing cover. The relay contacts are just to the left of the logic connectors. Connector labeling is shown below.

![](_page_26_Picture_360.jpeg)

![](_page_26_Picture_361.jpeg)

![](_page_27_Picture_256.jpeg)

- **Note 1:** The two terminals [L] are electrically connected together inside the inverter.
- **Note 2:** We recommend using [L] logic GND (to the right) for logic input circuits and [L] analog GND (to the left) for analog I/O circuits.
- **Note 3:** Refer to page 39 for details of Alarm signals.

## **Wiring sample of control logic terminal (sink logic)**

![](_page_27_Figure_5.jpeg)

**Note**: If relay is connected to intelligent output, install a diode across the relay coil (reverse-biased) in order to suppress the turn-off spike.

## **Caution for intelligent terminals setting**

In turning on power when the input to the intelligent terminals become the following operations, the set data might be initialized.

Please ensure not becoming the following operations, in changing the function allocation of the intelligent input terminal.

- 1) Turning on power while [Intelligent input terminal 1/2/3 are ON] and [Intelligent input terminal 4/5/6/7 are OFF].
- 2) After 1)'s condition, turning off power.
- 3) After 2)'s condition, turning on power while [Intelligent input terminal 2/3/4 are ON] and [Intelligent input terminal 1/5/6/7 are OFF].

## **Sink/source logic of intelligent input terminals**

Sink or source logic is switched by a jumper wire as below.

![](_page_28_Figure_2.jpeg)

## **Wire size for control and relay terminals**

Use wires within the specifications listed below. For safe wiring and reliability, it is recommended to use ferrules, but if solid or stranded wire is used, stripping length should be 8mm.

![](_page_28_Figure_5.jpeg)

![](_page_28_Picture_145.jpeg)

### Recommended ferrule

For safe wiring and reliability, it is recommended to use following ferrules. When you use an option mounted, please use a rod terminal without sleeve to wire so that to avoid hitting the option case.

Rod terminal with sleeve

![](_page_29_Picture_240.jpeg)

Rod terminal without sleeve

![](_page_29_Picture_241.jpeg)

\* Supplier: Phoenix contact

Crimping pliers: CRIMPFOX 6 (CRIMPFOX UD 6-4 or CRIMPFOX ZA 3)

### How to connect?

(1) Push down an orange actuating lever by a slotted screwdriver (width 2.5mm max.).

(2) Plug in the conductor.

(3) Pull out the screwdriver then the conductor is fixed.

![](_page_29_Figure_12.jpeg)

## **Intelligent Terminal Listing**

**Intelligent Inputs**

![](_page_30_Picture_398.jpeg)

![](_page_31_Picture_378.jpeg)

## **Intelligent Outputs**

![](_page_31_Picture_379.jpeg)

## **Using Intelligent Input Terminals**

Terminals [1], [2], [3], [4], [5], [6] and [7] are identical, programmable inputs for general use. The input circuits can use the inverter's internal (isolated) +24V field supply or an external power supply. This section describes input circuits operation and how to connect them properly to switches or transistor outputs on field devices.

The WJ200 inverter features selectable *sinking* or *sourcing* inputs. These terms refer to the connection to the external switching device–it either *sinks* current (from the input to GND) or *sources* current (from a power source) into the input. Note that the sink/source naming convention may be different in your particular country or industry. In any case, just follow the wiring diagrams in this section for your application.

The inverter has a jumper wire for configuring the choice of sinking or sourcing inputs. To access it, you must remove the front cover of the inverter housing. In the figure to the top right, the jumper wire is shown as attached to the logic terminal block (connector). If you need to change to the source type connection, remove the jumper wire and connect it as shown in the figure at the right.

![](_page_32_Figure_4.jpeg)

**CAUTION:** Be sure to turn OFF power to the inverter before changing the jumper wire position. Otherwise, damage to the inverter circuitry may occur.

[PLC] Terminal Wiring – The [PLC] terminal (Programmable Logic Control terminal) is named to include various devices that can connect to the inverter's logic inputs. In the figure to the right, note the [PLC] terminal and the jumper wire. Locating the jumper wire between [PLC] and [L] sets the input logic source type, which is the default setting for EU and US versions. In this case, you connect input terminal to [P24] to make it active. If instead you locate the jumper wire between [PLC] and [P24], the input logic will be sink type. In this case, you connect the input terminal to [L] to make it active.

![](_page_32_Figure_7.jpeg)

The wiring diagram on the following pages show the four combinations of using sourcing or sinking inputs, and using the internal or an external DC supply.

The two diagrams below input wiring circuits using the inverter's internal +24V supply. Each diagram shows the connection for simple switches, or for a field device with transistor outputs. Note that in the lower diagram, it is necessary to connect terminal [L] only when using the field device with transistors. Be sure to use the correct connection of the jumper wire shown for each wiring diagram.

![](_page_33_Figure_1.jpeg)

Open collector outputs, NPN transistors

### **Sourcing Inputs, Internal Supply**

Jumper wire = [PLC] – [L] position

![](_page_33_Figure_5.jpeg)

sousing outputs

The two diagrams below show input wiring circuits using an external supply. If using the "Sinking Inputs, External Supply" in below wiring diagram, be sure to remove the jumper wire, and use a diode (\*) with the external supply. This will prevent a power supply contention in case the jumper wire is accidentally placed in the incorrect position. For the "Sourcing Inputs, External Supply", please connect the jumper wire as drawn in the diagram below.

![](_page_34_Figure_1.jpeg)

\*\* Note: Make sure to remove the jumper wire in case of using an external power supply.

### **Sourcing Inputs, External Supply**

Jumper wire = Removed

![](_page_34_Figure_5.jpeg)

![](_page_34_Figure_6.jpeg)

\* Note: Make sure to remove the jumper wire in case of using an external power supply.

![](_page_35_Picture_0.jpeg)

**CAUTION:** When using with plural inverters connected, connect a diode between sink logic: P24 and PLC and between source logic: L and PLC.

The power to the inverter control part can be supplied externally as shown below. Except driving motor, it is possible read and write the parameters by keypad and via communication even the drive itself is not powered.

By having ability inverter doesn't block the current flowing into itself when it is not powered. This may cause the closed circuit when two or more inverters are connected to common I/O wiring as shown below to result in unexpected turning the on the input. To avoid this closed circuit, please put the diode (rated:50V/0.1A) in the path as described below.

![](_page_35_Figure_4.jpeg)
## **Forward Run/Stop and Reverse Run/Stop Commands:**

When you input the Run command via the terminal [FW], the inverter executes the Forward Run command (high) or Stop command (low). When you input the Run command via the terminal [RV], the inverter executes the Reverse Run command (high) or Stop command (low).

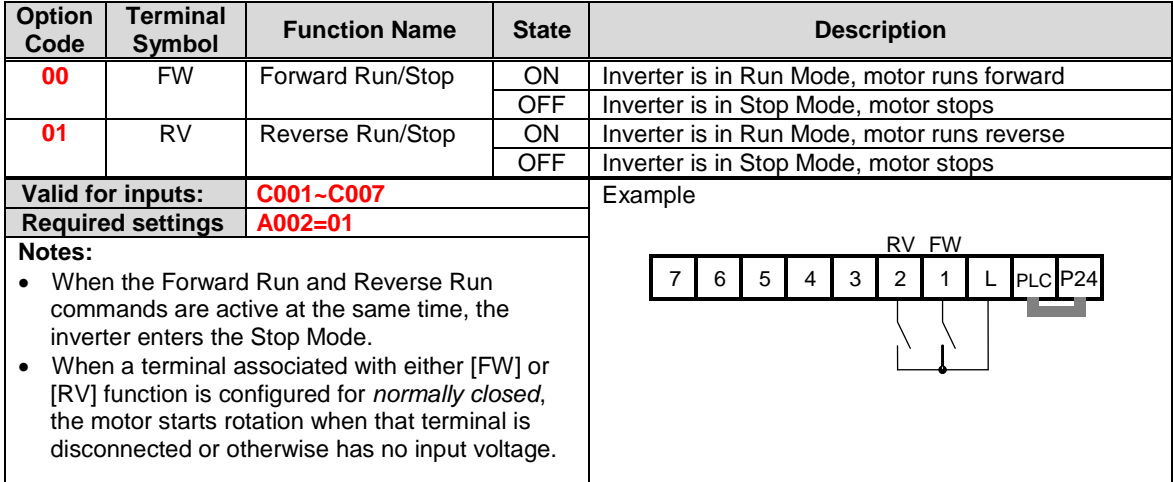

**NOTE**: The parameter F004, Keypad Run Key Routing, determines whether the single Run key issues a Run FWD command or Run REV command. However, it has no effect on the [FW] and [RV] input terminal operation.

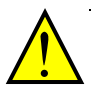

**WARNING:** If the power is turned ON and the Run command is already active, the motor starts rotation and is dangerous! Before turning power ON, confirm that the Run command is not active.

## **Multi-Speed Select ~Binary Operation**

The inverter can store up to 16 different target frequencies (speeds) that the motor output uses for steady-state run condition. These speeds are accessible through programming four of the intelligent terminals as binary-encoded inputs CF1 to CF4 per the table to the right.

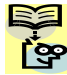

**NOTE**: When choosing a subset of speeds to use, always start at the top of the table, and with the least-significant bit: CF1, CF2, etc.

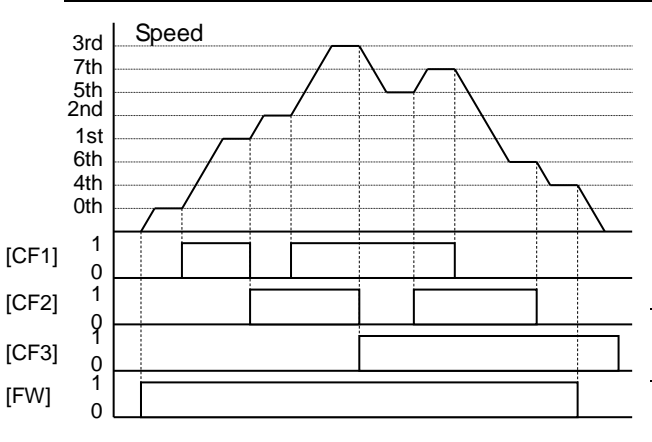

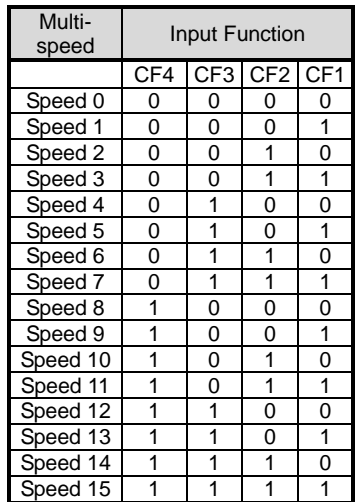

The example with eight speeds in the figure left shows how input switches configured for CF1–CF3 functions can change the motor speed in real time.

**NOTE**: Speed 0 depends on parameter value.

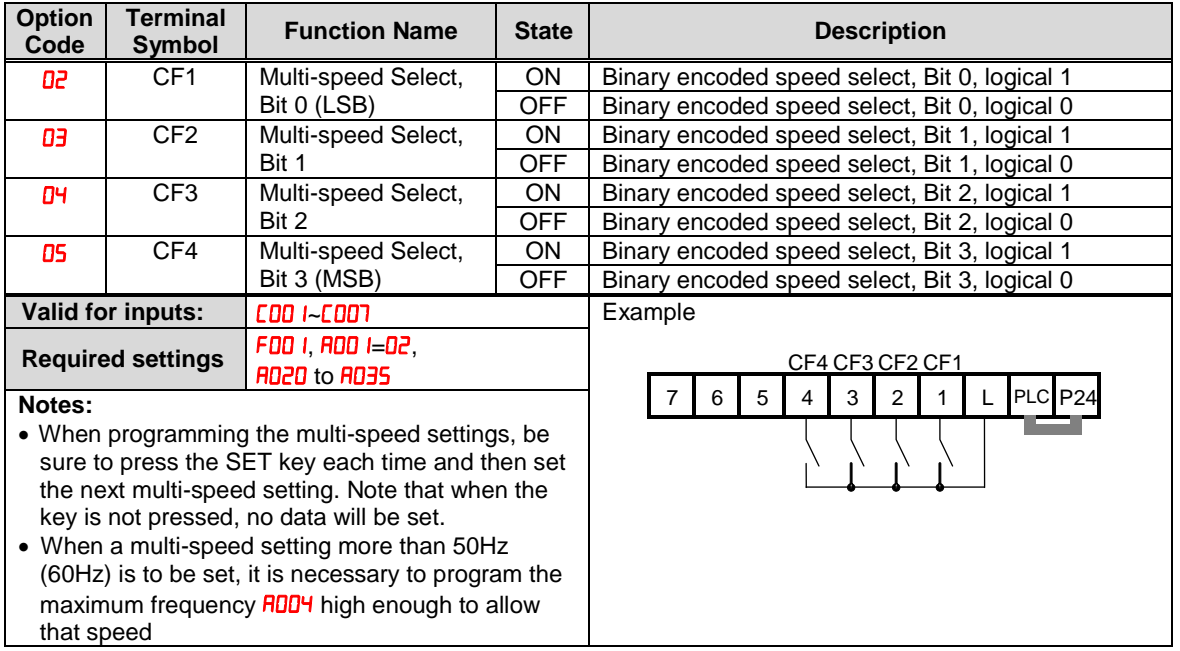

### **Two Stage Acceleration and Deceleration**

When terminal [2CH] is turned ON, the inverter changes the rate of acceleration and deceleration from the initial settings (FDD2 and ) to use the second set of acceleration/ deceleration values. When the terminal is turned OFF, the inverter is returned to the original acceleration and deceleration time (FDD2 acceleration time 1, and FDD3 deceleration time 1). Use **RD92** (acceleration time 2) and  $\overline{H}$   $\overline{H}$  (deceleration time 2) to set the second stage acceleration and the second stage acceleration and deceleration times.

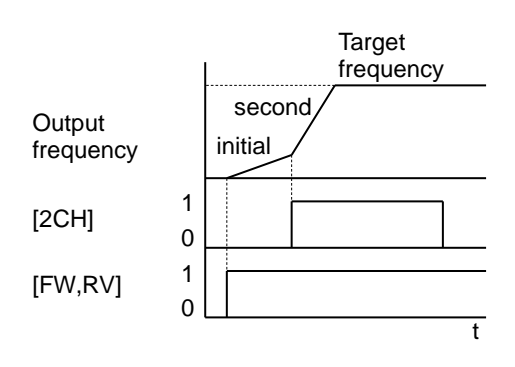

In the graph shown above, the [2CH] becomes active during the initial acceleration. This causes the inverter to switch from using acceleration 1 ( $F$  **U U U U U U U U U U U**

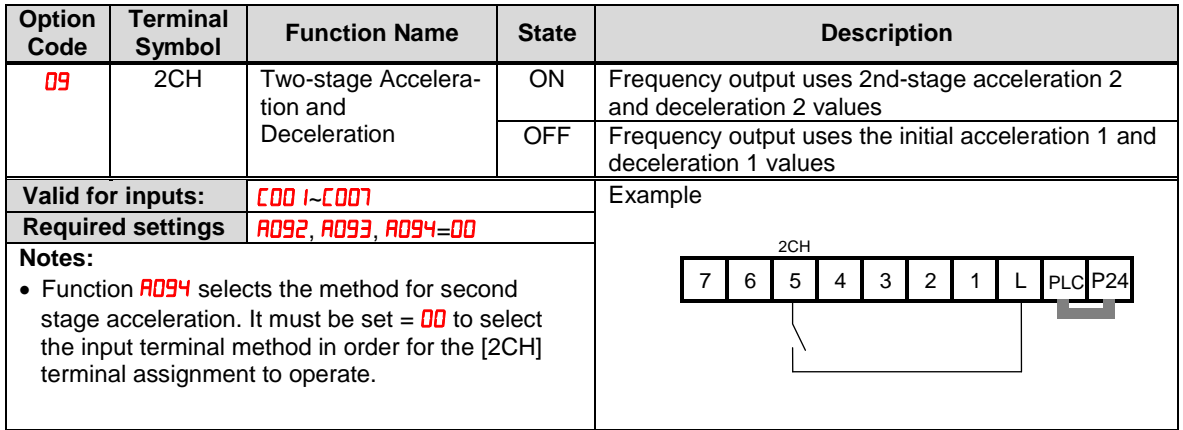

## **Unattended Start Protection**

If the Run command is already set when power is turned ON, the inverter starts running immediately after powerup. The Unattended Start Protection (USP) function prevents that automatic startup, so that the inverter *will not* run without outside intervention. When USP is active and you need to reset an alarm and resume running, either turn the Run command OFF, or perform a reset operation by the terminal [RS] input or the keypad Stop/reset key.

In the figure below, the [USP] feature is enabled. When the inverter power turns ON, the motor does not start, even though the Run command is already active. Instead, it enters the USP trip state, and displays  $E$   $B$  error code. This requires outside intervention to reset the alarm by turning OFF the Run command per this example (or applying a reset). Then the Run command can turn ON again and start the inverter output.

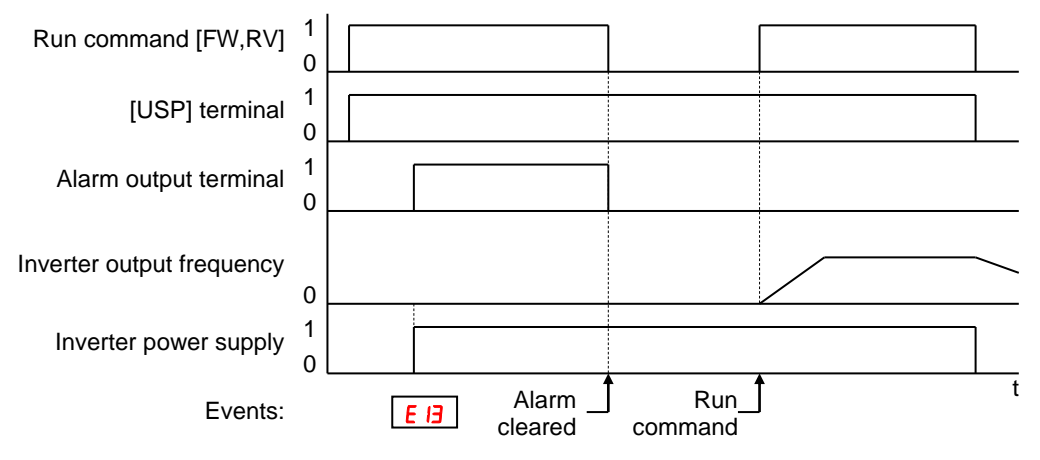

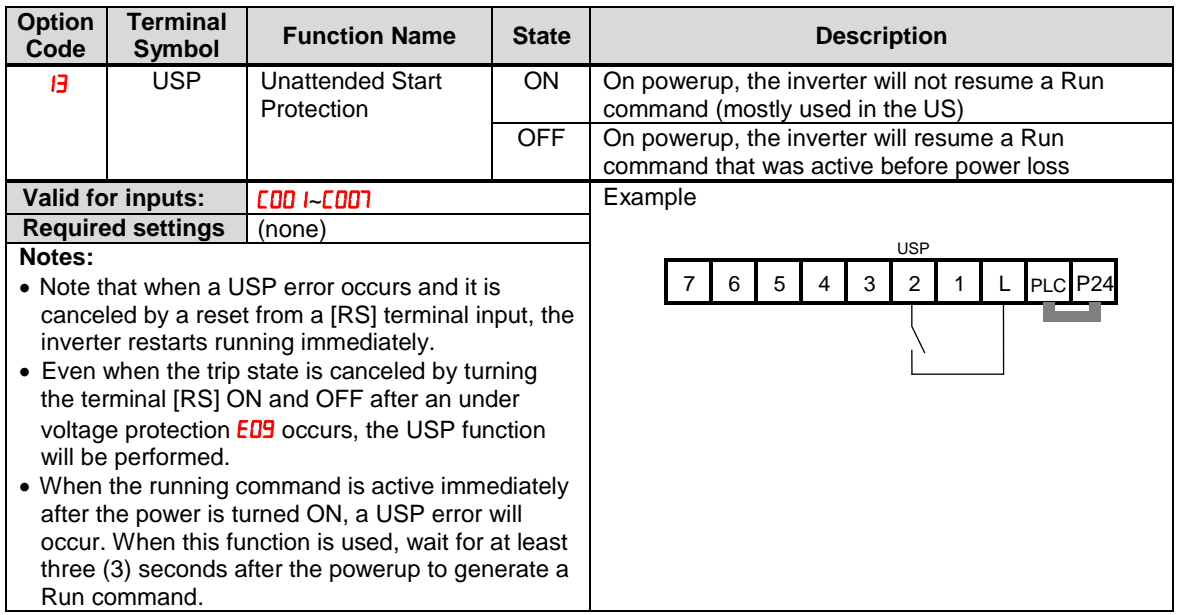

### **Reset Inverter**

The [RS] terminal causes the inverter to execute the reset operation. If the inverter is in Trip Mode, the reset cancels the Trip state. When the signal [RS] is turned ON and OFF, the inverter executes the reset operation. The minimum pulse width for [RS] must be 12 ms or greater. The alarm output will be cleared within 30 ms after the onset of the Reset command.

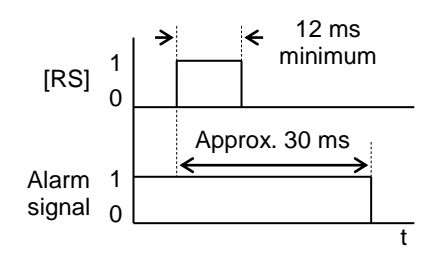

**WARNING:** After the Reset command is given and the alarm reset occurs, the motor will restart suddenly if the Run command is already active. Be sure to set the alarm reset after verifying that the Run command is OFF to prevent injury to personnel.

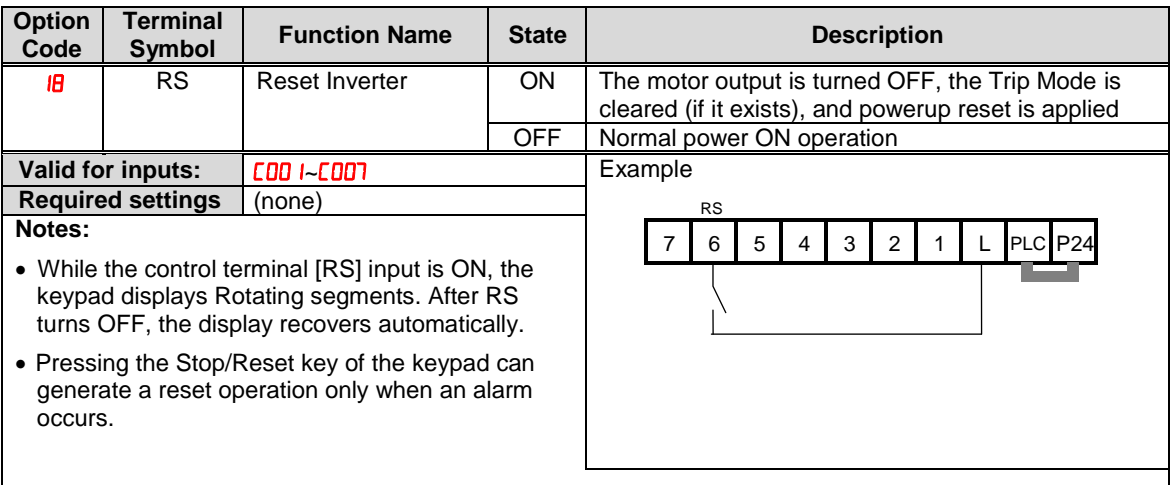

- A terminal configured with the [RS] function can only be configured for normally open operation. The terminal cannot be used in the normally closed contact state.
- When input power is turned ON, the inverter performs the same reset operation as it does when a pulse on the [RS] terminal occurs.
- The Stop/Reset key on the inverter is only operational for a few seconds after inverter powerup when a hand-held remote operator is connected to the inverter.
- If the [RS] terminal is turned ON while the motor is running, the motor will be free running (coasting).
- If you are using the output terminal OFF delay feature (any of  $[$   $\vert \frac{1}{2}$  I,  $[$   $\vert \frac{1}{2}$   $\vert$ ,  $[$   $\vert H$   $\vert$   $>$  0.0 sec.), the [RS] terminal affects the ON-to-OFF transition slightly. Normally (without using OFF delays), the [RS] input causes the motor output and the logic outputs to turn OFF together, immediately. However, when any output uses an OFF delay, then after the [RS] input turns ON, that output will remain ON for an additional 1 sec. period (approximate) before turning OFF.

# **Using Intelligent Output Terminals**

## **Run Signal**

When the [RUN] signal is selected as an intelligent output terminal, the inverter outputs a signal on that terminal when it is in Run Mode. The output logic is active low, and is the open collector type (switch to ground).

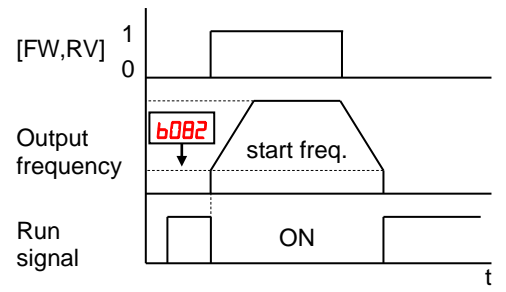

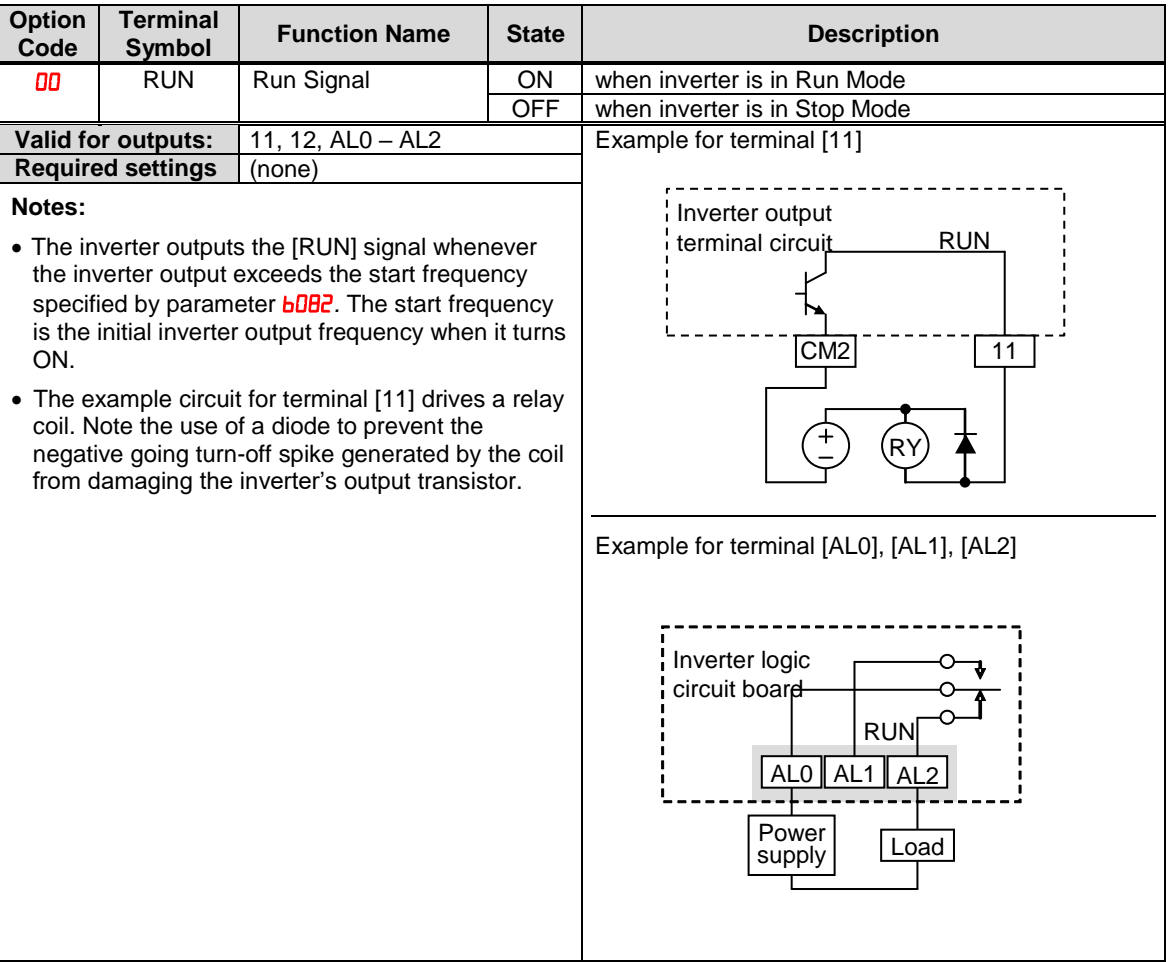

## **Frequency Arrival Signals**

The *Frequency Arrival* group of outputs helps coordinate external systems with the current velocity profile of the inverter. As the name implies, output [FA1] turns ON when the output frequency arrives at the standard set frequency (parameter F001). Output [FA2] relies on programmable accel/ decel thresholds for increased flexibility. For example, you can have an output turn ON at one frequency during acceleration, and have it turn OFF at a different frequency during deceleration. All transitions have hysteresis to avoid output chatter if the output frequency is near one of the thresholds.

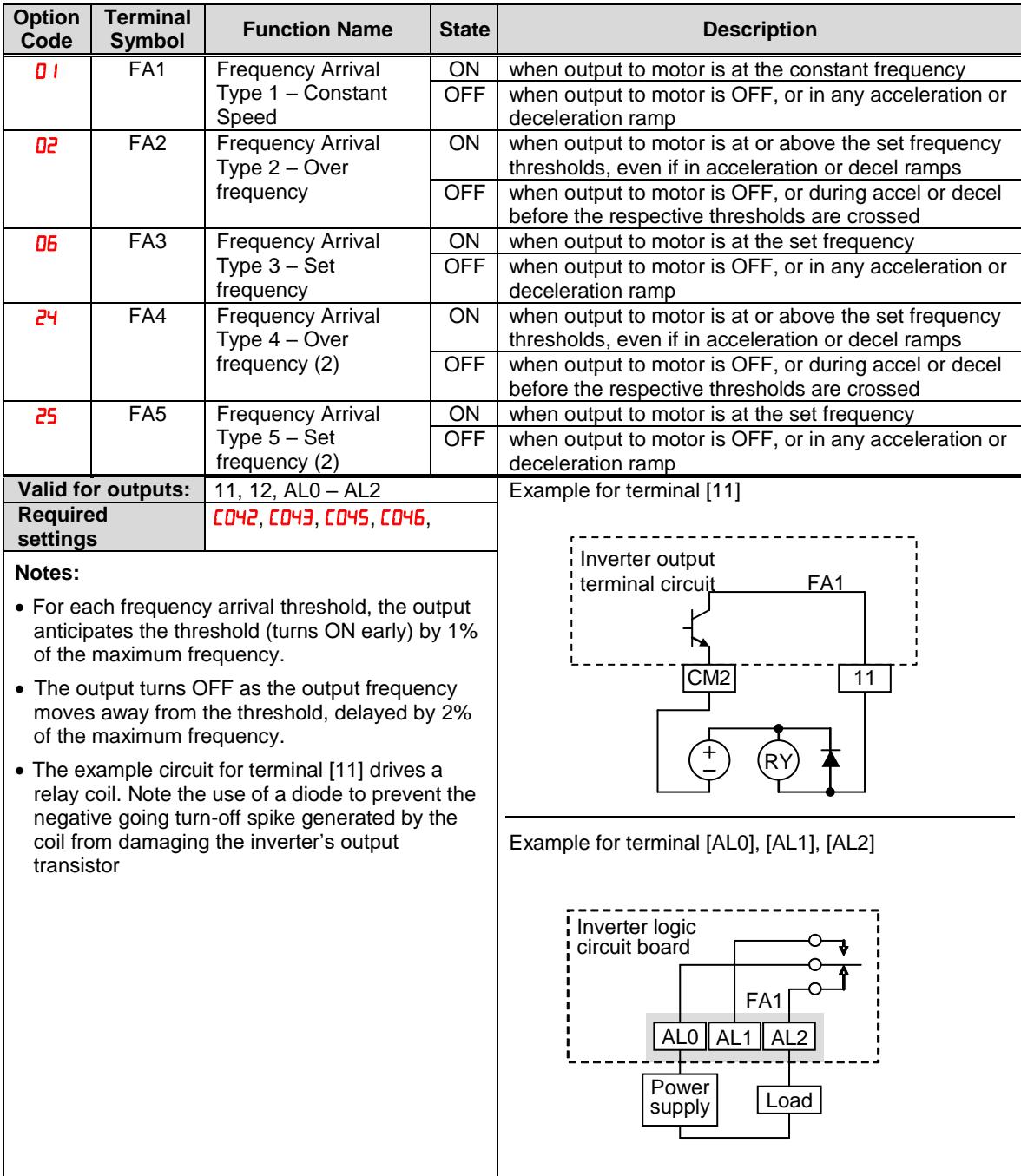

Frequency arrival output [FA1] uses the standard output frequency (parameter F001) as the threshold for switching. In the figure to the right, Frequency Arrival [FA1] turns ON when the output frequency gets within *Fon* Hz below or *Fon* Hz above the target constant frequency, where *Fon* is 1% of the set maximum frequency and *Foff* is 2% of the set maximum frequency. This provides hysteresis that prevents output chatter near the threshold value. The hysteresis effect causes the output to turn ON slightly *early* as the speed approaches the threshold. Then the turn-OFF point is slightly *delayed*. Note the active low nature of the signal, due to the open collector output.

Frequency arrival output [FA2/FA4] works the same way; it just uses two separate thresholds as shown in the figure to the right. These provide for separate acceleration and deceleration thresholds to provide more flexibility than for [FA1]. [FA2/FA4] uses *LOH2/LOH5* during acceleration for the ON threshold, and  $[**D**43/**D**46$  during deceleration for the OFF threshold. This signal also is active low. Having different accel and decel thresholds provides an asymmetrical output function. However, you can use equal ON and OFF thresholds, if desired.

Frequency arrival output [FA3/FA5] works also the same way, only difference is arriving at set frequency.

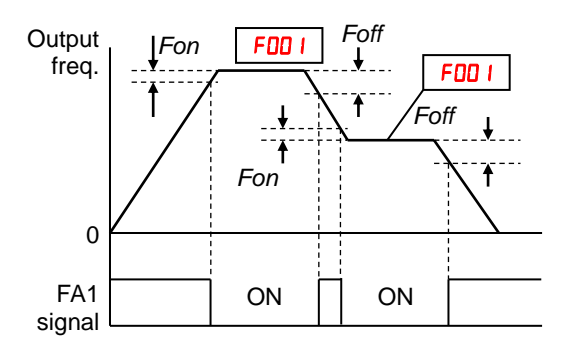

*Fon=1% of max. frequency Foff=2% of max. frequency*

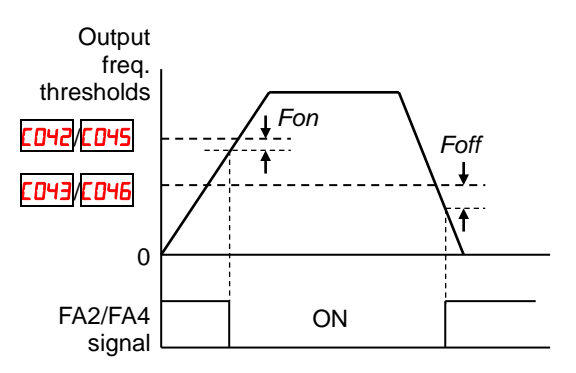

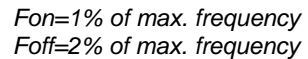

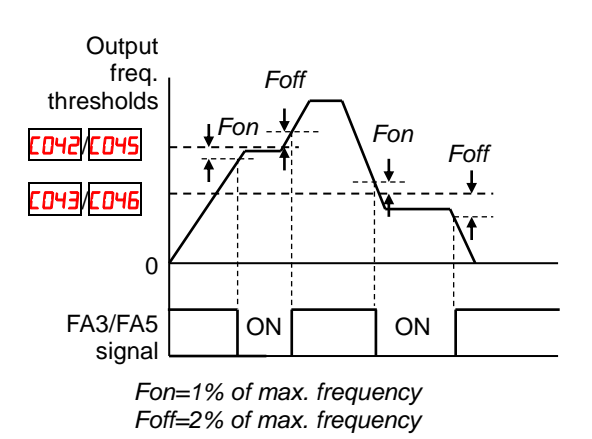

## **Alarm Signal**

The inverter alarm signal is active when a fault has occurred and it is in the Trip Mode (refer to the diagram at right). When the fault is cleared the alarm signal becomes inactive.

We must make a distinction between the alarm *signal*  AL and the alarm relay *contacts* [AL0], [AL1] and [AL2]. The signal AL is a logic function, which you can assign to the open collector output terminals [11], [12], or the relay outputs.

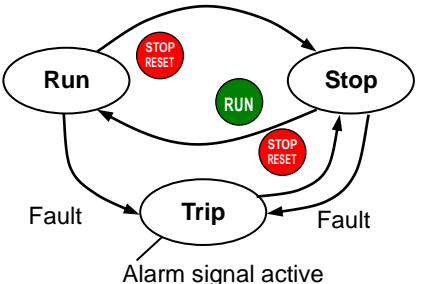

The most common (and default) use of the relay is for AL, thus the labeling of its terminals. Use an open collector output (terminal [11] or [12]) for a low-current logic signal interface or to energize a small relay (50 mA maximum). Use the relay output to interface to higher voltage and current devices (100VAC, 10 mA minimum).

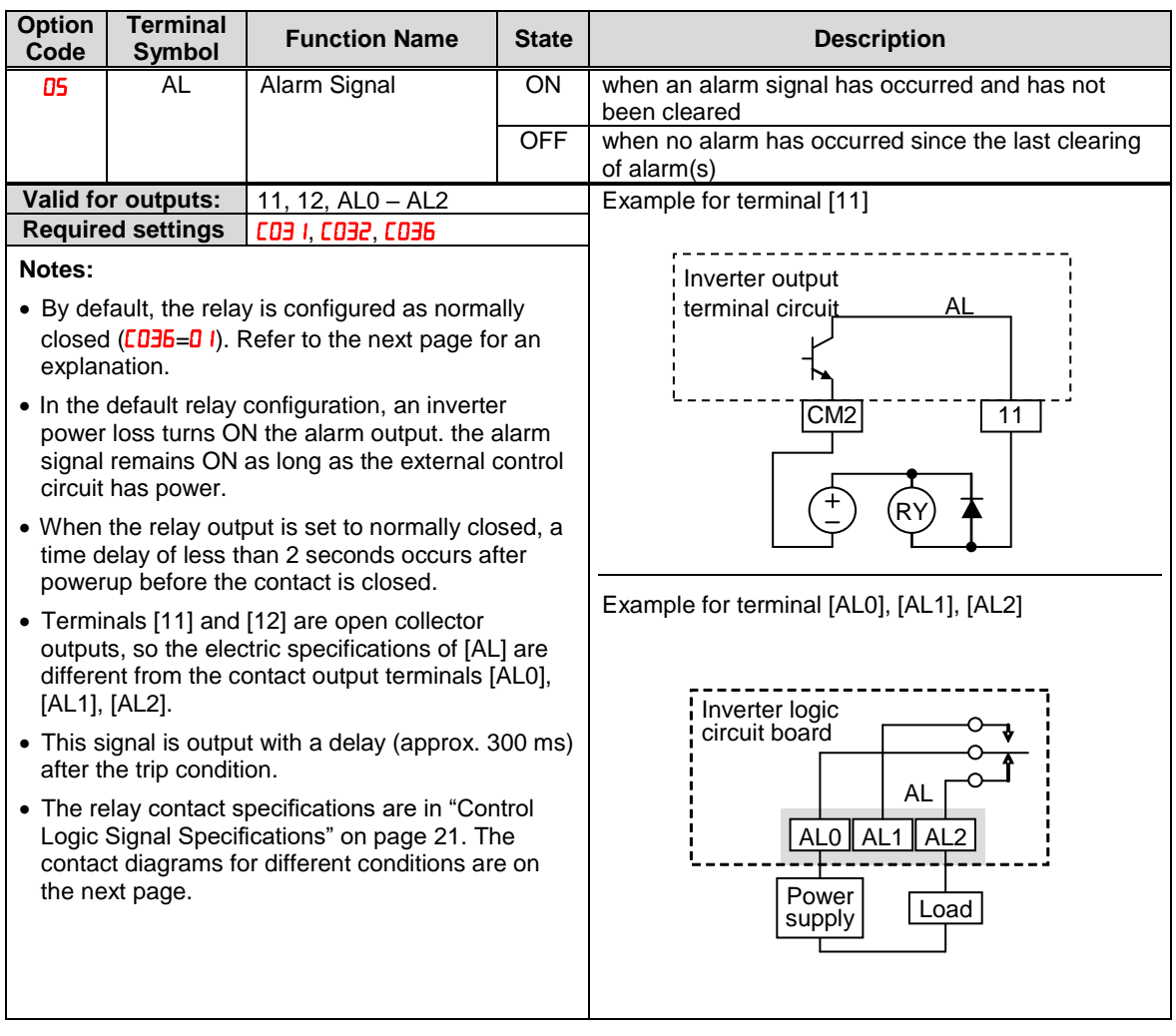

The alarm relay output can be configured in two main ways:

- **Trip/Power Loss Alarm –** The alarm relay is configured as normally closed ( $[0,1]$ by default, shown below (left). An external alarm circuit that detects broken wiring also as an alarm connects to [AL0] and [AL1]. After powerup and short delay (< 2 seconds), the relay energizes and the alarm circuit is OFF. Then, either an inverter trip event or an inverter power loss will de-energize the relay and open the alarm circuit
- **Trip Alarm –** Alternatively, you can configure the relay as normally open  $(EB)$ , shown below (right). An external alarm circuit that detects broken wiring also as an alarm connects to [AL0] and [AL2]. After powerup, the relay energizes only when an inverter trip event occurs, opening the alarm circuit. However, in this configuration, an inverter power loss does not open the alarm circuit.

Be sure to use the relay configuration that is appropriate for your system design. Note that the external circuits shown assume that a closed circuit  $=$  no alarm condition (so that a broken wire also causes an alarm). However, some systems may require a closed circuit = alarm condition. In that case, then use the opposite terminal [AL1] or [AL2] from the ones shown.

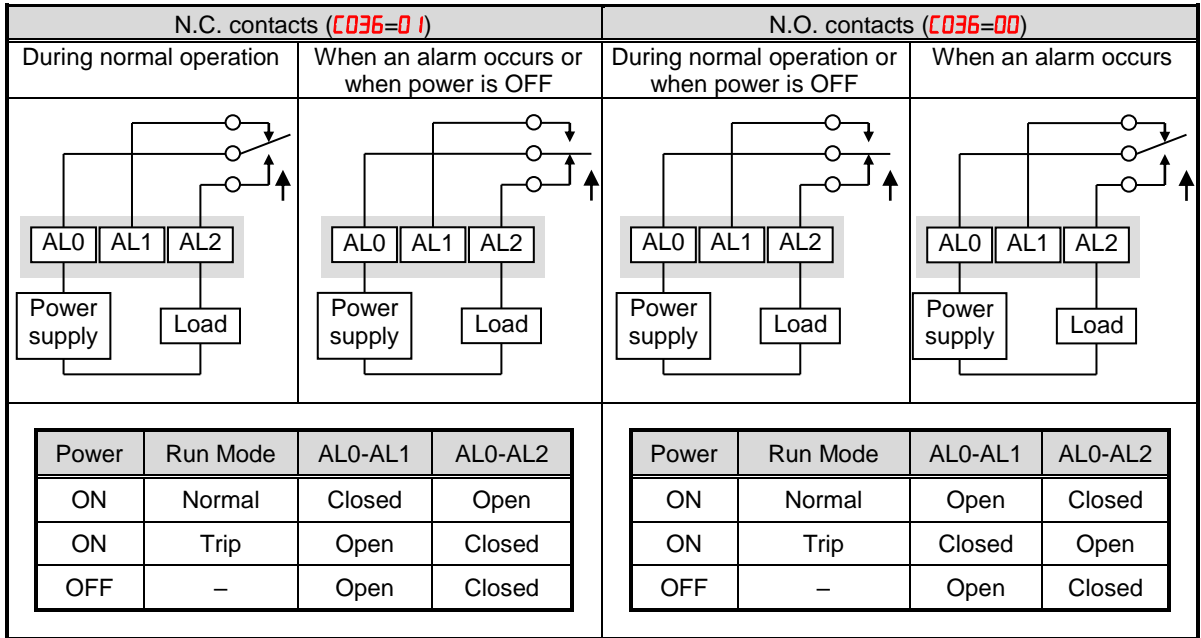

# **Analog Input Operation**

The WJ200 inverters provide for analog input to command the inverter frequency output value. The analog input terminal group includes the [L], [OI], [O], and [H] terminals on the control logic terminal, which provide for Voltage [O] or Current [OI] input. All analog input signals must use the analog ground [L].

If you use either the voltage or current analog input, you must select one of them using the logic input terminal function [AT] analog type. Refer to the table on next page showing the activation of each analog input by combination of  $R\overline{005}$  set parameter and [AT] terminal condition. The [AT] terminal function is covered in "Analog Input Current/Voltage Select" in page3-16 of Instruction Manual. Remember that you must also set  $H \cup I =$  $\overline{a}$  I to select analog input as the frequency source.

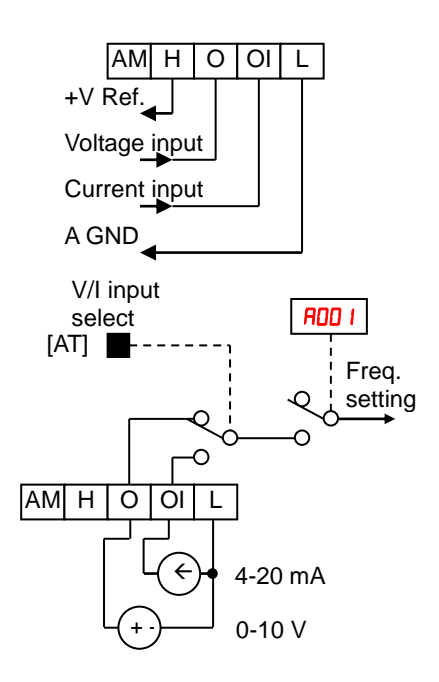

**NOTE**: If no logic input terminal is configured for the [AT] function, then inverter recognizes  $\mathbb{S}^2$  that [AT]=OFF and MCU recognizes [O]+[OI] as analog input.

Using an external potentiometer is a common way to control the inverter output frequency (and a good way to learn how to use the analog inputs). The potentiometer uses the built-in 10V reference [H] and the analog ground [L] for excitation, and the voltage input [O] for the signal. By default, the [AT] terminal selects the voltage input when it is OFF.

Take care to use the proper resistance for the potentiometer, which is 1 to 2 k $\Omega$ , 2 Watts.

**Voltage Input** – The voltage input circuit uses terminals [L] and [O]. Attach the signal cable's shield wire only to terminal [L] on the inverter. Maintain the voltage within specifications (do not apply negative voltage).

**Current Input** – The current input circuit uses terminals [OI] and [L]. The current comes from a *sourcing* type transmitter; a *sinking* type will not work! This means the current must flow into terminal [OI], and terminal [L] is the return back to the transmitter. The input impedance from [OI] to [L] is 100 Ohms. Attach the cable shield wire only to terminal [L] on the inverter.

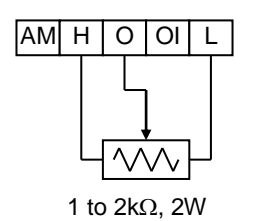

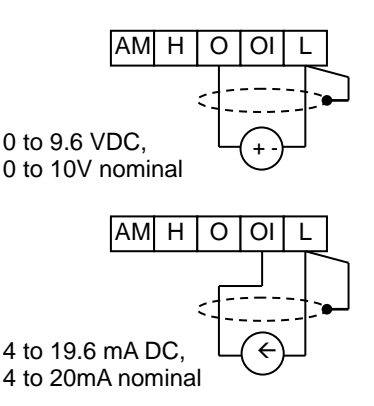

See I/O specs on page 21,22.

The following table shows the available analog input settings. Parameter **RDD5** and the input terminal [AT] determine the External Frequency Command input terminals that are available, and how they function. The analog inputs [O] and [OI] use terminal [L] as the reference (signal return).

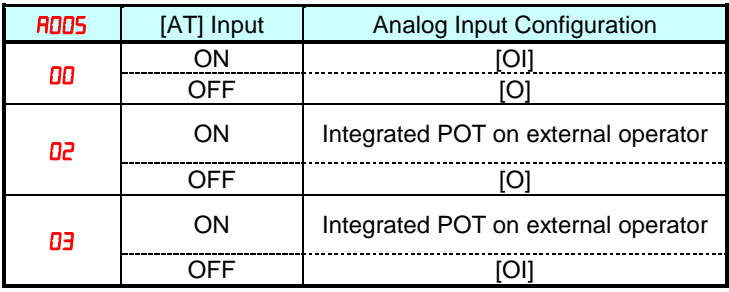

#### **Other Analog Input-related topics:**

- · "Analog Input Settings"
- · "Additional Analog Input Settings"
- · "Analog Signal Calibration Settings"
- · "Analog Input Current/Voltage Select"
- · "ADD Frequency Enable"
- · "Analog Input Disconnect Detect"

# **Pulse Train Input Operation**

The WJ200 inverter is capable of accepting pulse train input signals, that are used for frequency command, process variable (feedback) for PID control, and simple positioning. The dedicated terminal is called "EA" and "EB". Terminal "EA" is a dedicated terminal, and the terminal "EB" is an intelligent terminal, that has to be changed by a parameter setting.

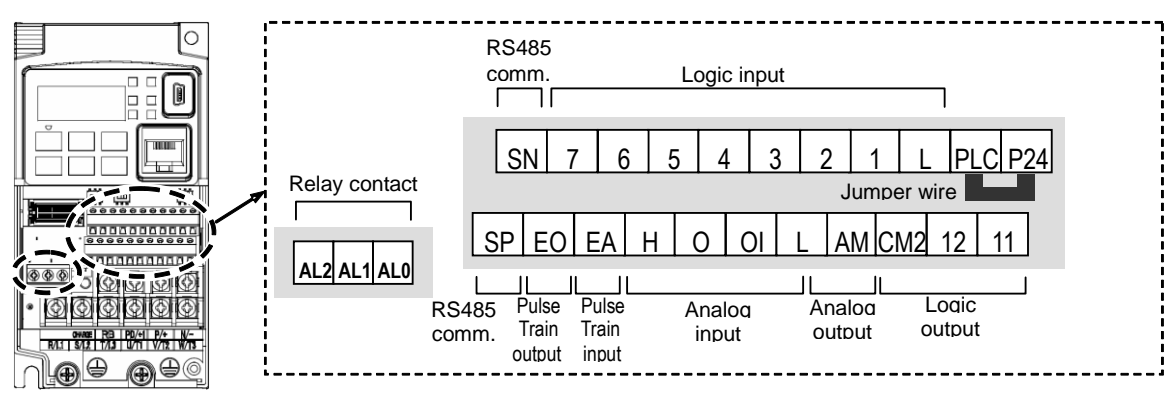

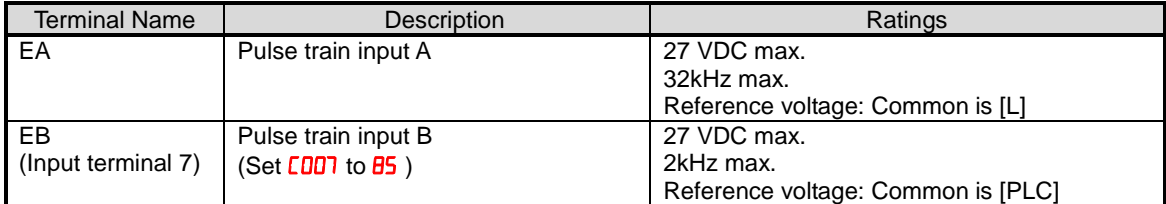

#### **(1) Frequency Command by pulse train input**

When using this mode, you should set  $H \Box B$  I to  $\Box B$ . In this case the frequency is detected by input-capture, and calculated based on the ratio of designated max. frequency (under 32kHz). Only an input terminal "EA" will be used in this case.

#### **(2) Using for process variable of PID control**

You can use the pulse train input for process variable (feedback) of PID control. In this case you need to set  $H\overline{U}T\overline{b}$  to  $\overline{U}J$ . Only "EA" input terminal is to be used.

#### **(3) Simple positioning by pulse train input**

This is to use the pulse train input like an encoder signal. You can select three types of operation.

# **Analog Output Operation**

In inverter applications it is useful to monitor the inverter operation from a remote location or from the front panel of an inverter enclosure. In some cases, this requires only a panel-mounted volt meter. In other cases, a controller such as a PLC may provide the inverter's frequency command, and require inverter feedback data (such as output frequency or output current) to confirm actual operation. The analog output terminal [AM] serves these purposes.

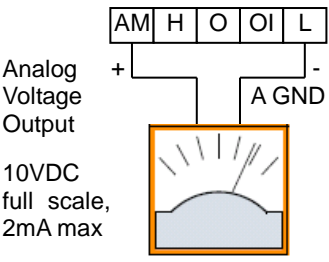

See I/O specs on page 21,22

The inverter provides an analog voltage output on terminal [AM] with terminal [L] as analog GND reference. The [AM] can output inverter frequency or current output value. Note that the voltage range is 0 to +10V (positive-going only), regardless of forward or reverse motor rotation. Use **CD2B** to configure terminal [AM] as indicated below.

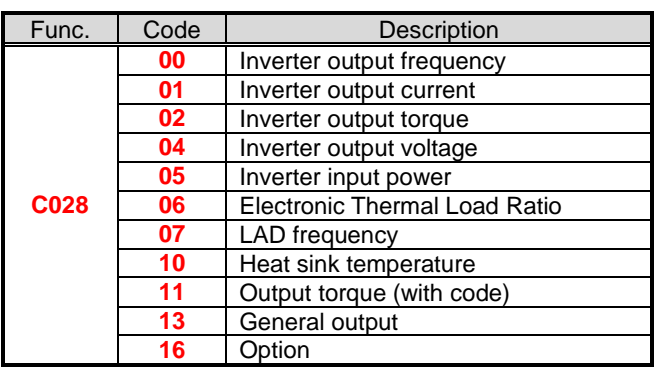

The [AM] signal offset and gain are adjustable, as indicated below.

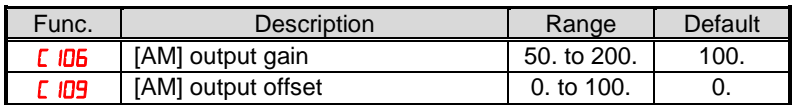

The graph below shows the effect of the gain and offset setting. To calibrate the [AM] output for your application (analog meter), follow the steps below:

- **1.** Run the motor at the full scale speed, or most common operating speed.
	- **a.** If the analog meter represents output frequency, adjust offset (**C** ID9) first, and then use  $\Gamma$  IDE to set the voltage for full scale output.
	- **b.** If [AM] represents motor current, adjust offset ( $\sqrt{2}$  igg) first, and then use **bC** igg to set the voltage for full scale output. Remember to leave room at the upper end of the range for increased current when the motor is under heavier loads.

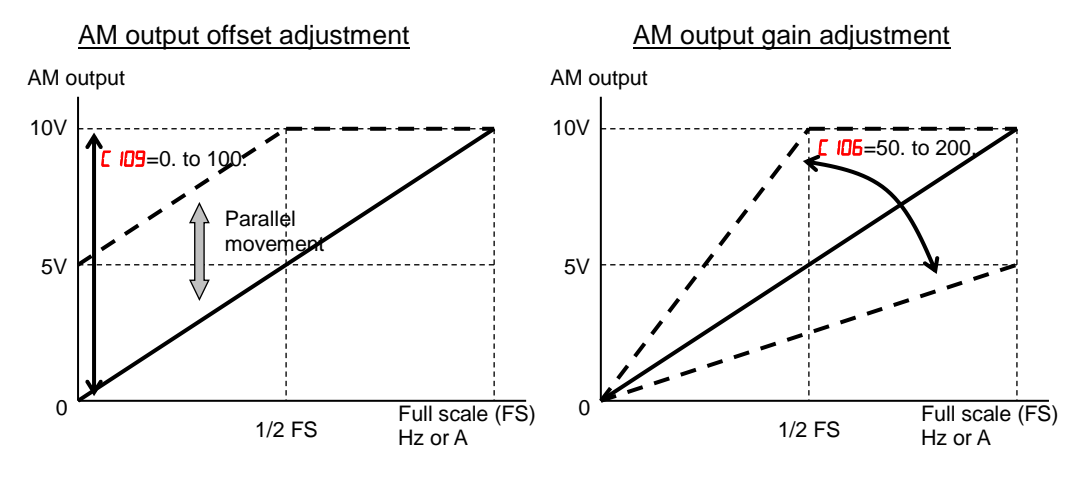

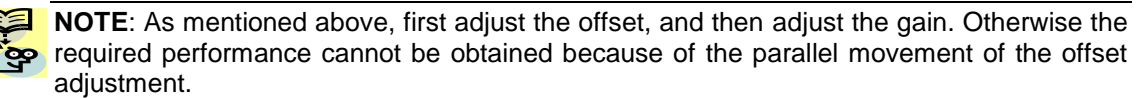

### **Monitoring functions**

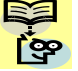

**NOTE:** Marking  $[\checkmark]$ ,  $[\checkmark]$ ,  $[\checkmark]$  and  $[\checkmark]$ , in the table show following meaning.

**:** Configuration changes are possible during operation.

**x**: You cannot change the parameters during operation.

**\*1:** In case of (b031) soft lock selections"10", parameter changing during operation is possible.

Please change from"**04** (Basic display)" to "**00** (Full display)" in parameter

**b037** (Function code display restriction), in case some parameters cannot be displayed.

### **IMPORTANT**

Please be sure to set the motor nameplate data into the appropriate parameters

to ensure proper operation and protection of the motor:

- b012 is the motor overload protection value
- A082 is the motor voltage selection
- H003 is the motor kW capacity
- H004 is the number of motor poles

Please refer to the appropriate pages in this guide and the Instruction Manual for further details.

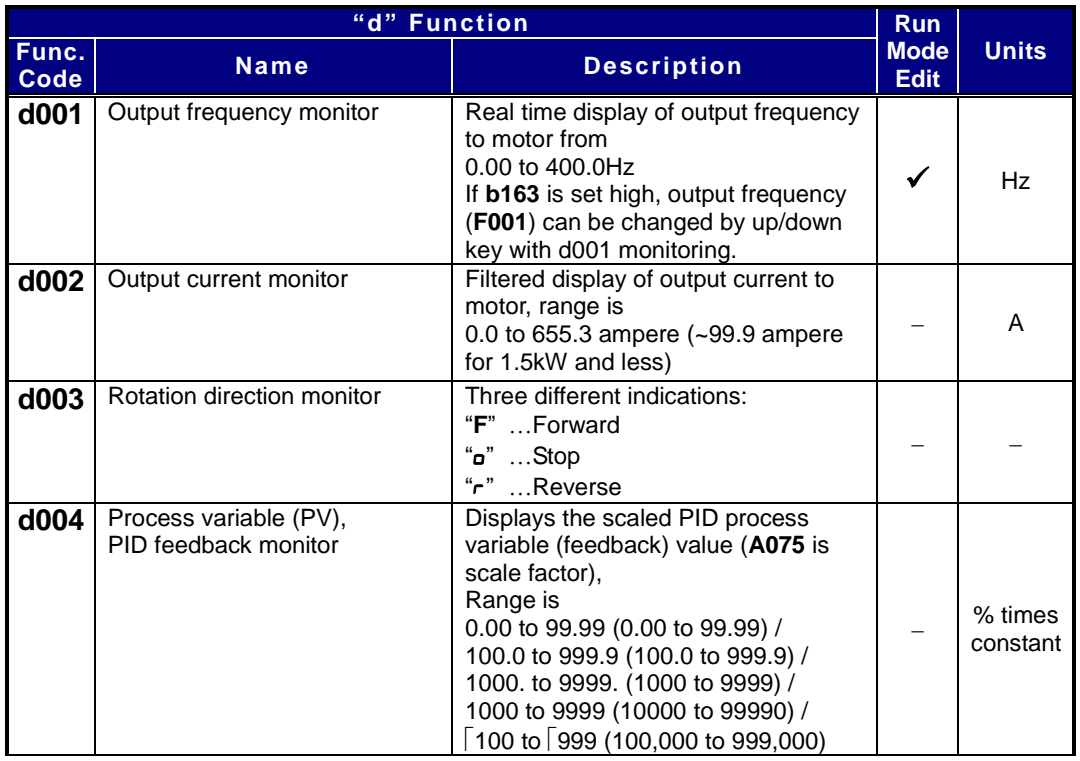

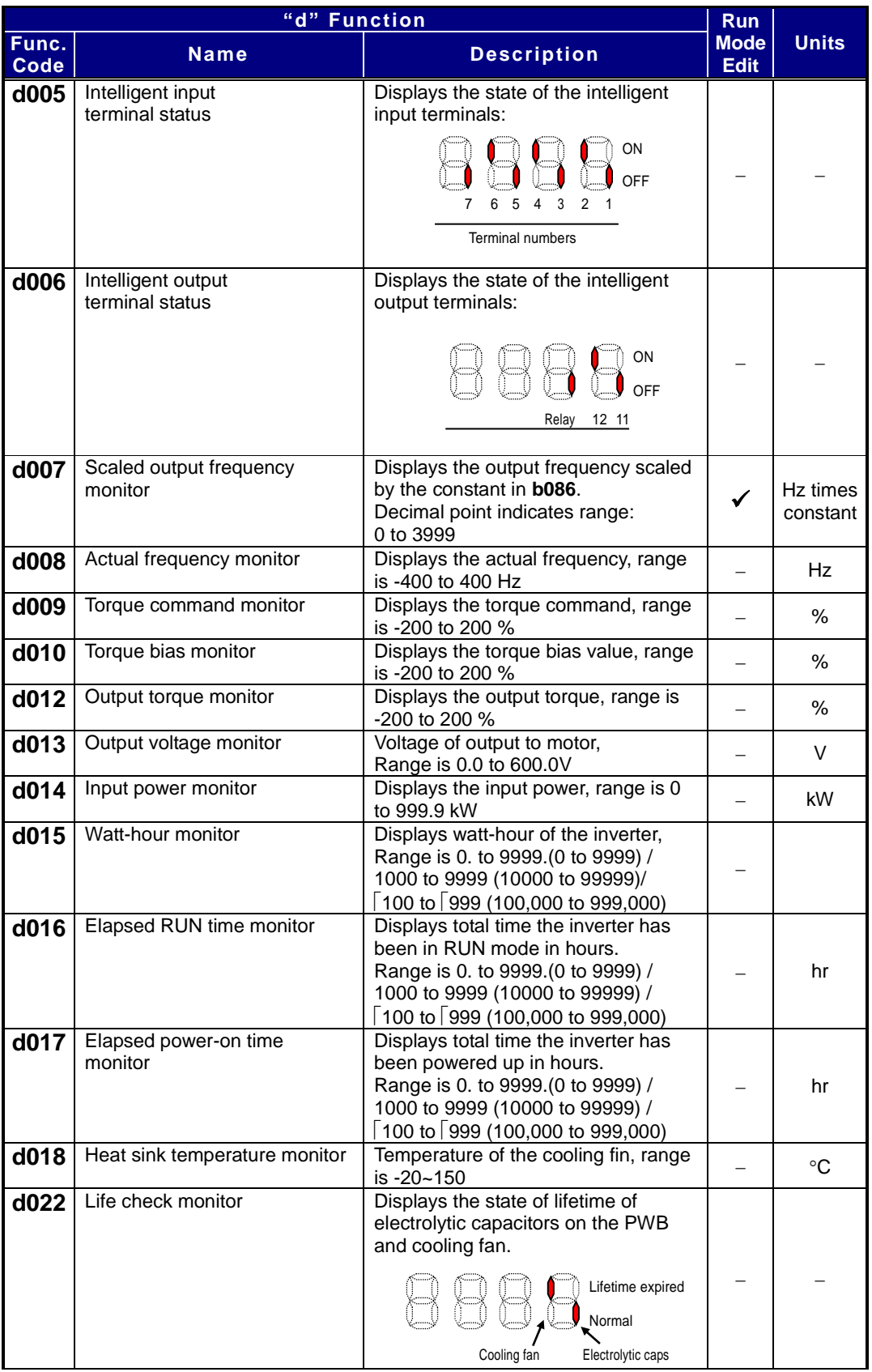

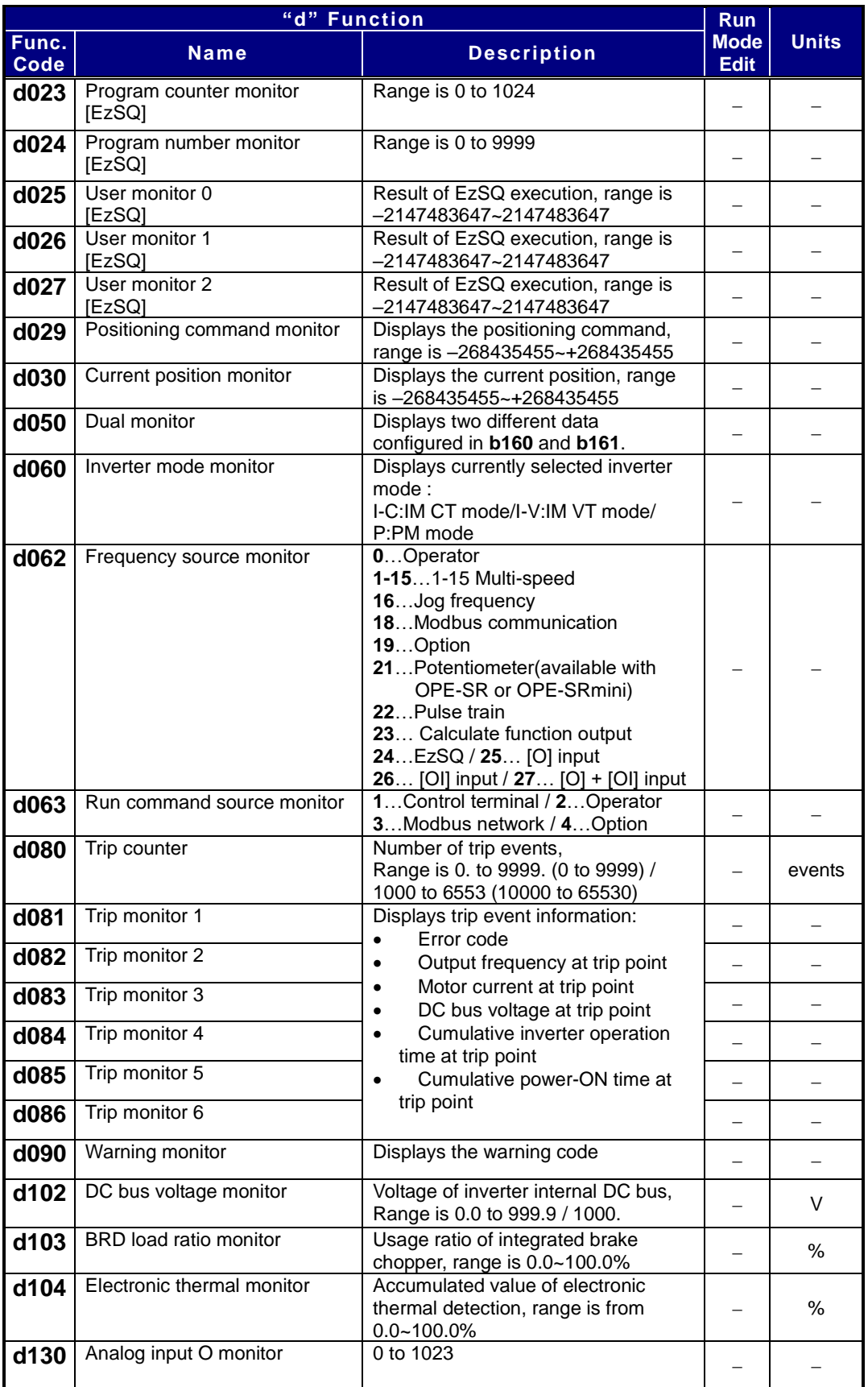

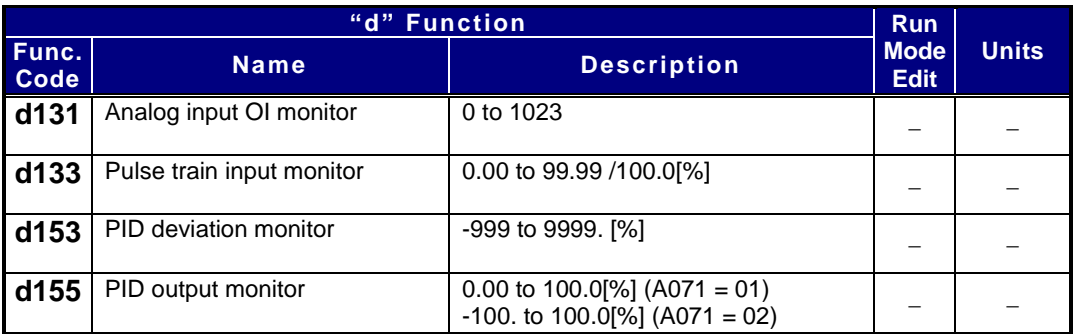

## **Main Profile Parameters**

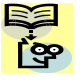

**NOTE:** Marking [ ✓ ],[ **×** ],[ <sup>\*</sup>1</sub> ],in the table show following meaning.

**:** Configuration changes are possible during operation.

**:** You cannot change the parameters during operation.

**\*1:** In case of (b031) soft lock selections"10", parameter changing during operation is possible.

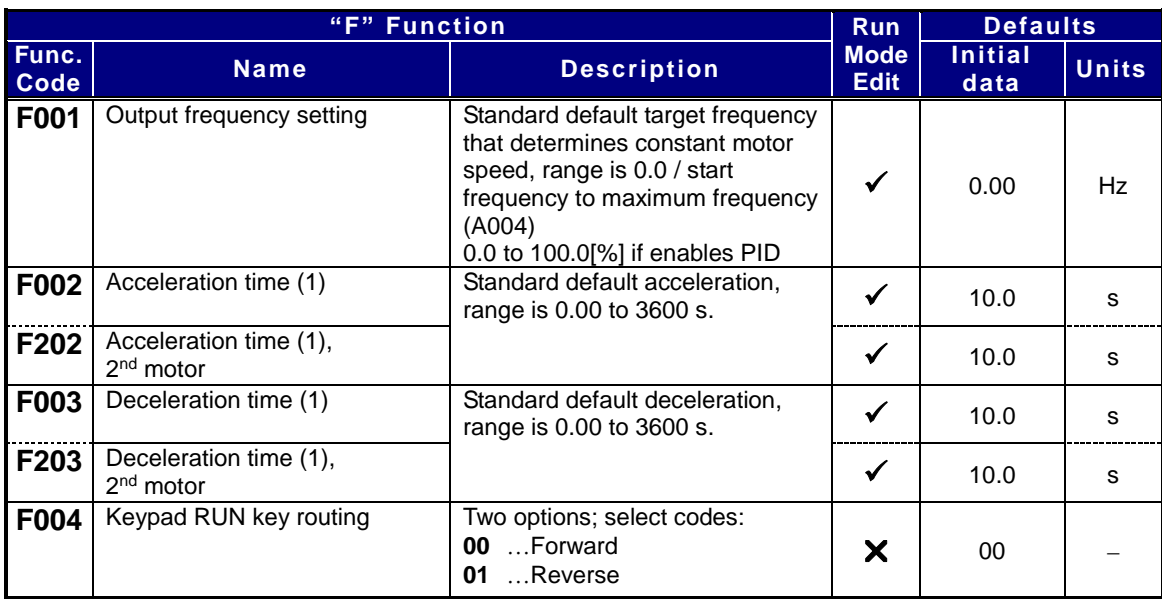

## **Standard Functions**

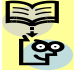

**NOTE:** Marking [ ✓ ],[ **×** ],[ <sup>\*</sup>1</sub> ],in the table show following meaning.

**:** Configuration changes are possible during operation.

**:** You cannot change the parameters during operation.

**\*1:** In case of (b031) soft lock selections"10", parameter changing during operation is possible.

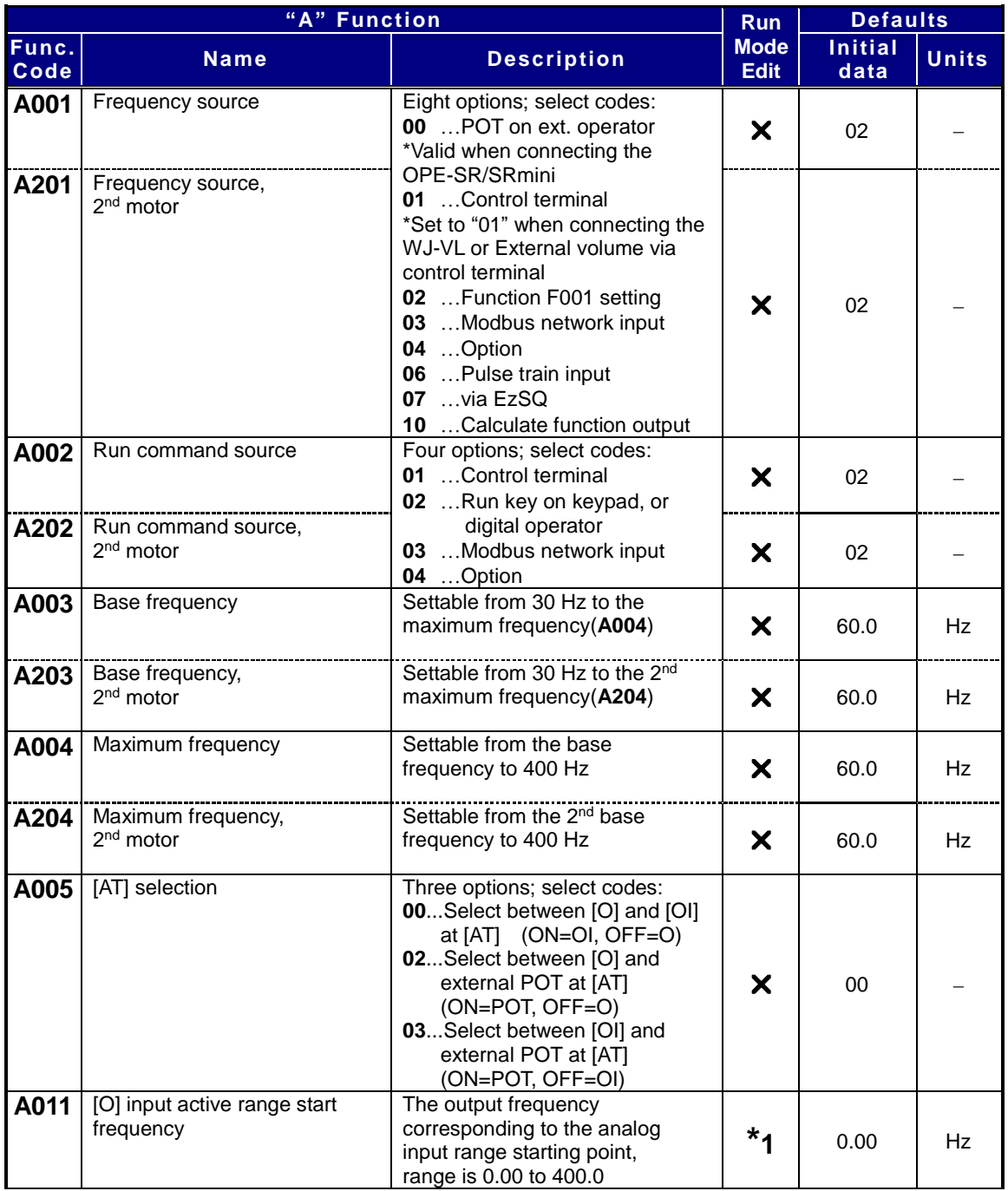

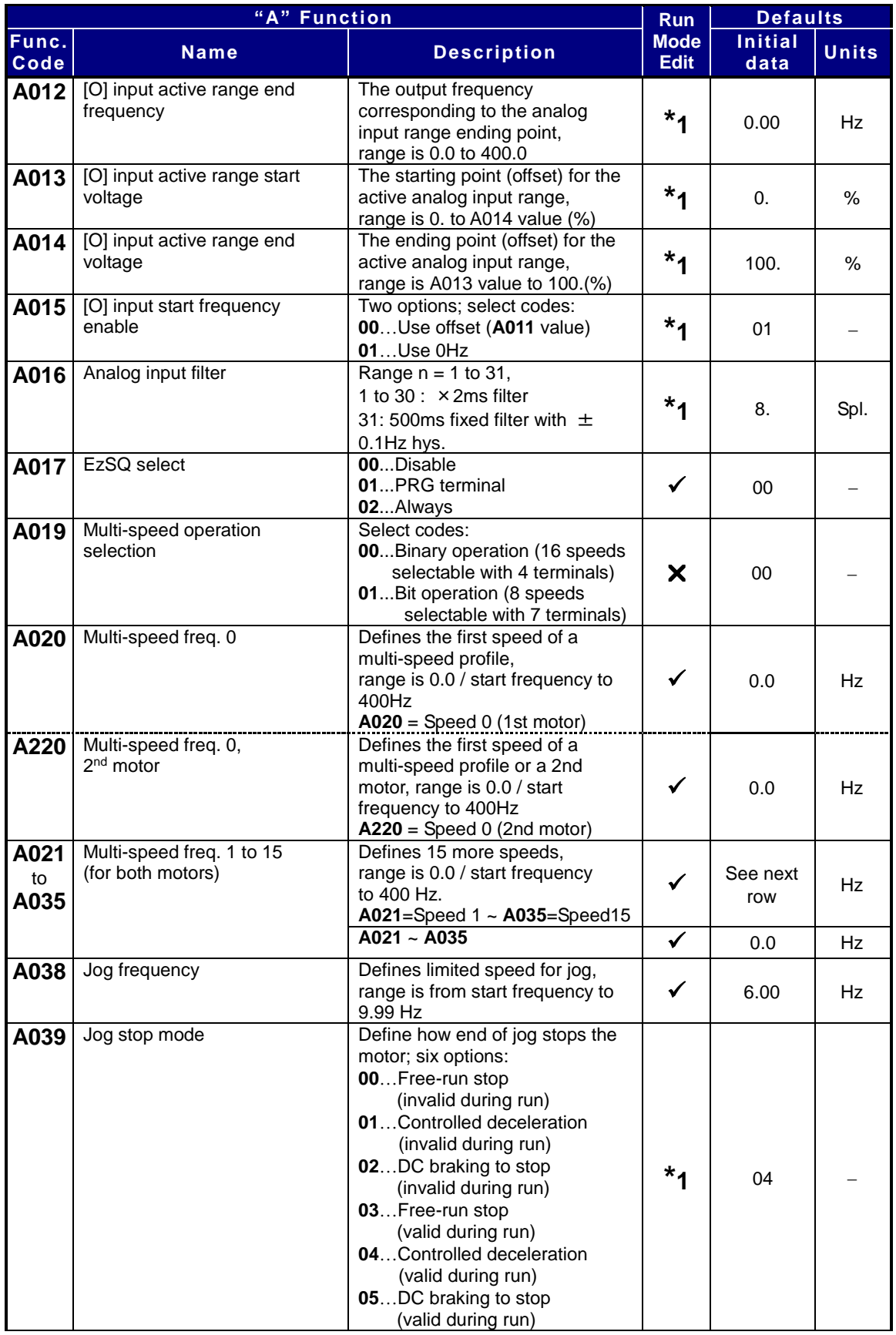

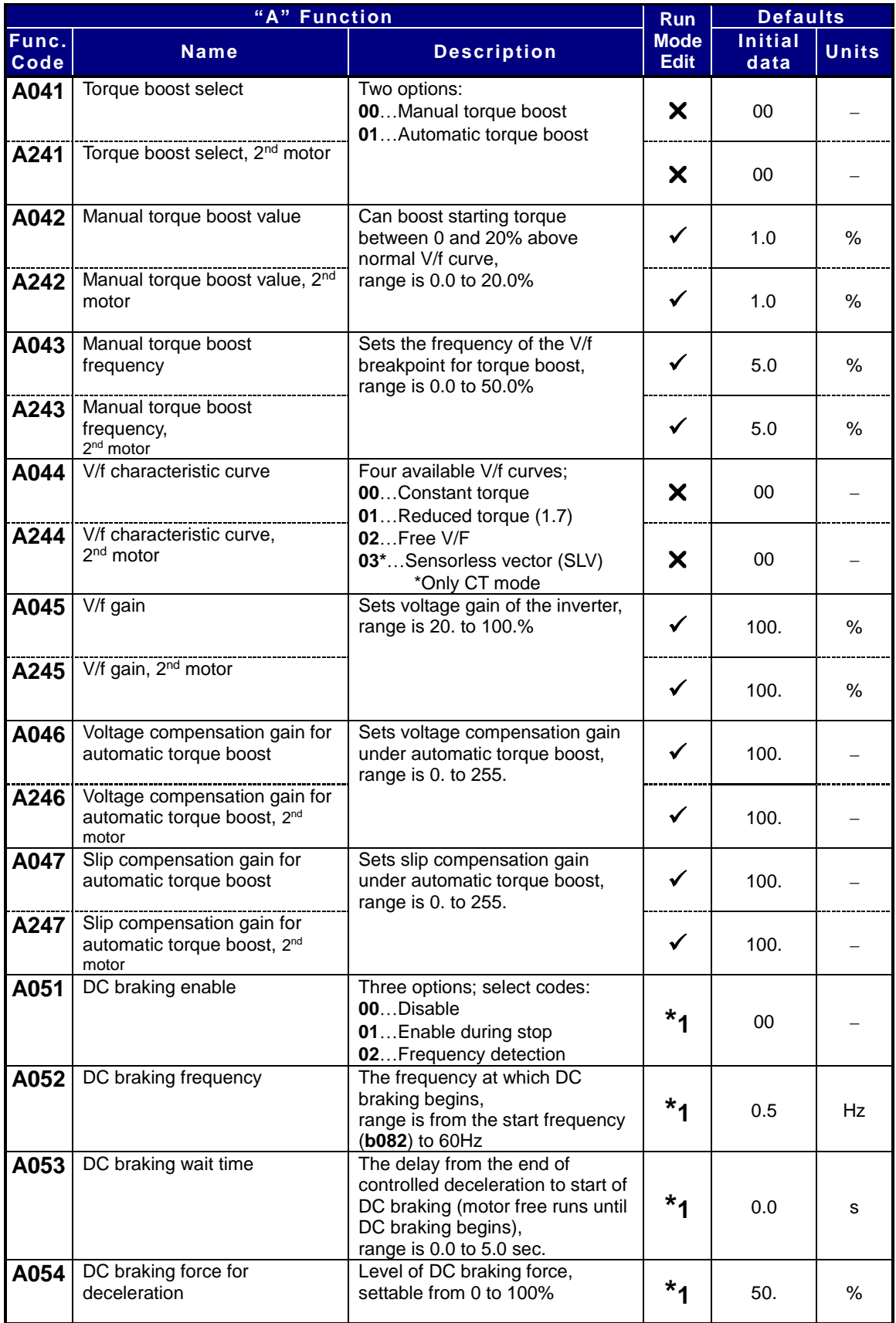

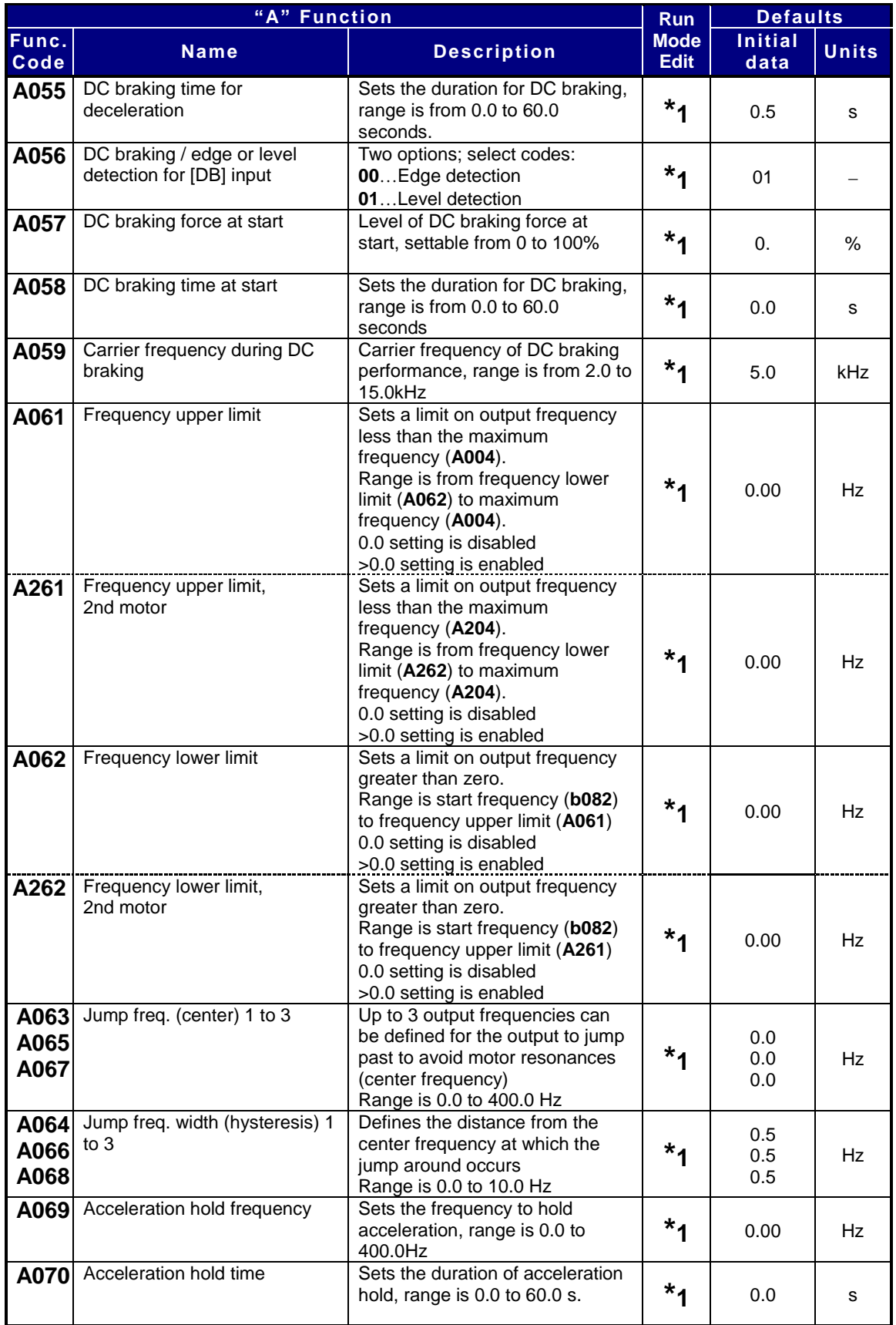

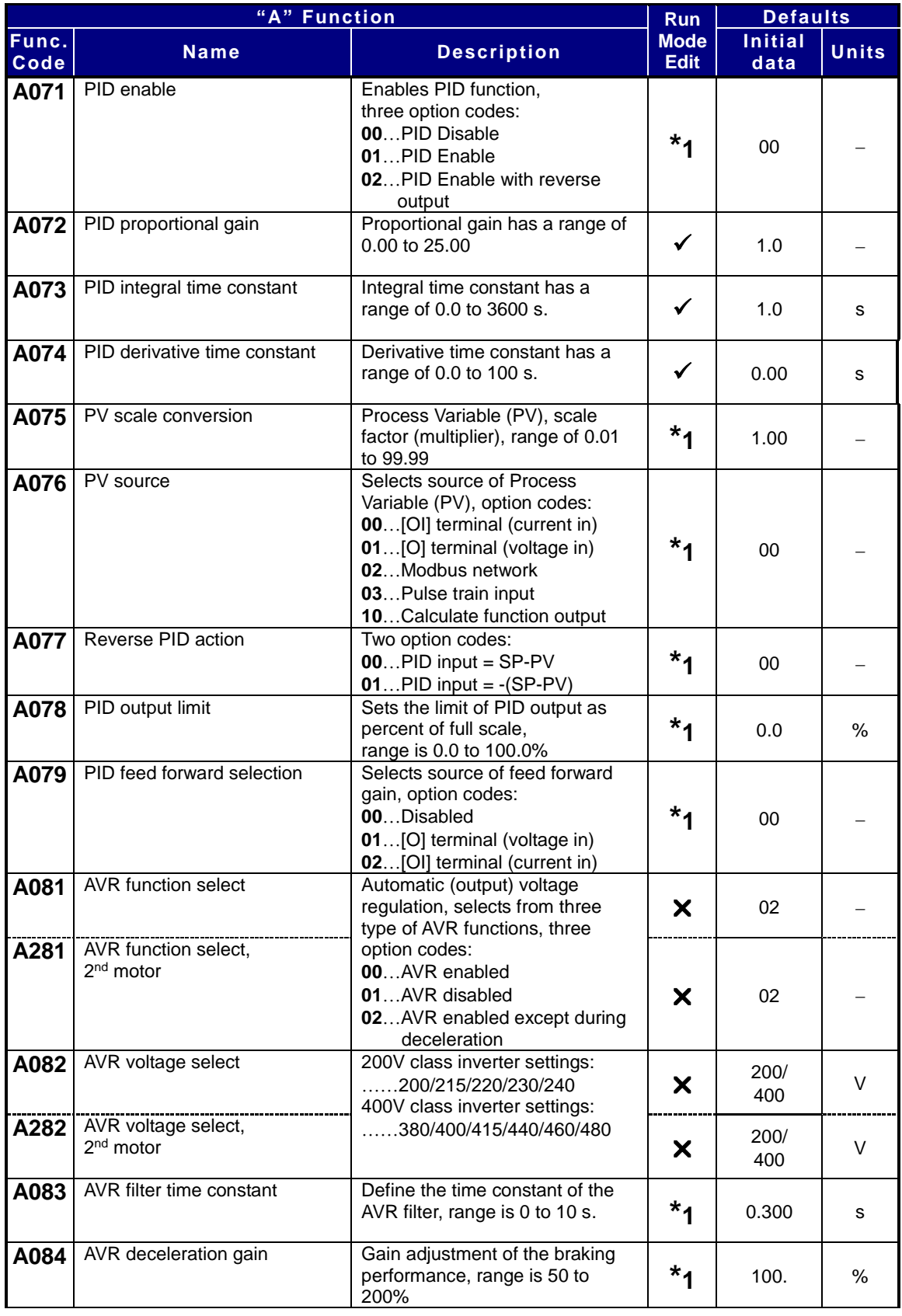

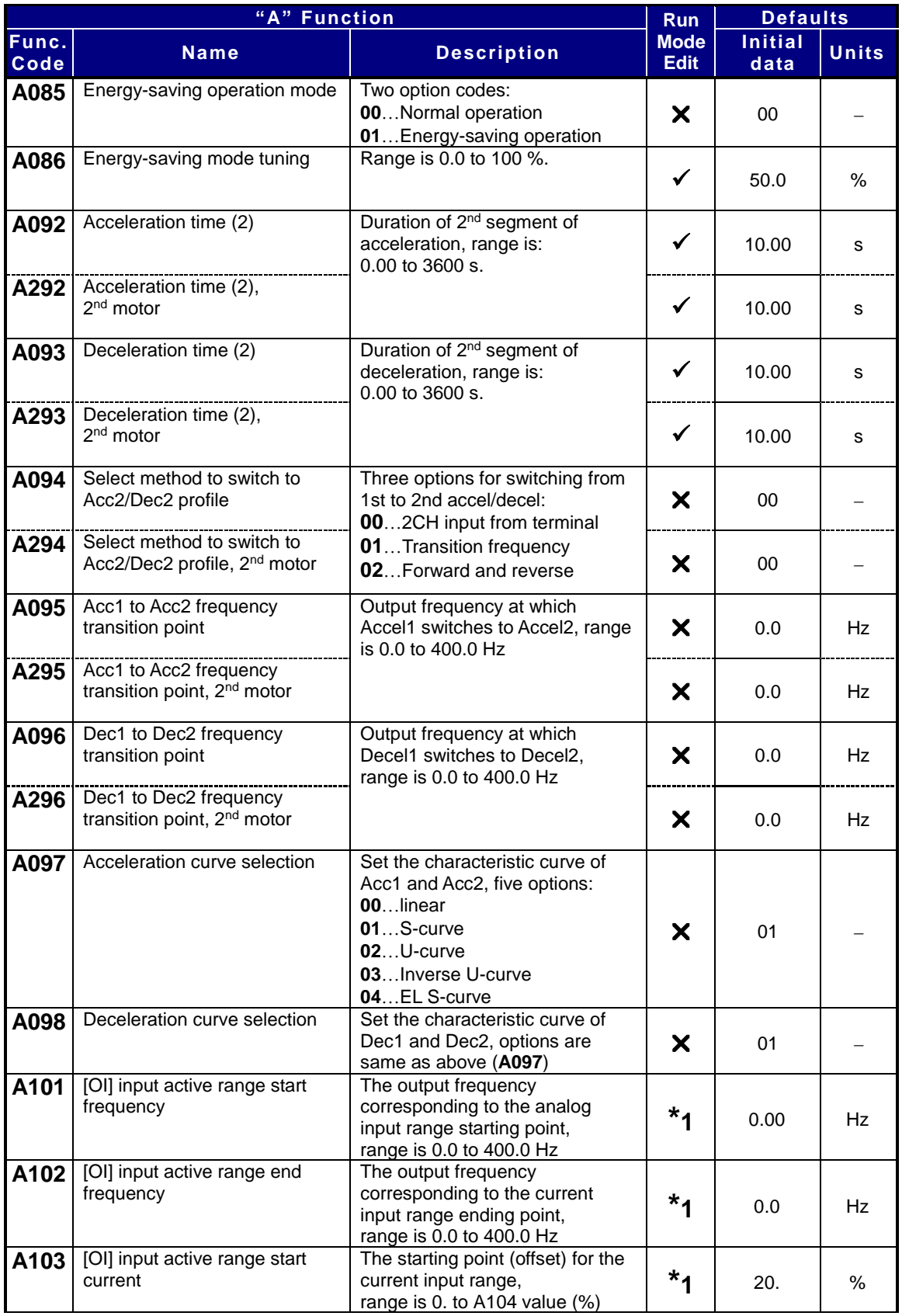

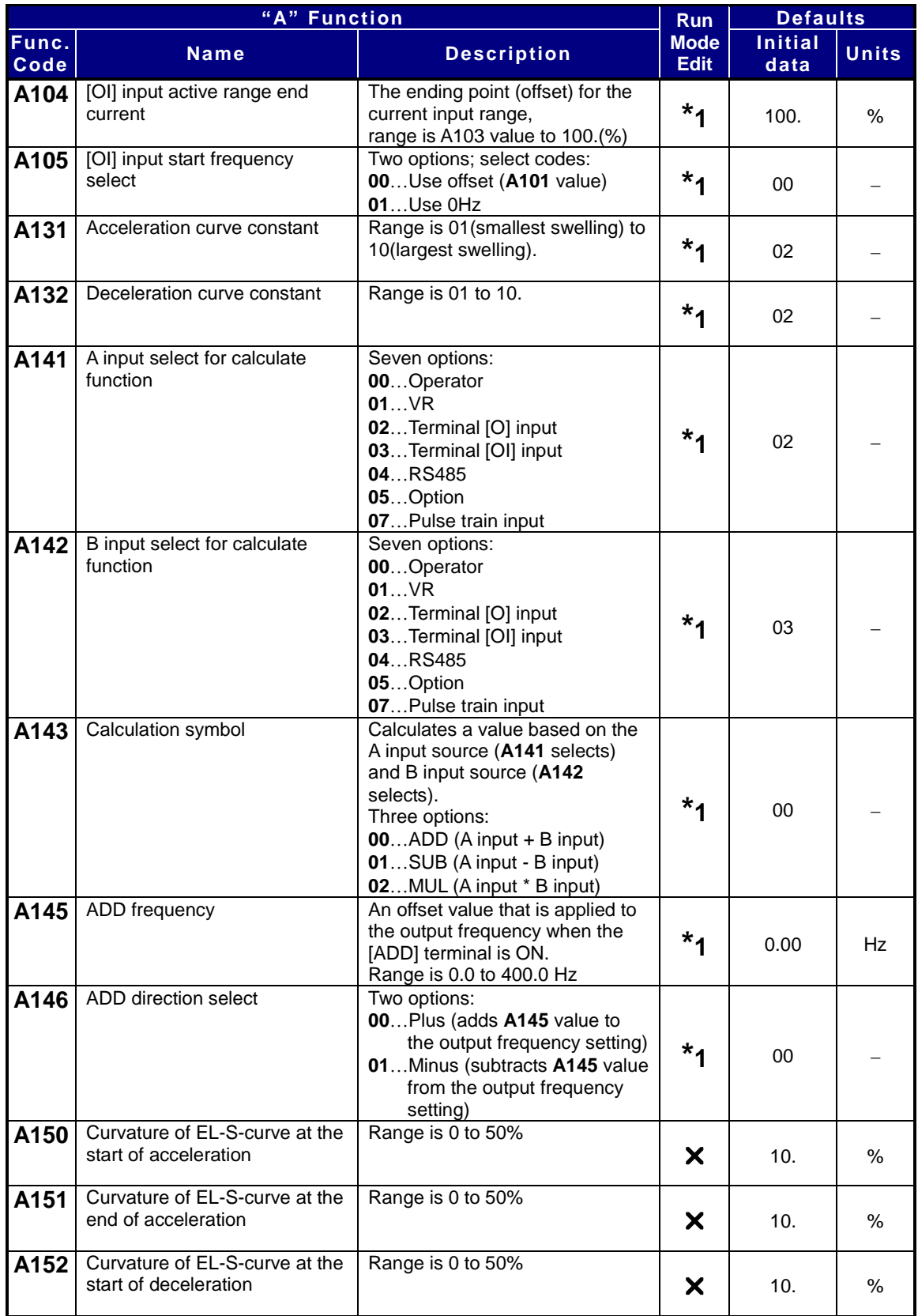

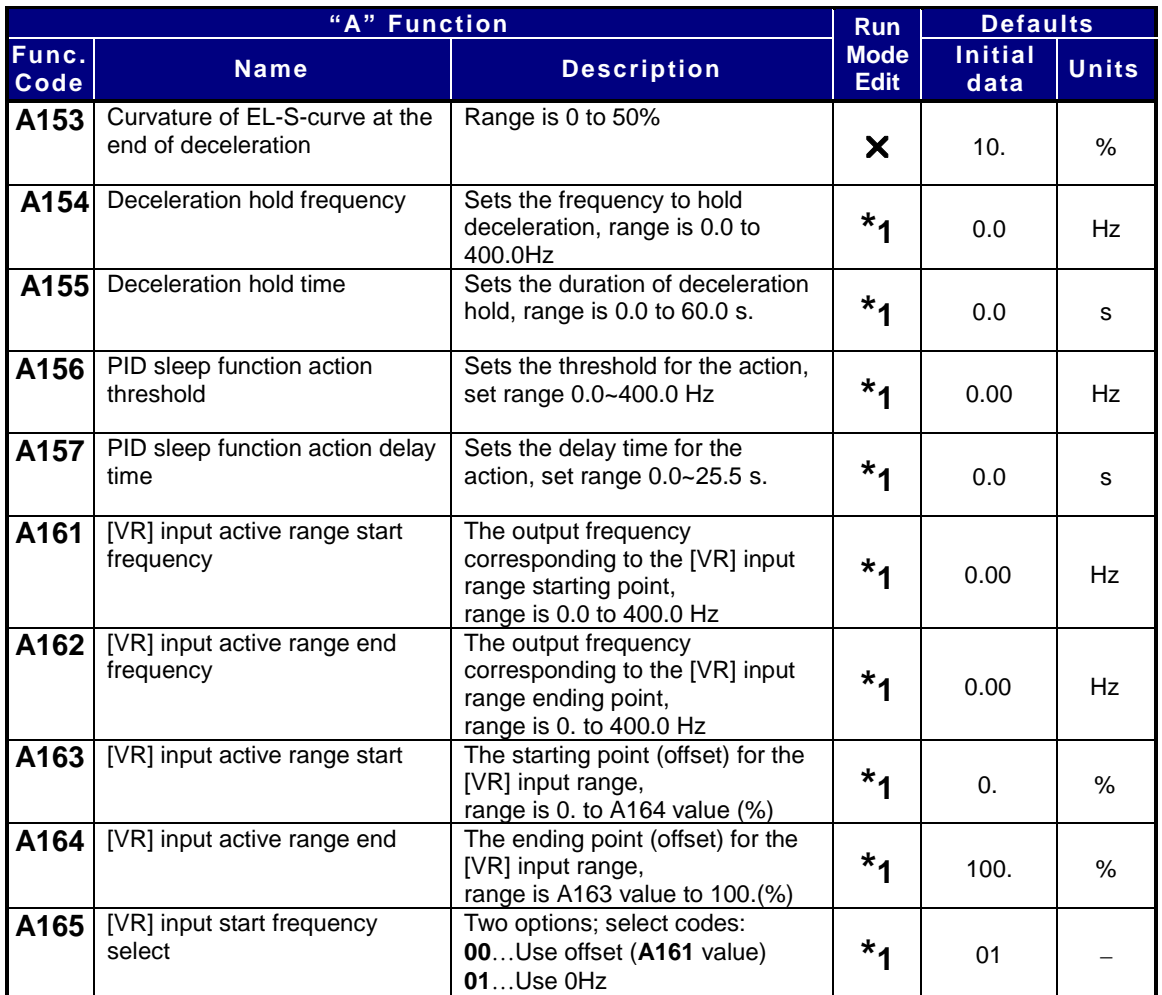

## **Fine Tuning Functions**

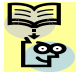

**NOTE:** Marking [ ✓ ],[ **×** ],[ <sup>\*</sup>1</sub> ],in the table show following meaning.

**:** Configuration changes are possible during operation.

**:** You cannot change the parameters during operation.

**\*1:** In case of (b031) soft lock selections"10", parameter changing during operation is possible.

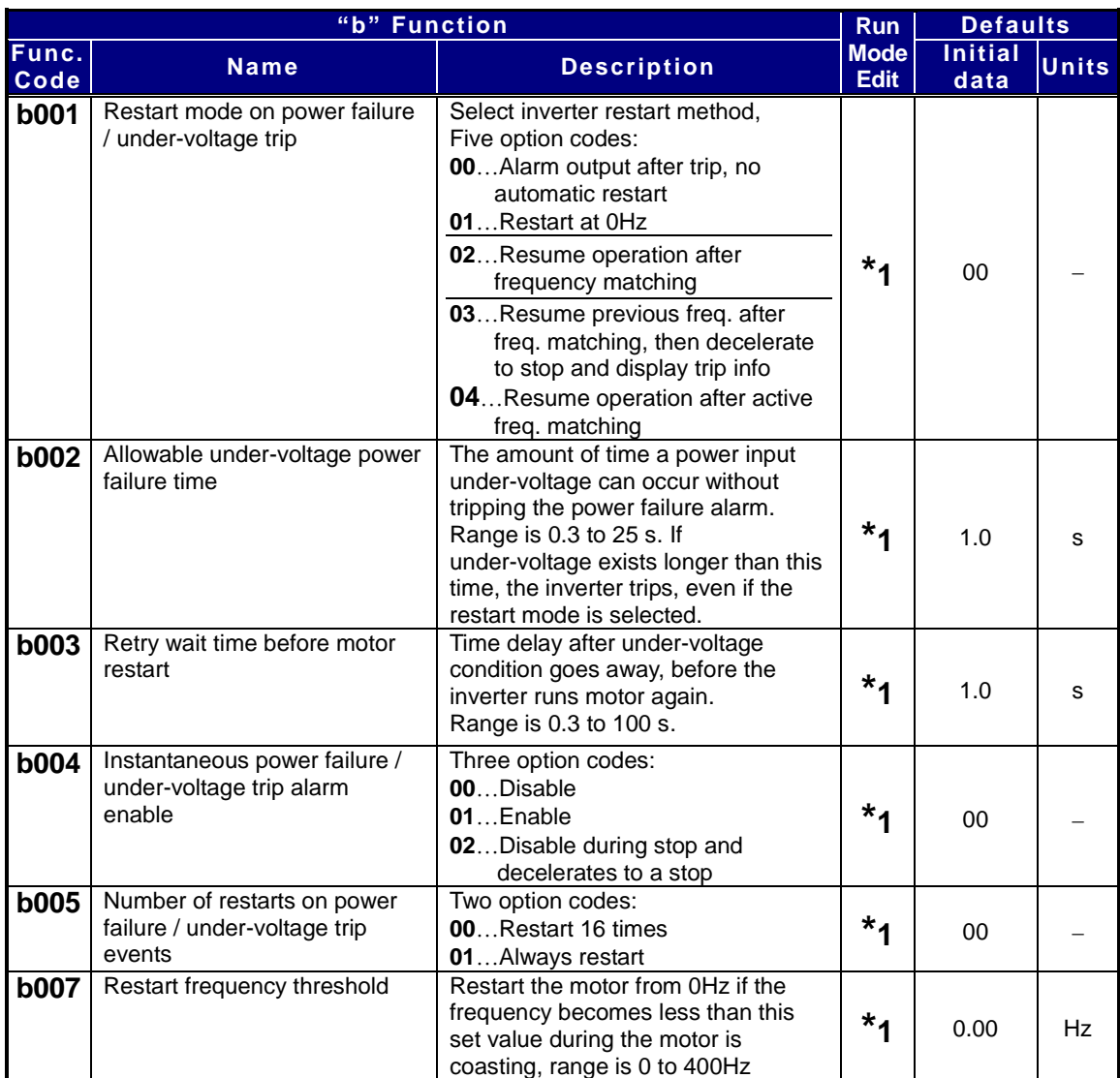

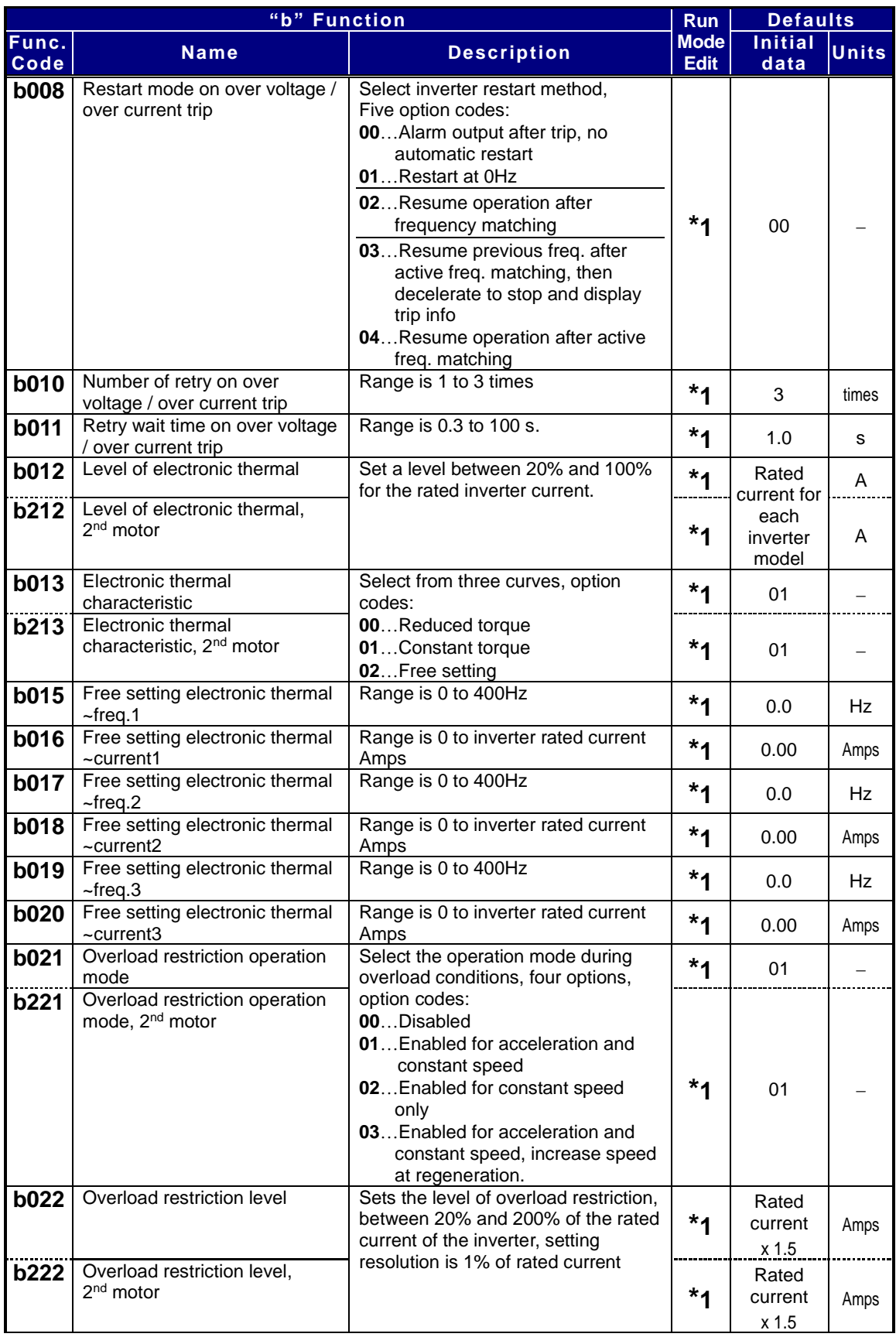

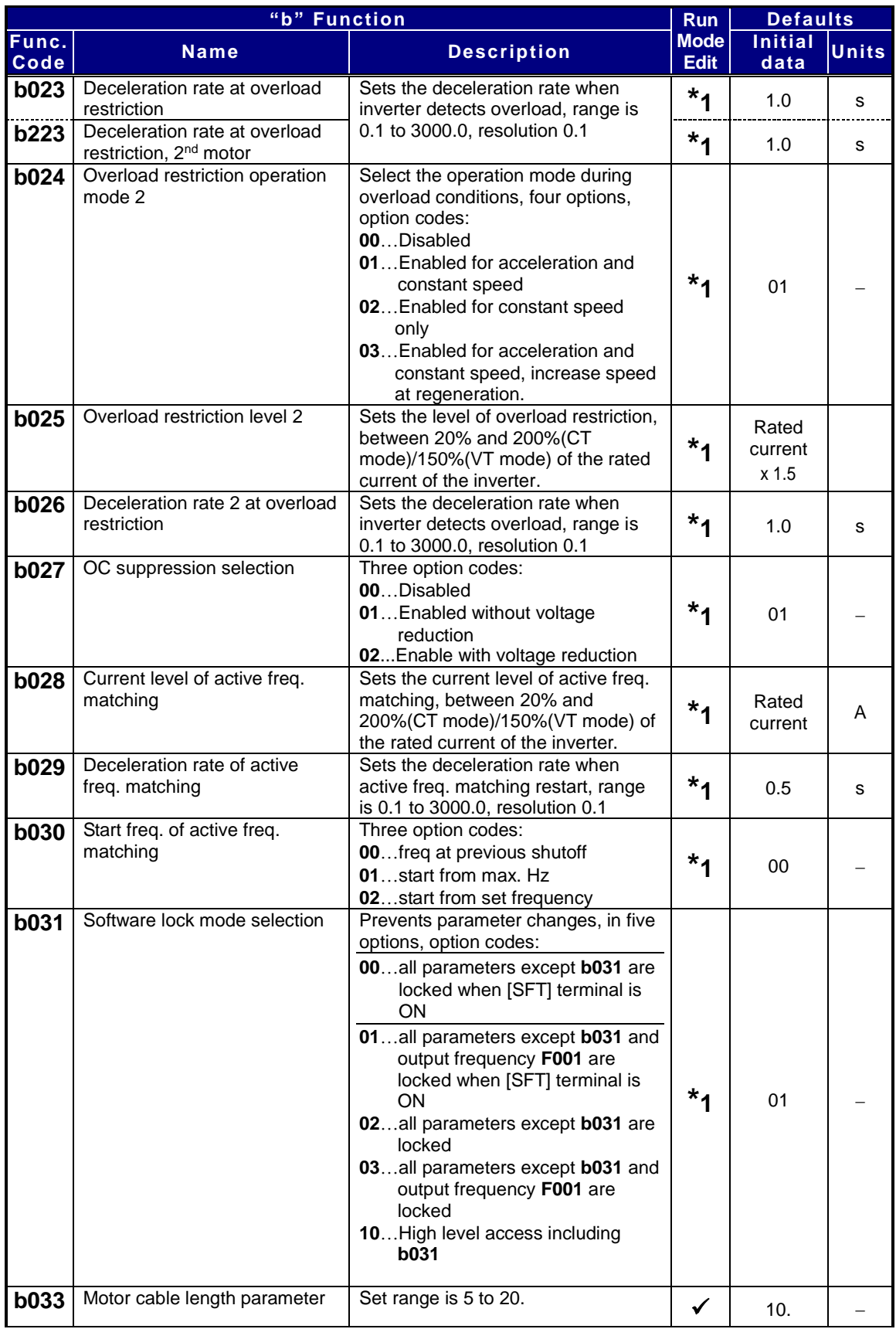

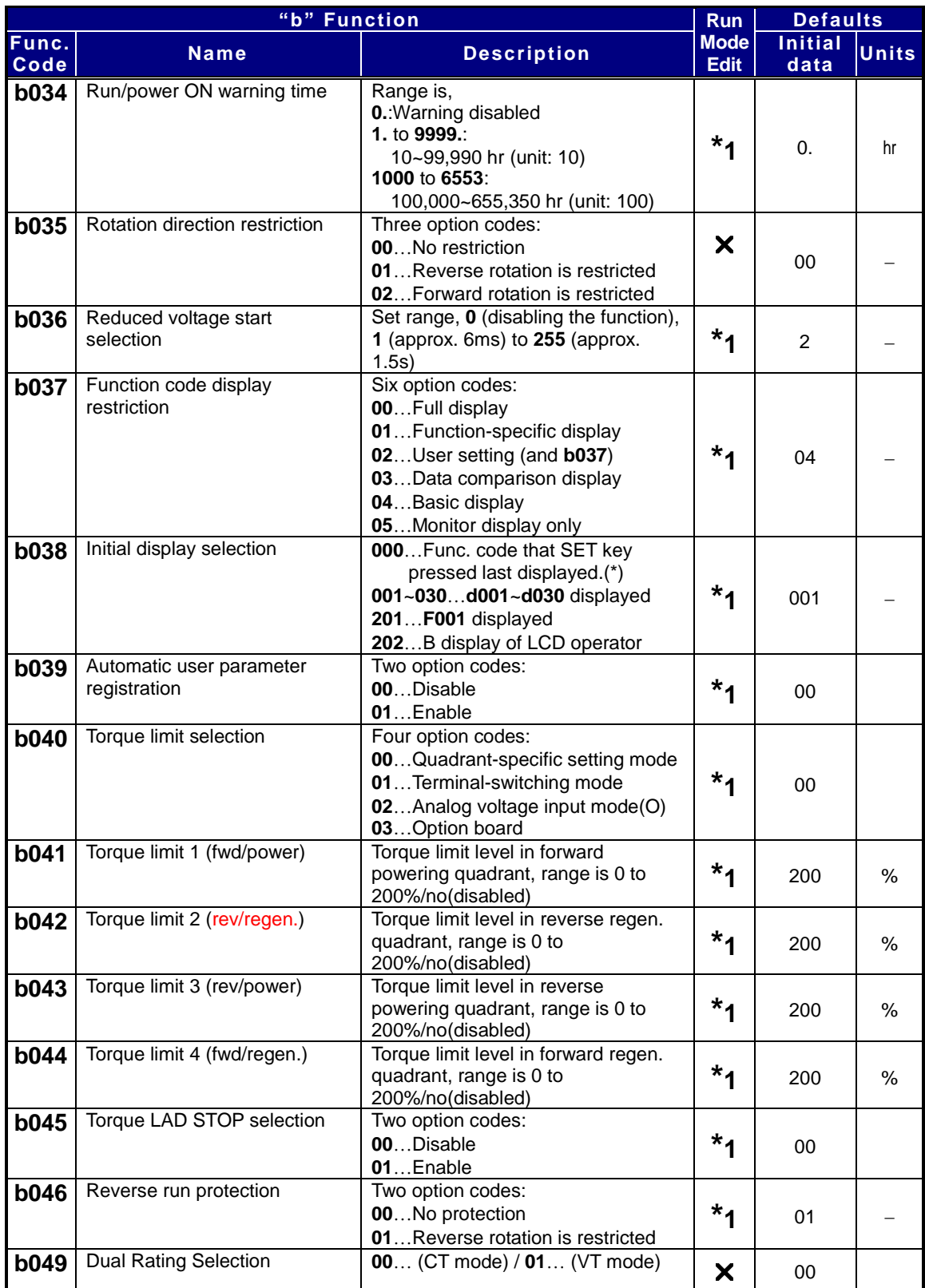

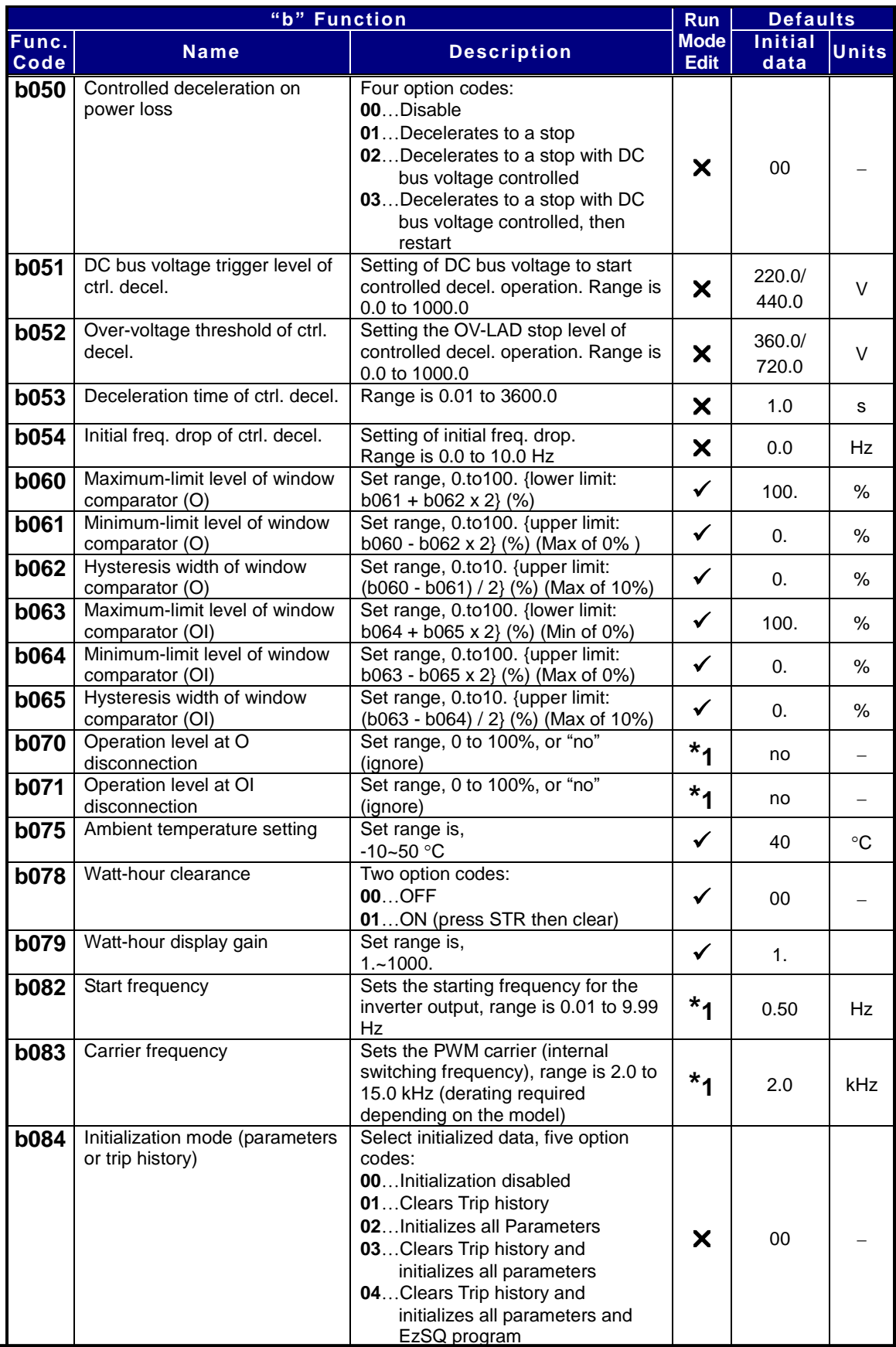

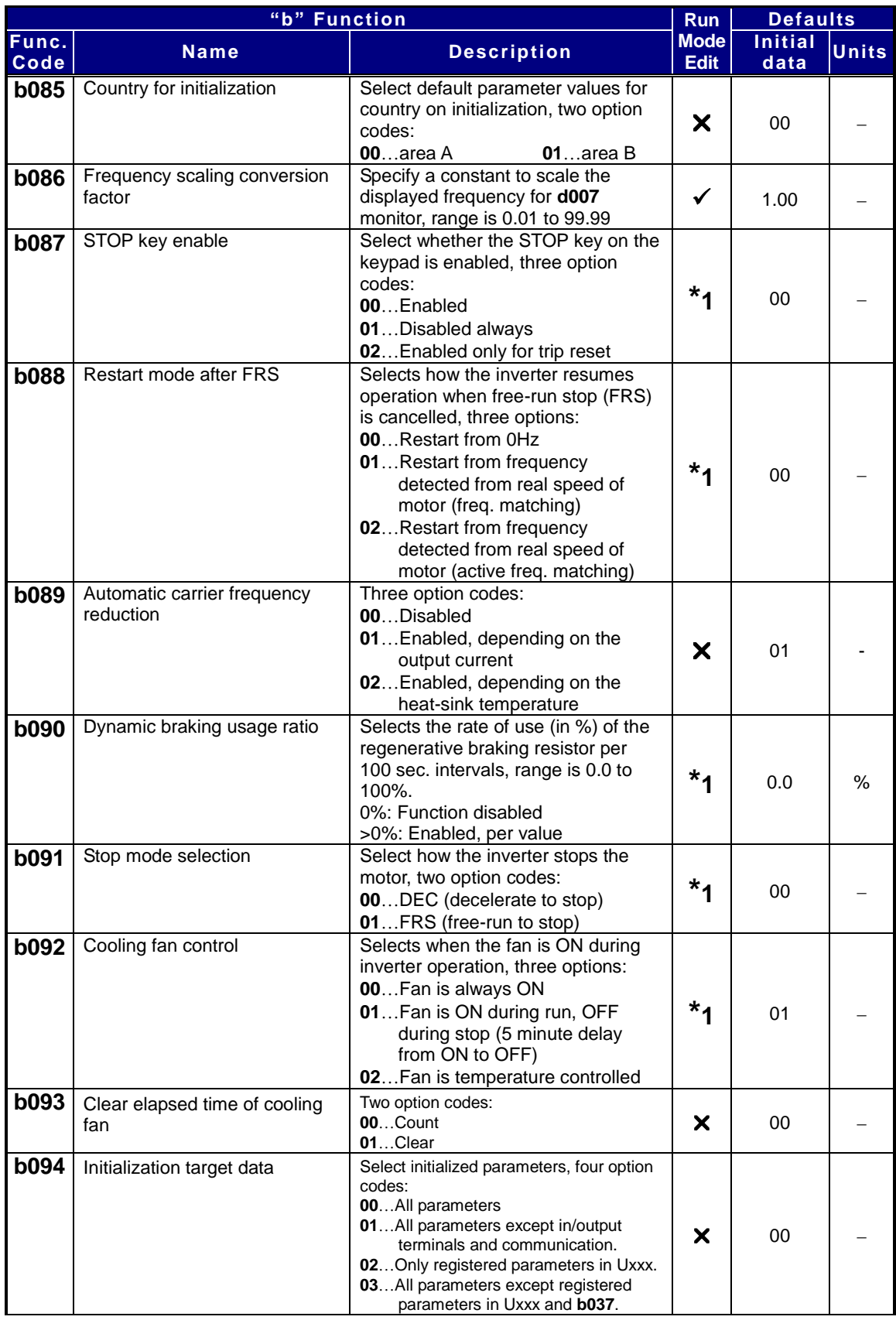

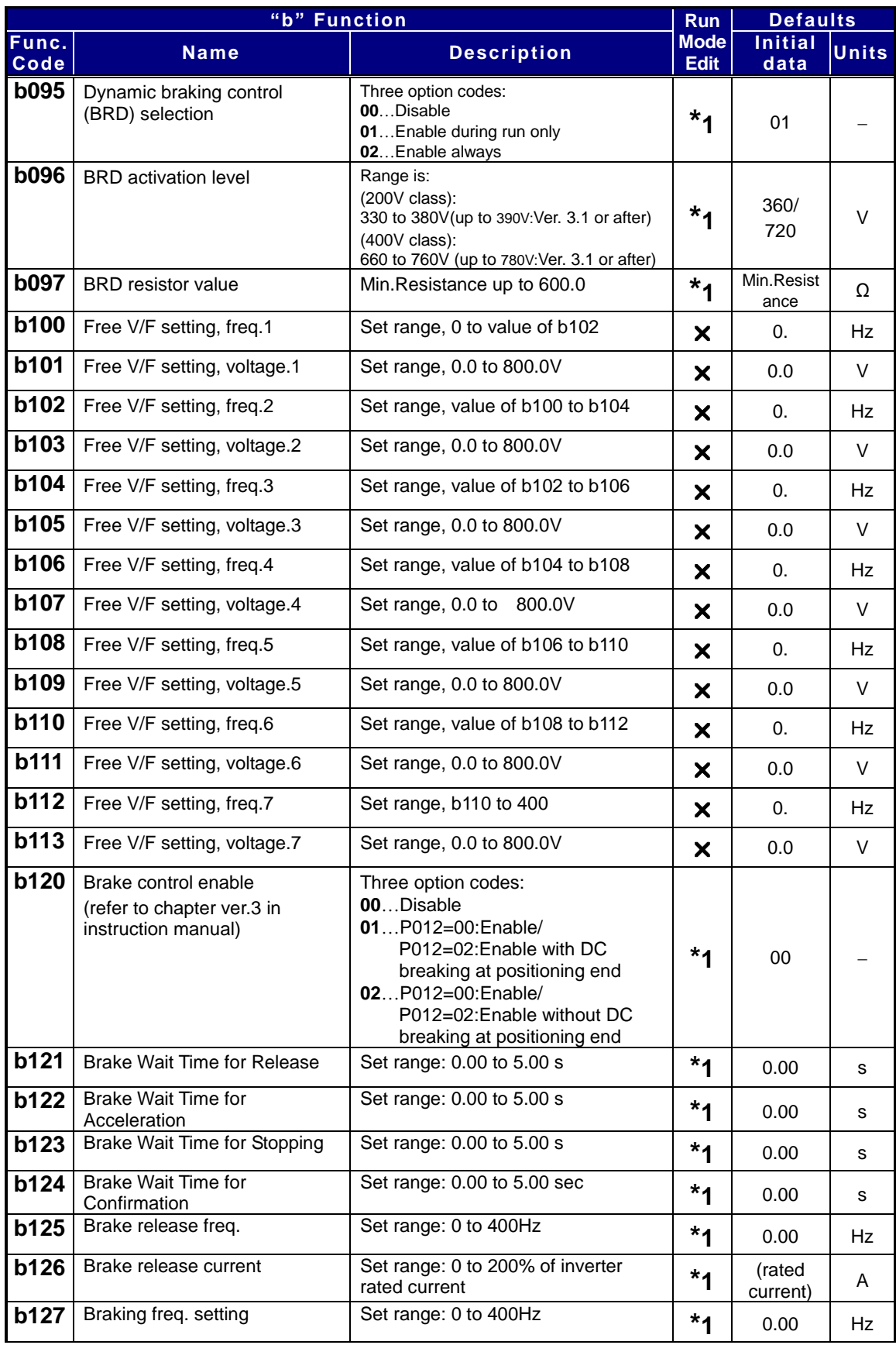

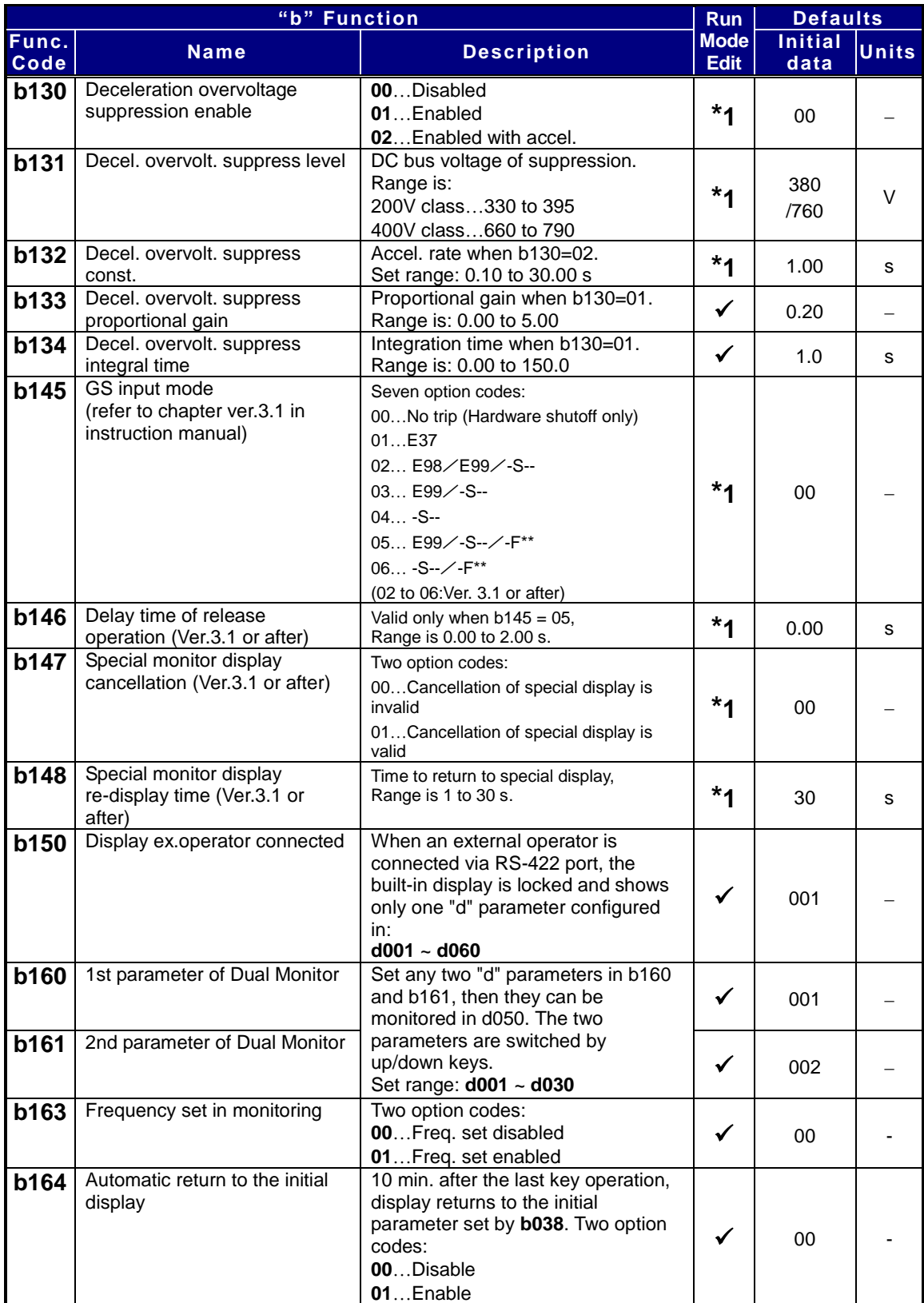
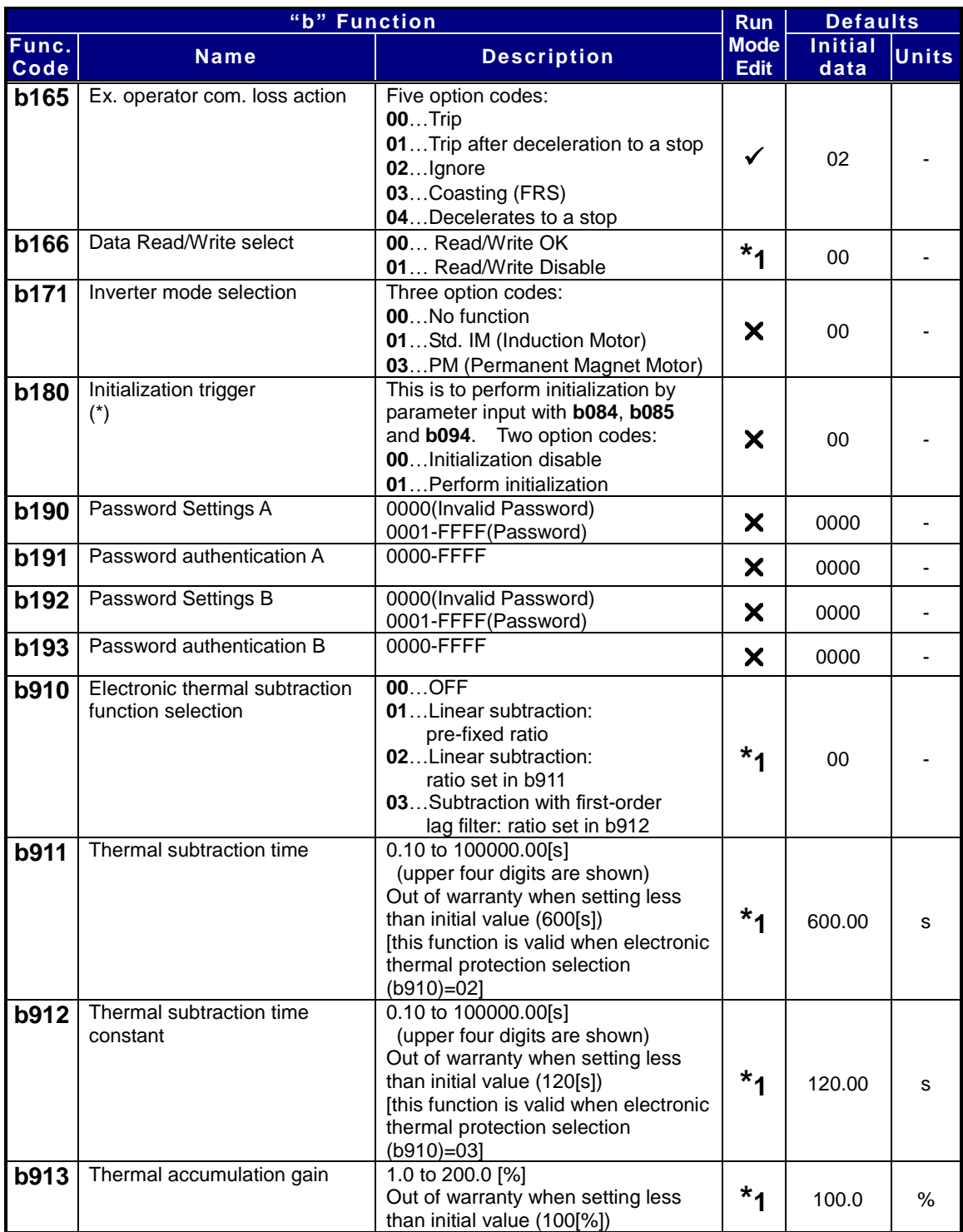

(\*)When 01 is set on b180, and SET key is pressed, initialization starts immediately and there is not any way to restore the previous parameter setting. WJ200 doesn't have a method to trigger the initialization by key action as the other Hitachi inverter models have.

**NOTE:** Marking [ ✓ ],[ **×** ],[ <sup>\*</sup>1</sub> ],in the table show following meaning.

**:** Configuration changes are possible during operation.

**:** You cannot change the parameters during operation.

**\*1:** In case of (b031) soft lock selections"10", parameter changing during operation is possible.

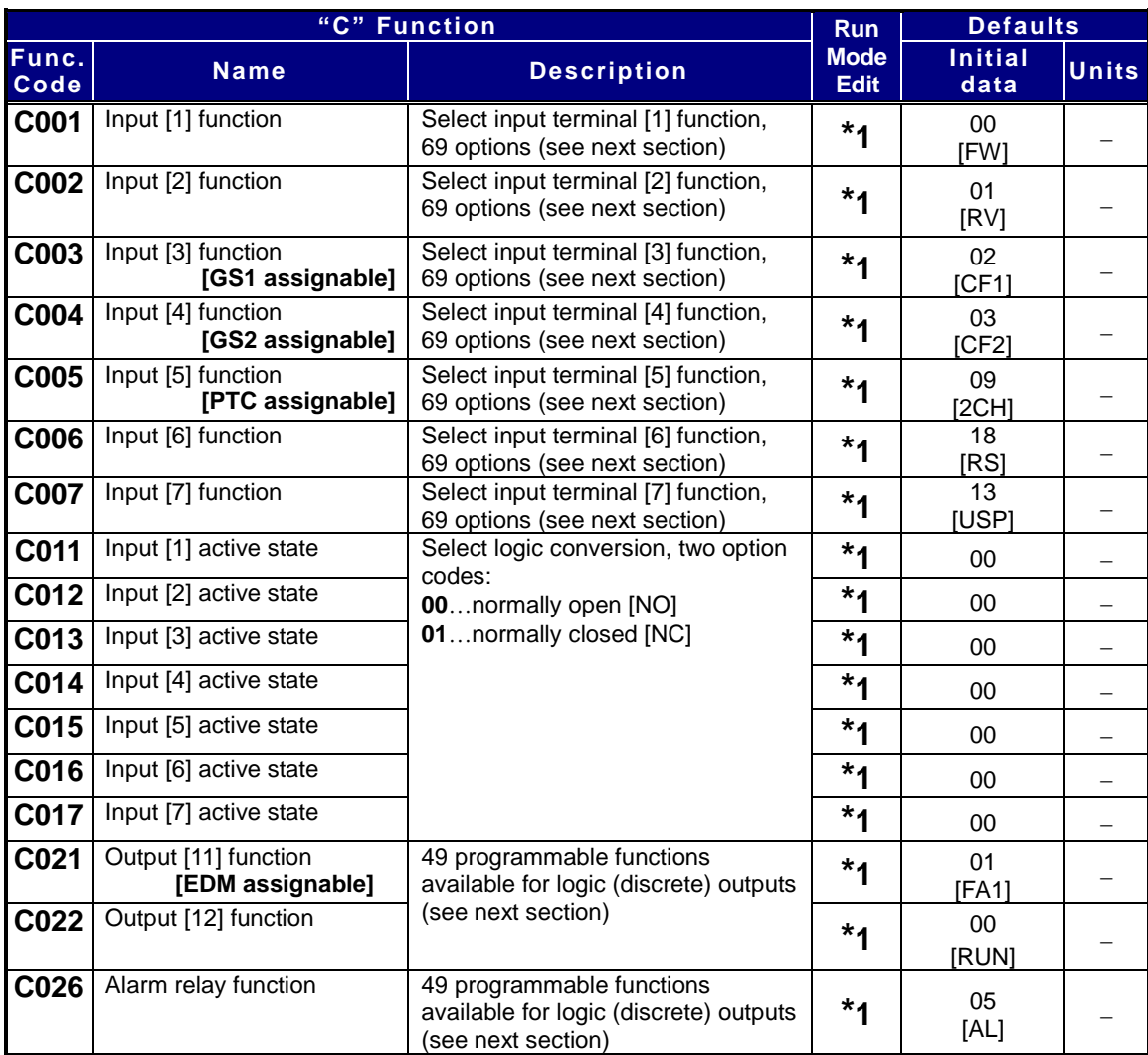

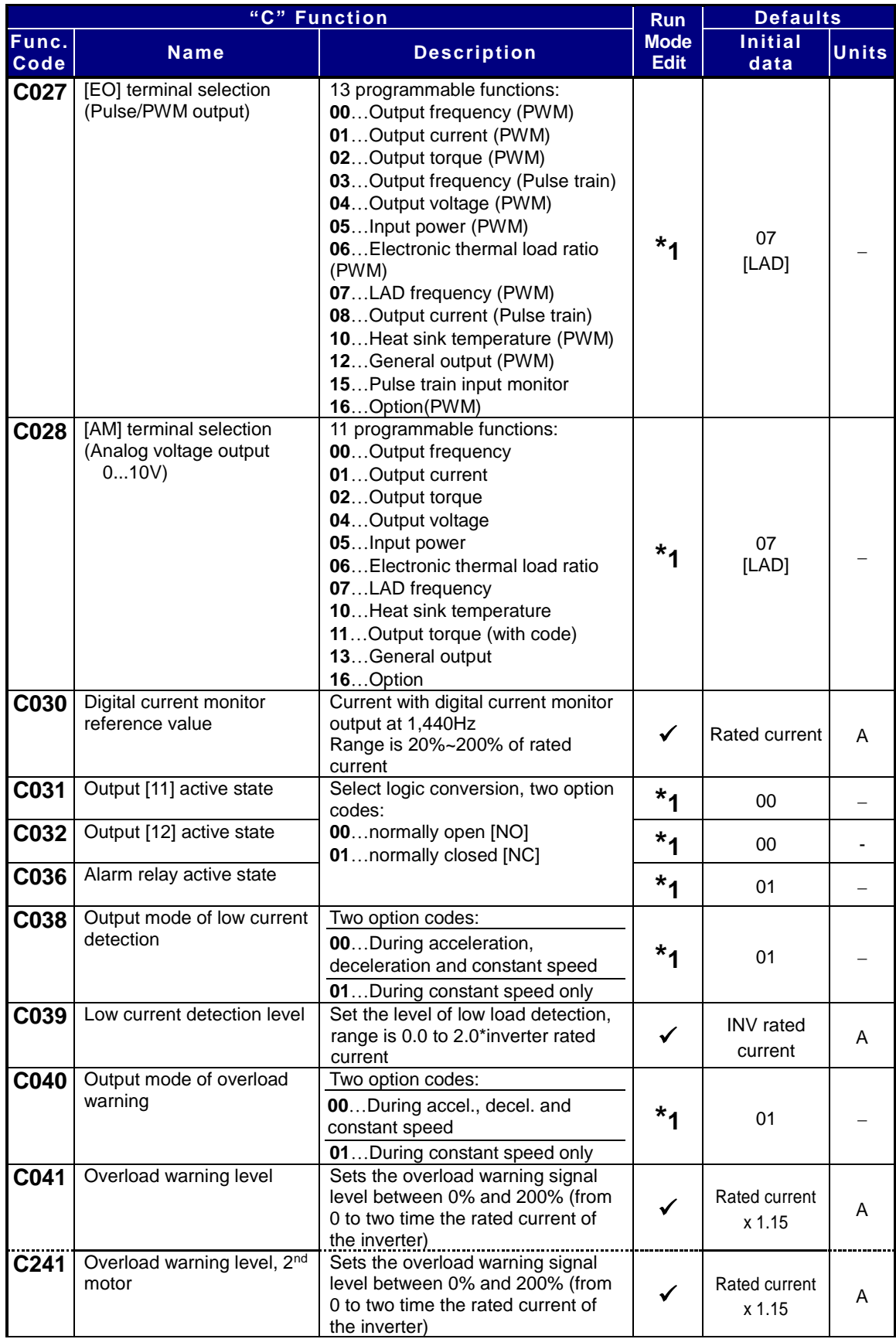

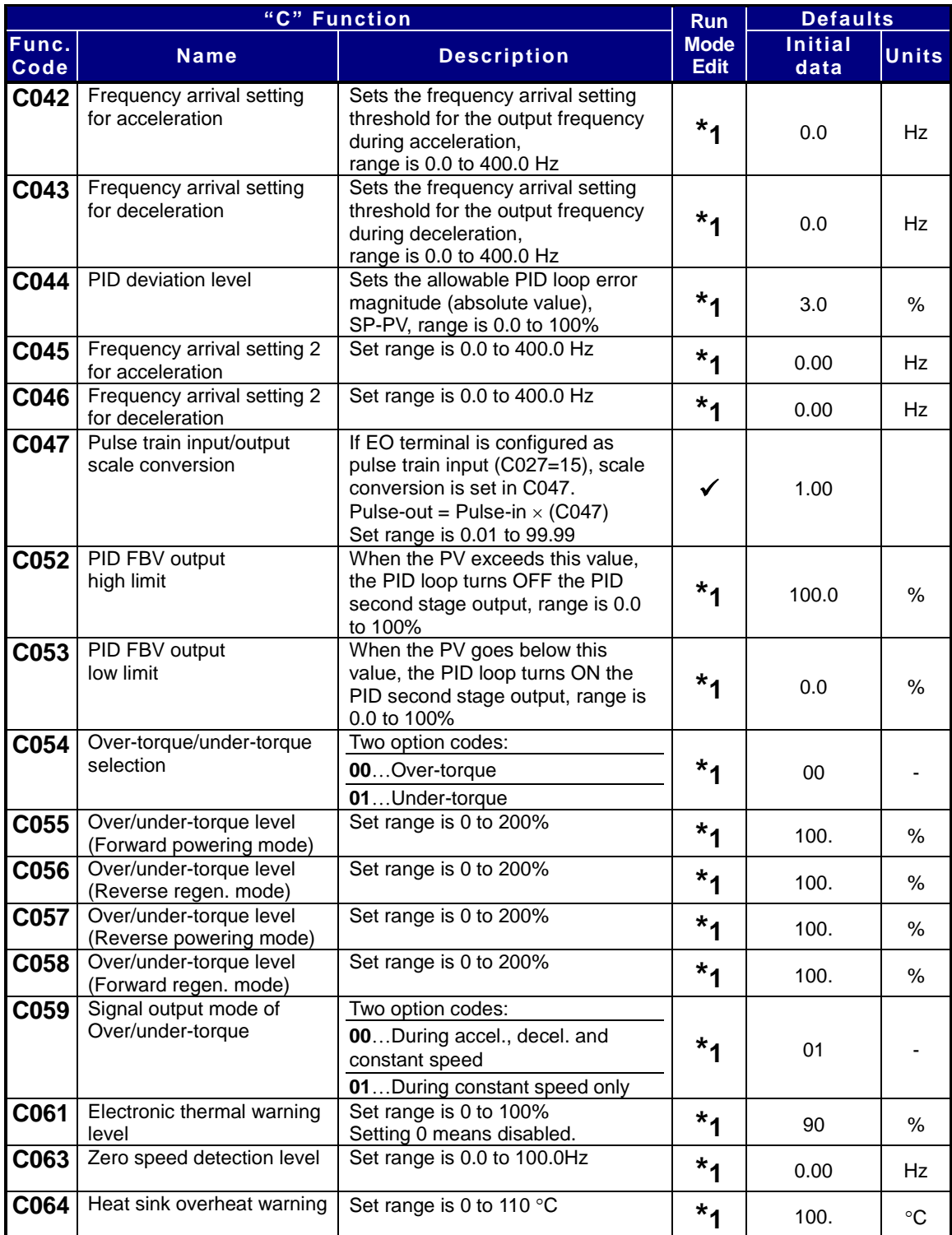

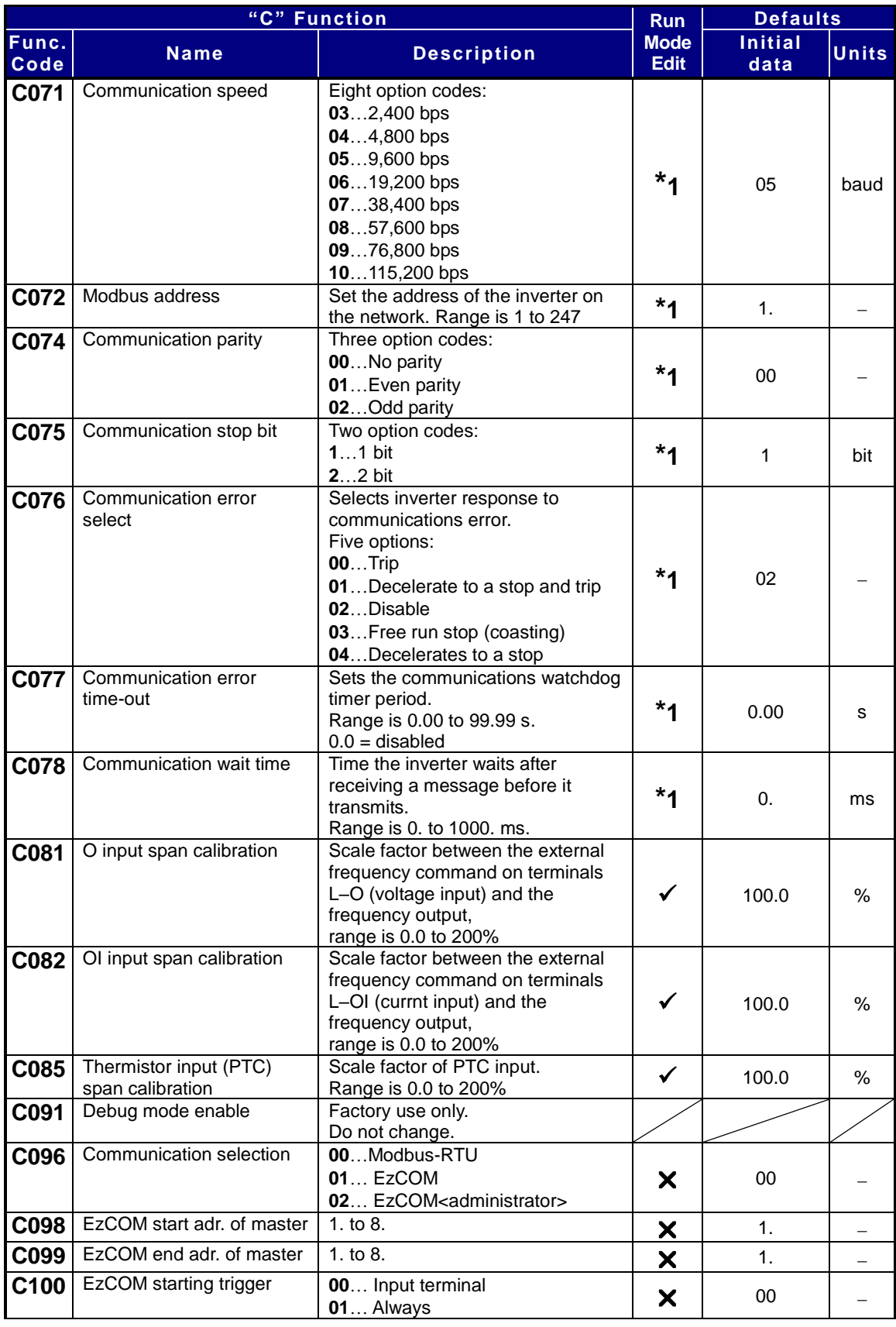

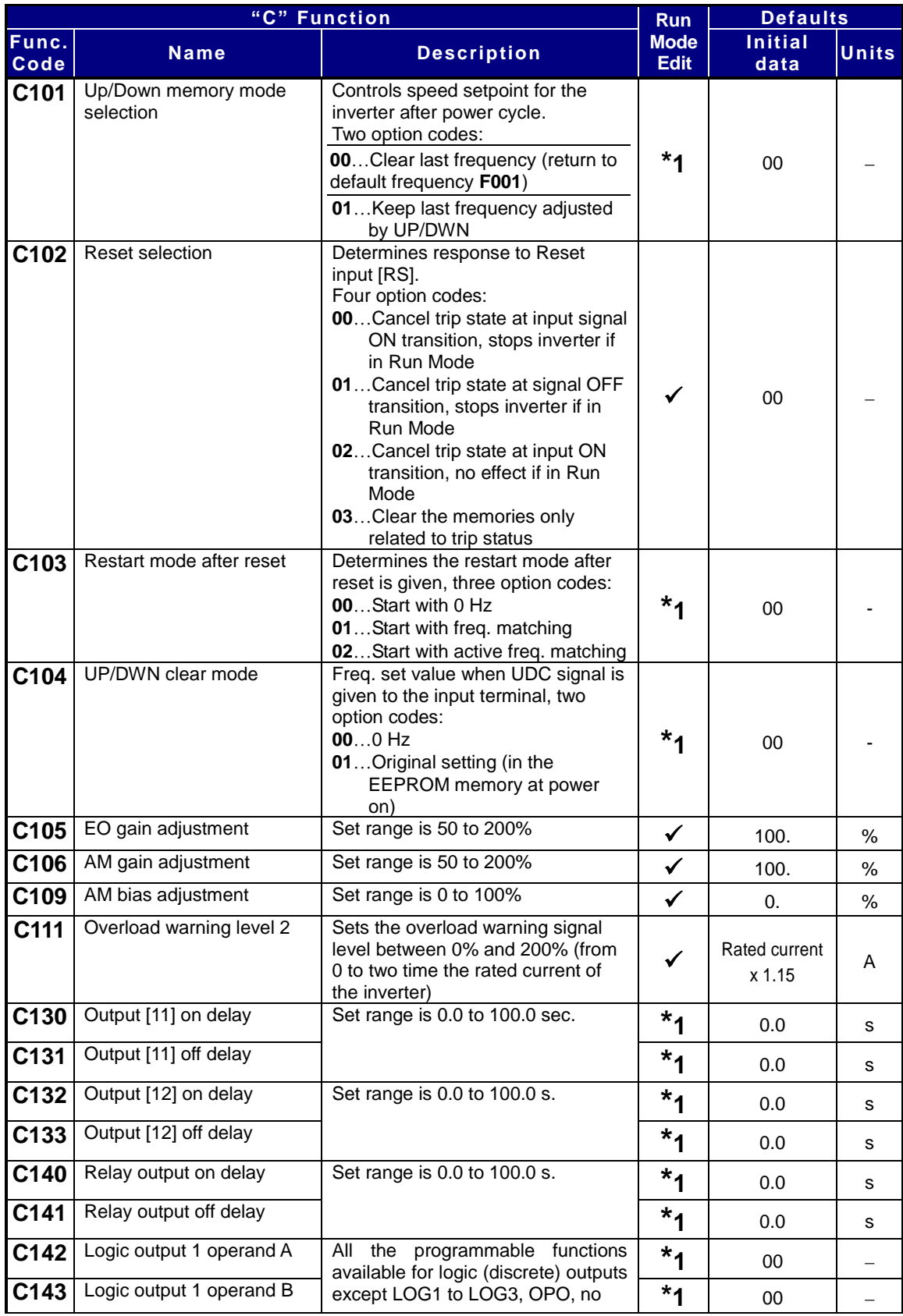

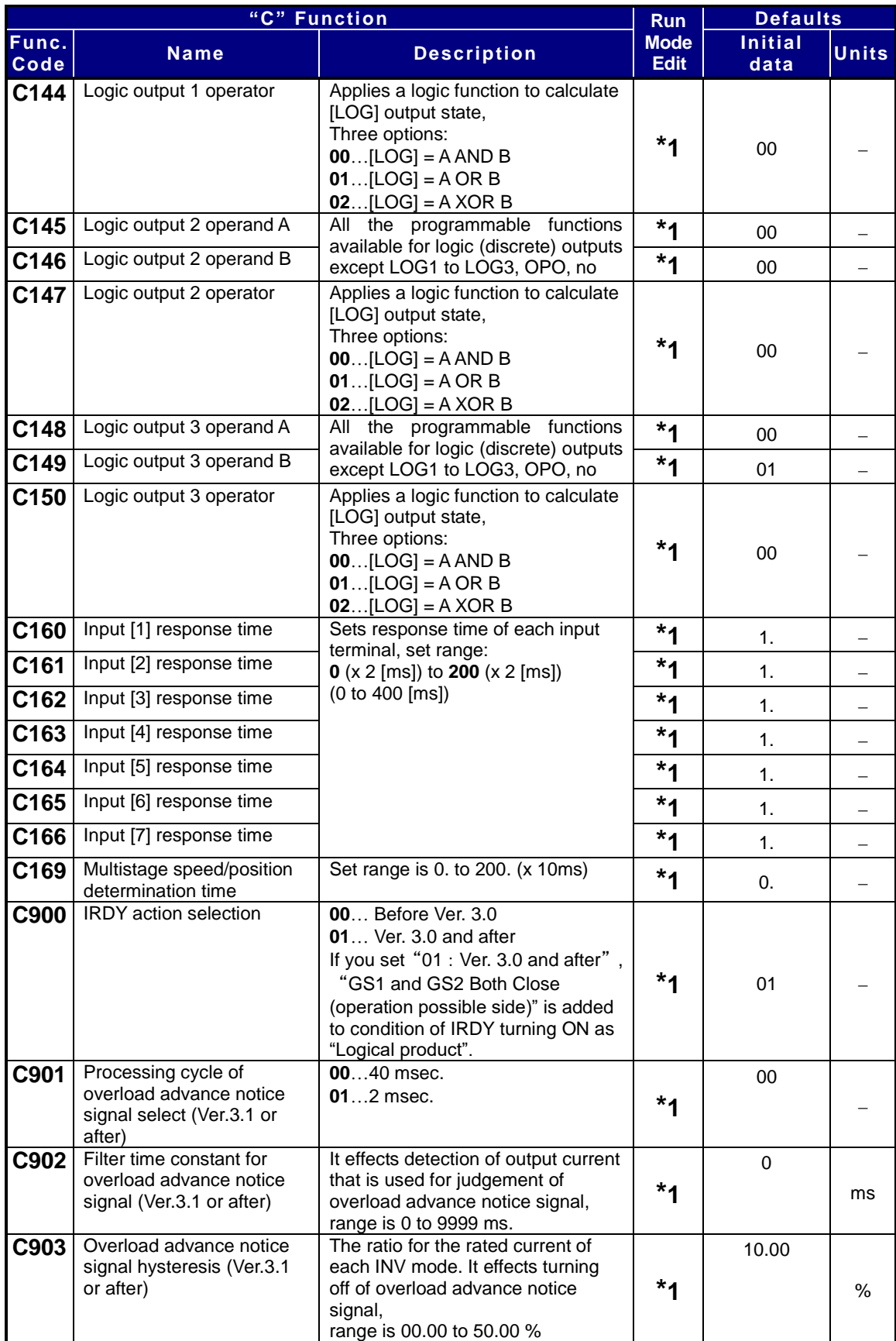

**Input Function Summary Table** – This table shows all functions for intelligent input at a glance. Detailed description of these functions, related parameters and settings, and example wiring diagrams are in "Using Intelligent Input Terminals" on page 27.

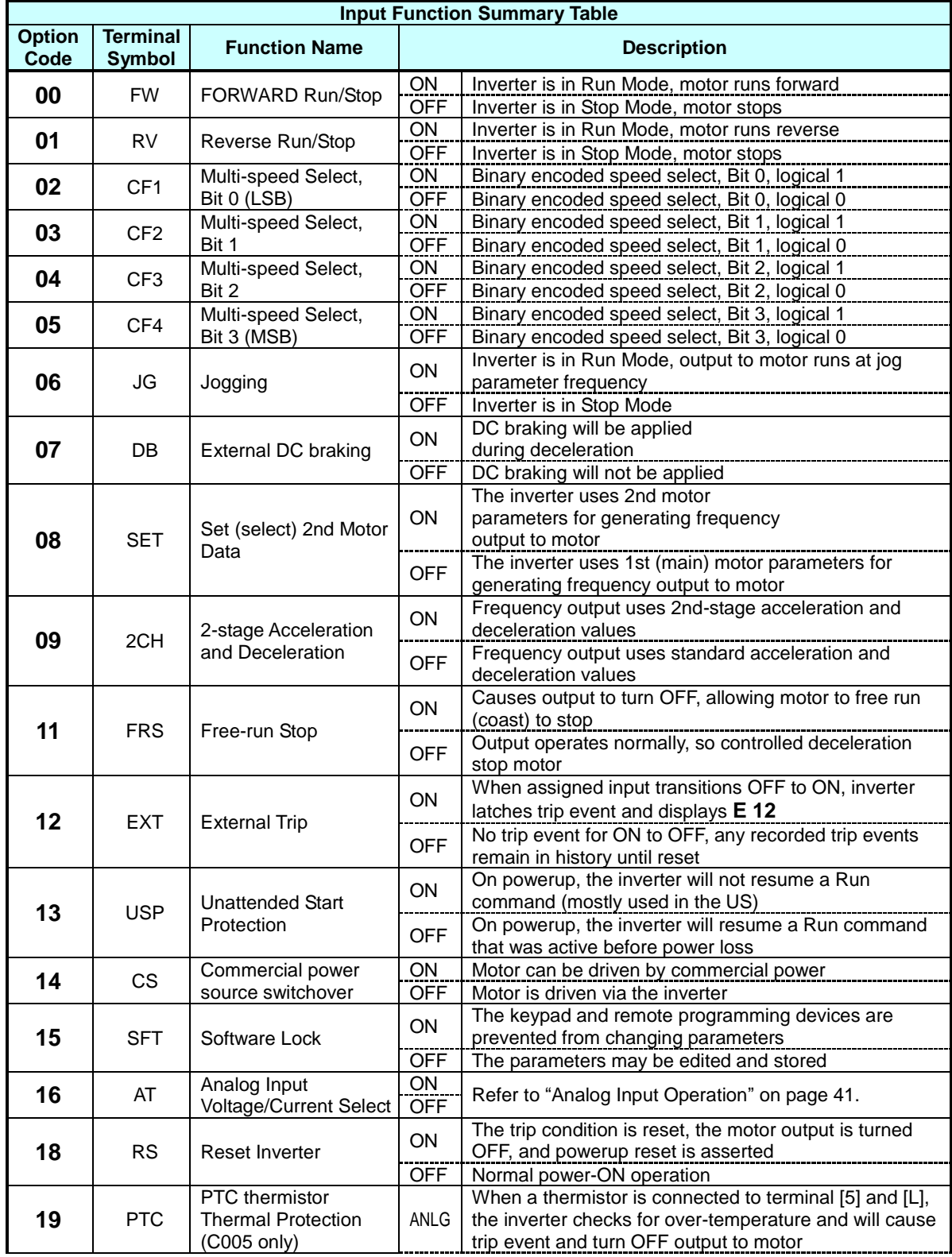

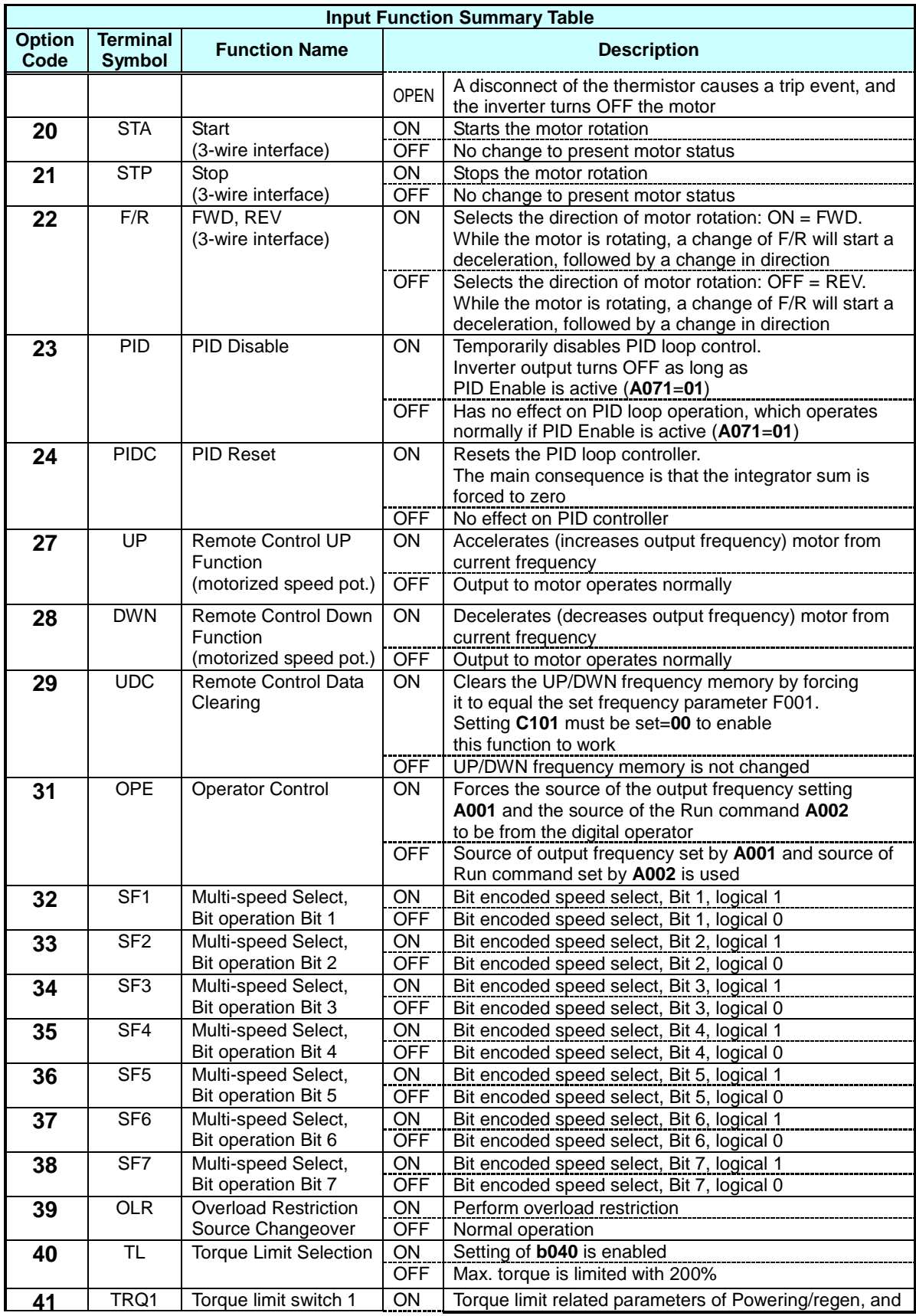

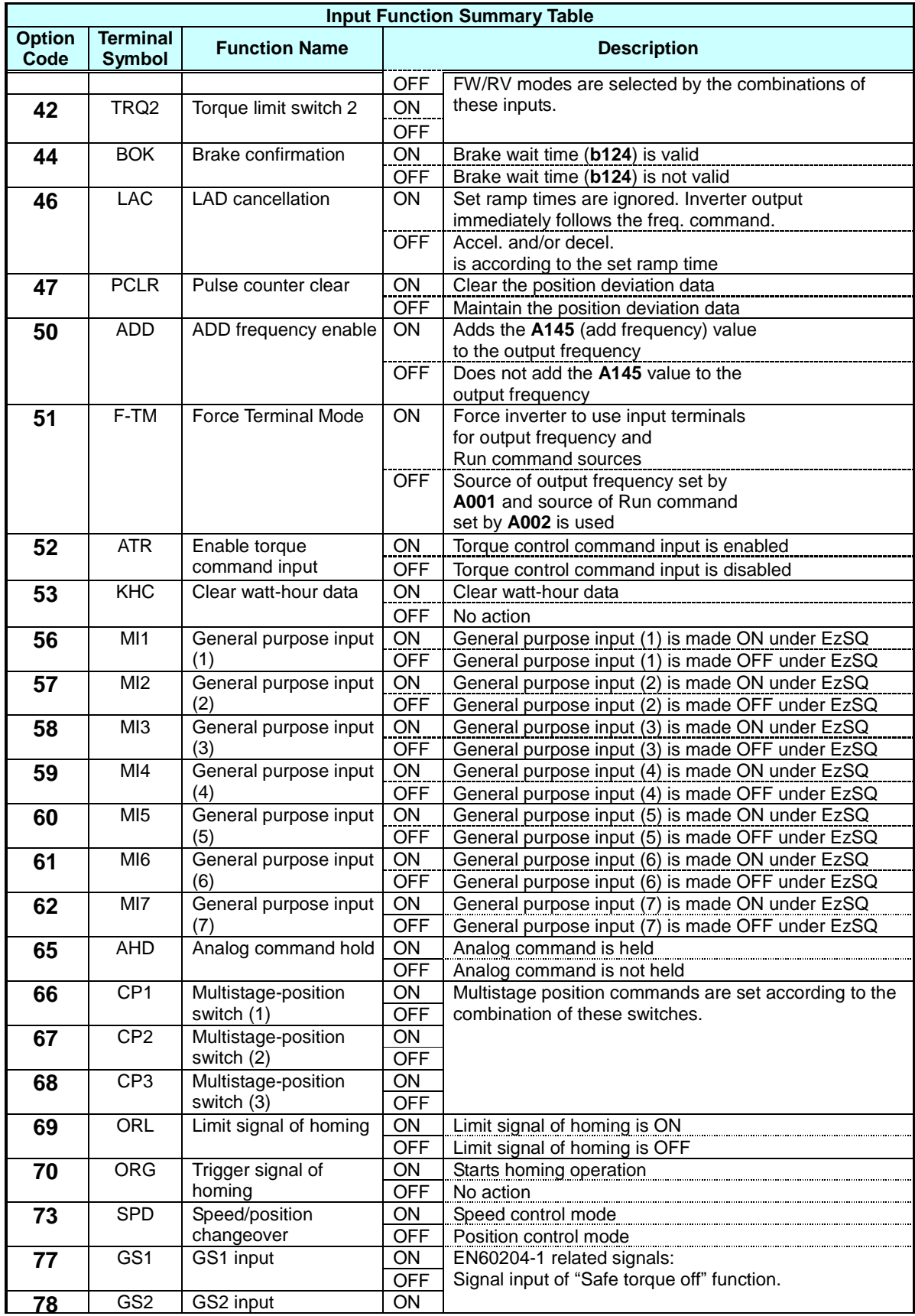

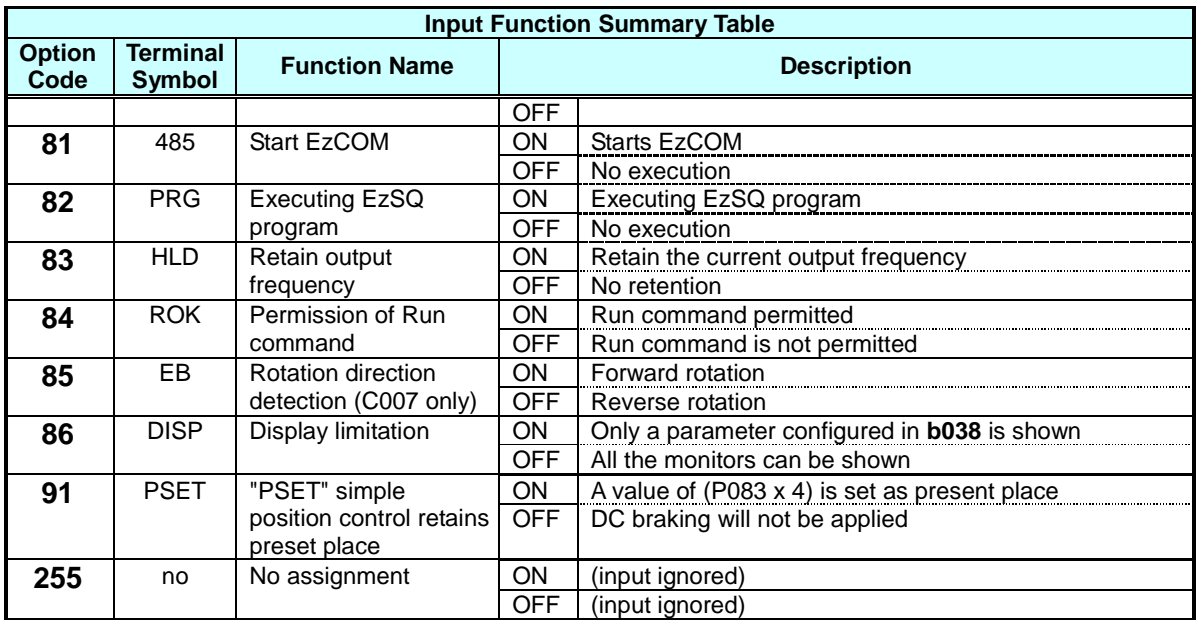

**Output Function Summary Table** – This table shows all functions for the logical outputs (terminals [11], [12] and [AL]) at a glance. Detailed descriptions of these functions, related parameters and settings, and example wiring diagrams are in "Using Intelligent Output Terminals" on page 36.

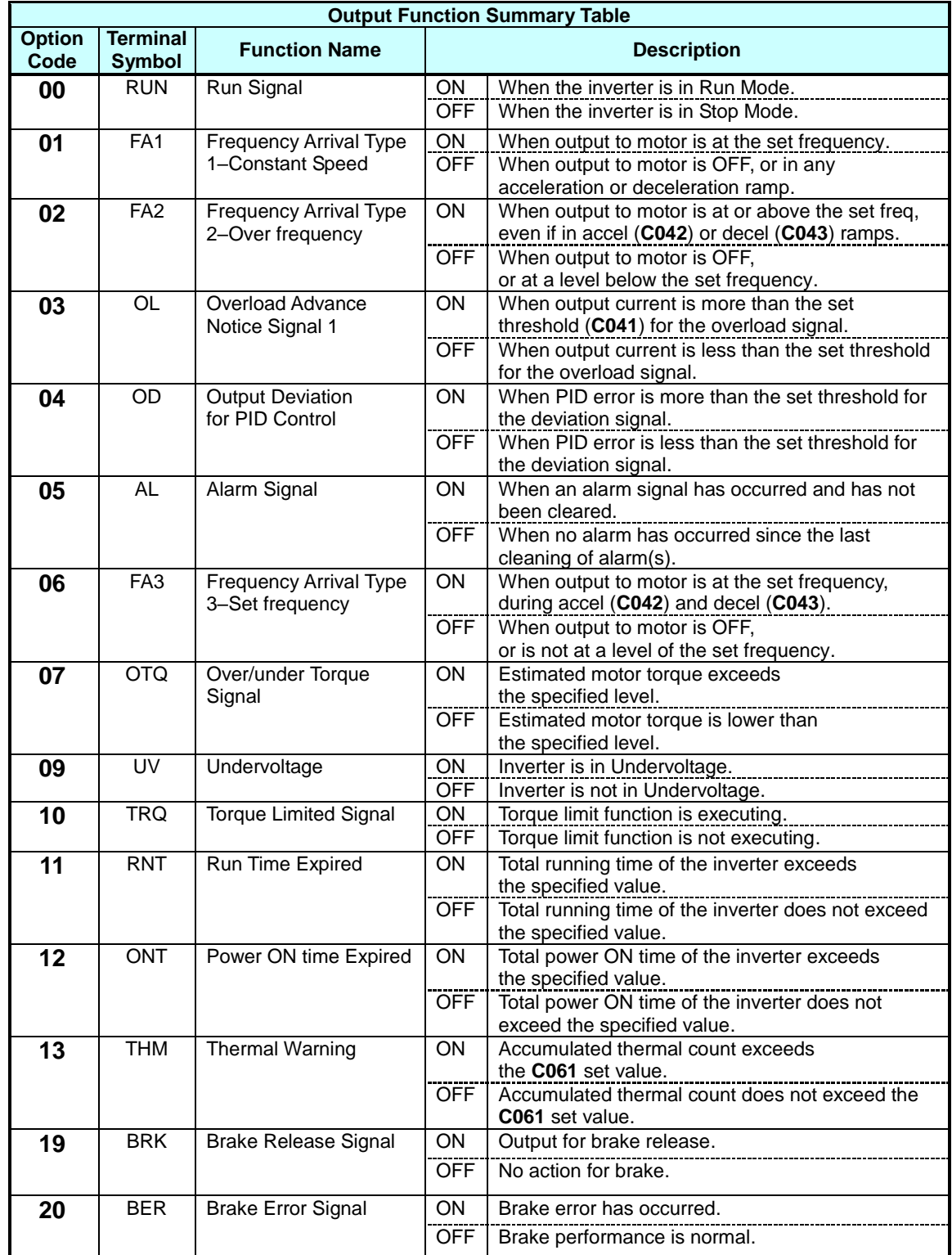

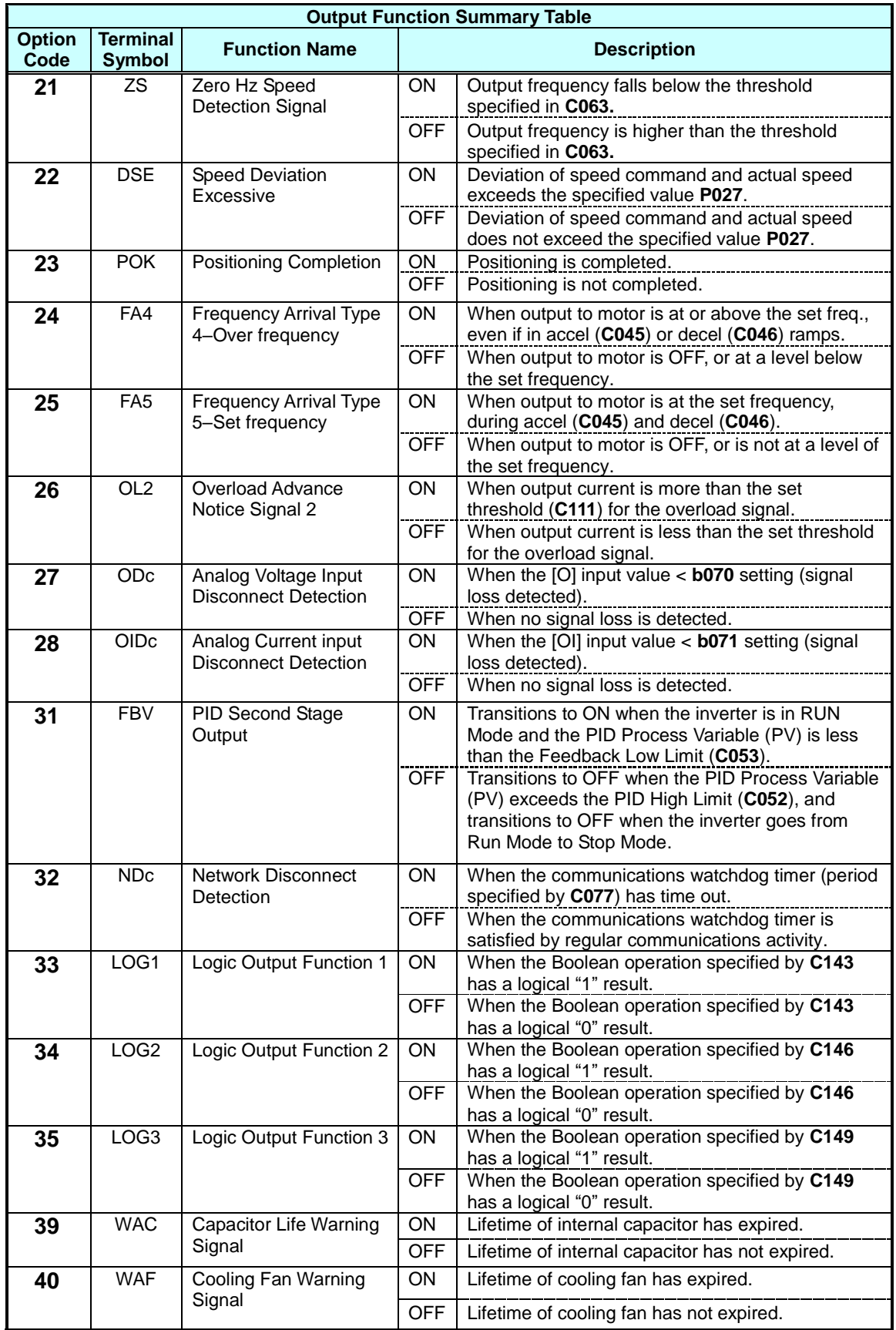

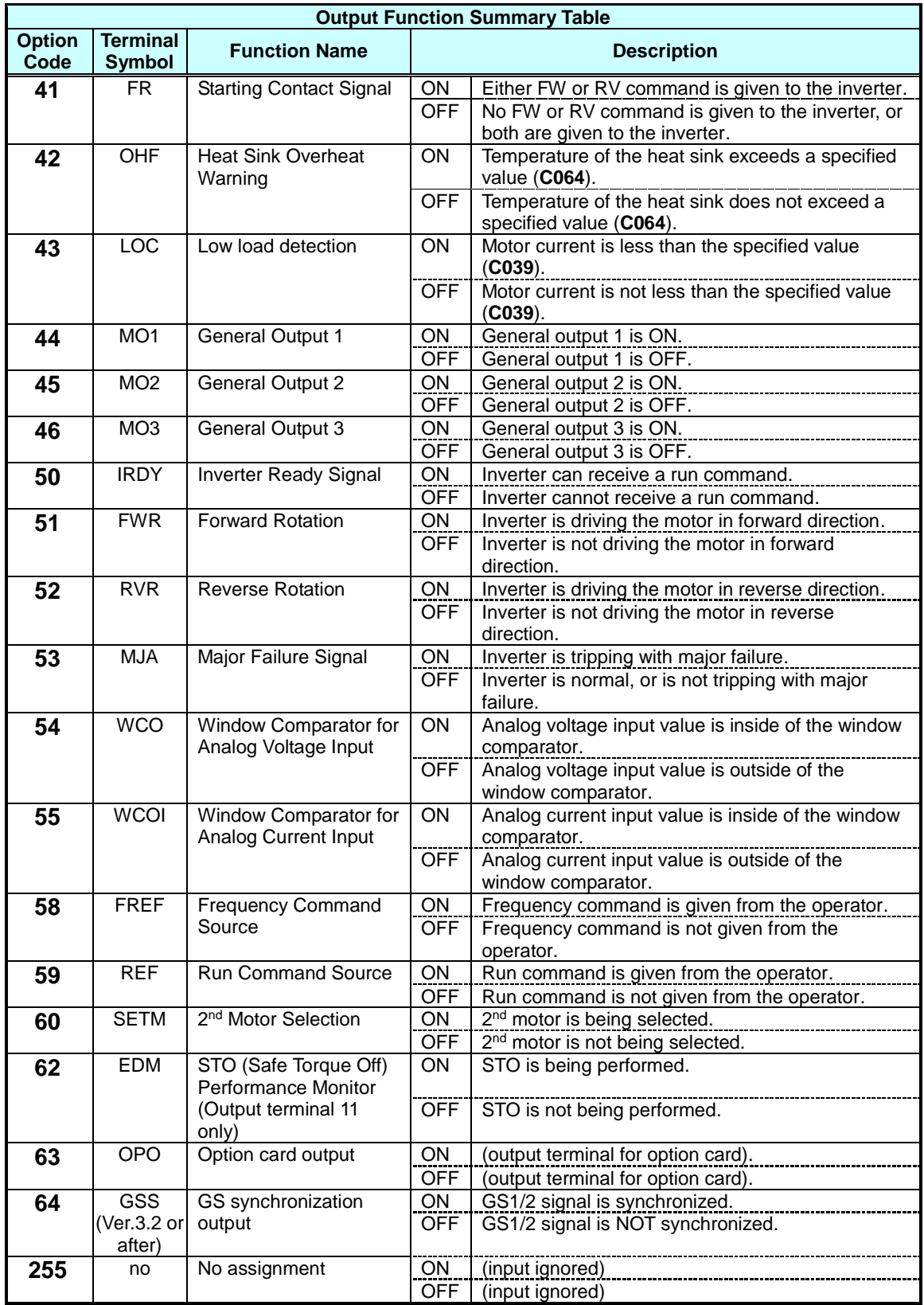

### **Motor Constants Functions**

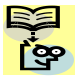

**NOTE:** Marking [ ✓ ],[ **×** ],[ <sup>\*</sup>1</sub> ],in the table show following meaning.

**:** Configuration changes are possible during operation.

**:** You cannot change the parameters during operation.

**\*1:** In case of (b031) soft lock selections"10", parameter changing during operation is possible.

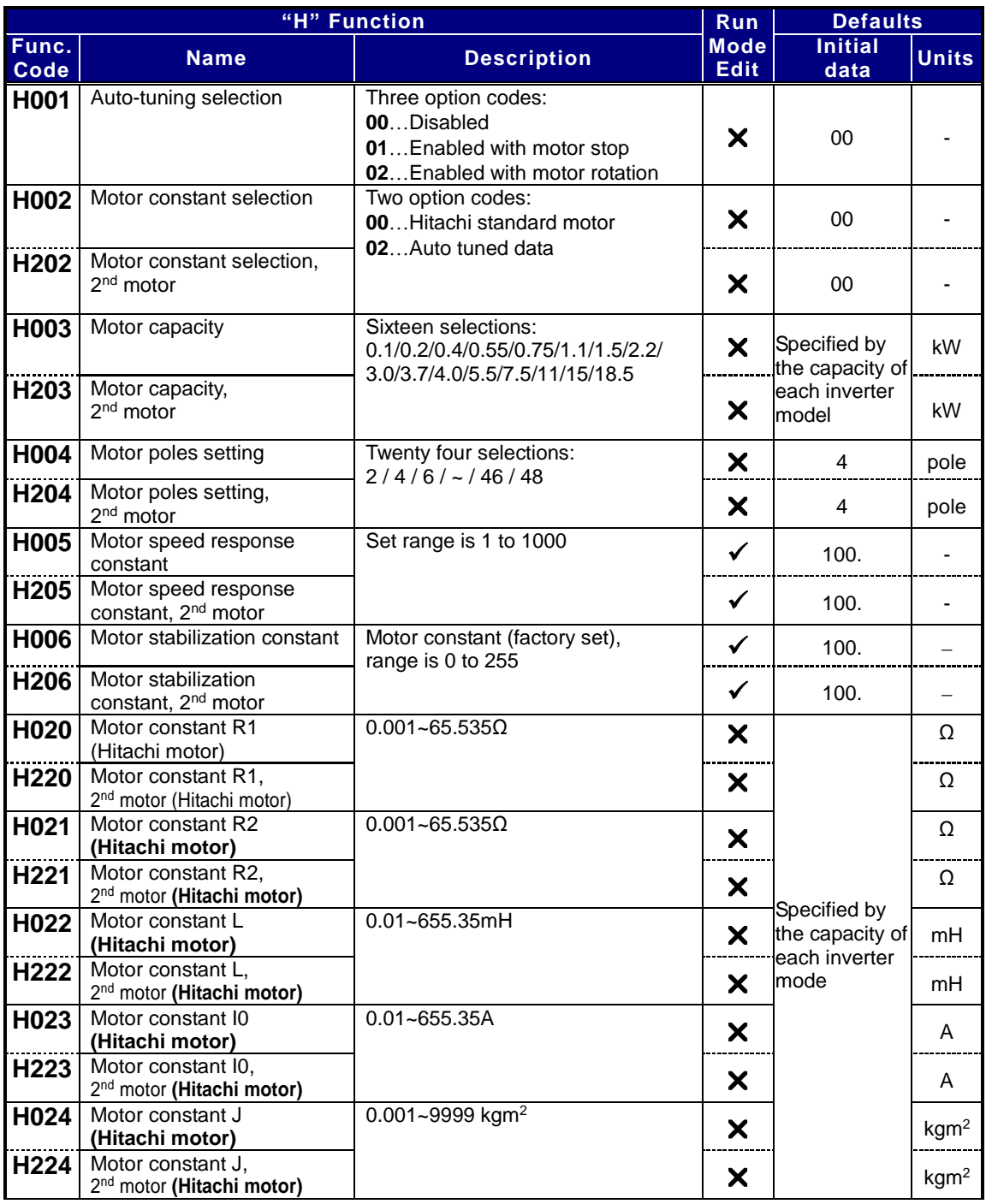

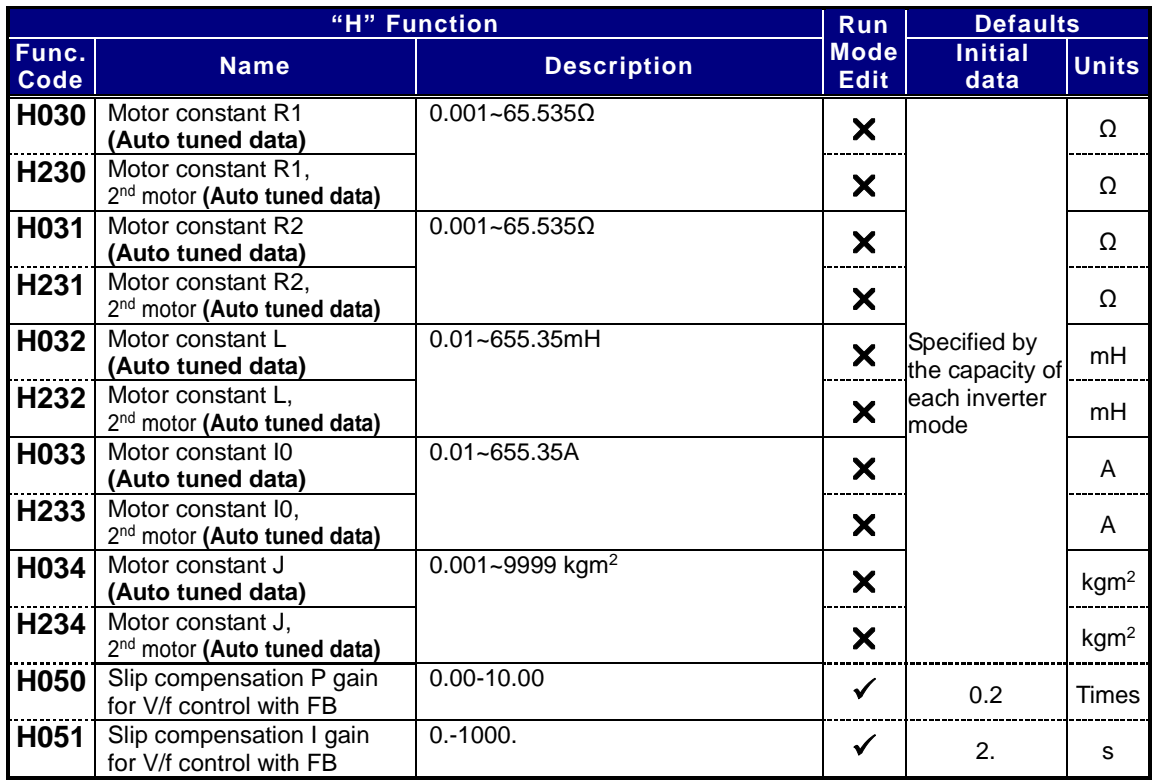

## **PM Motor Constants Functions**

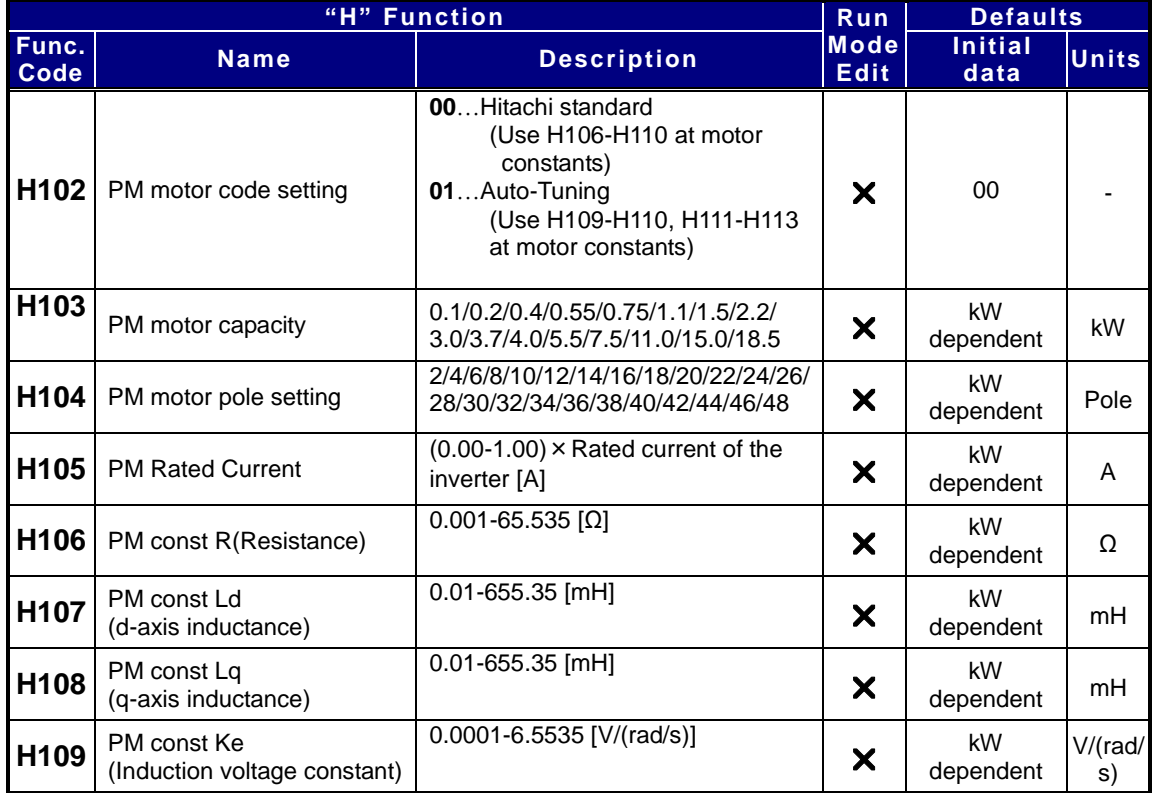

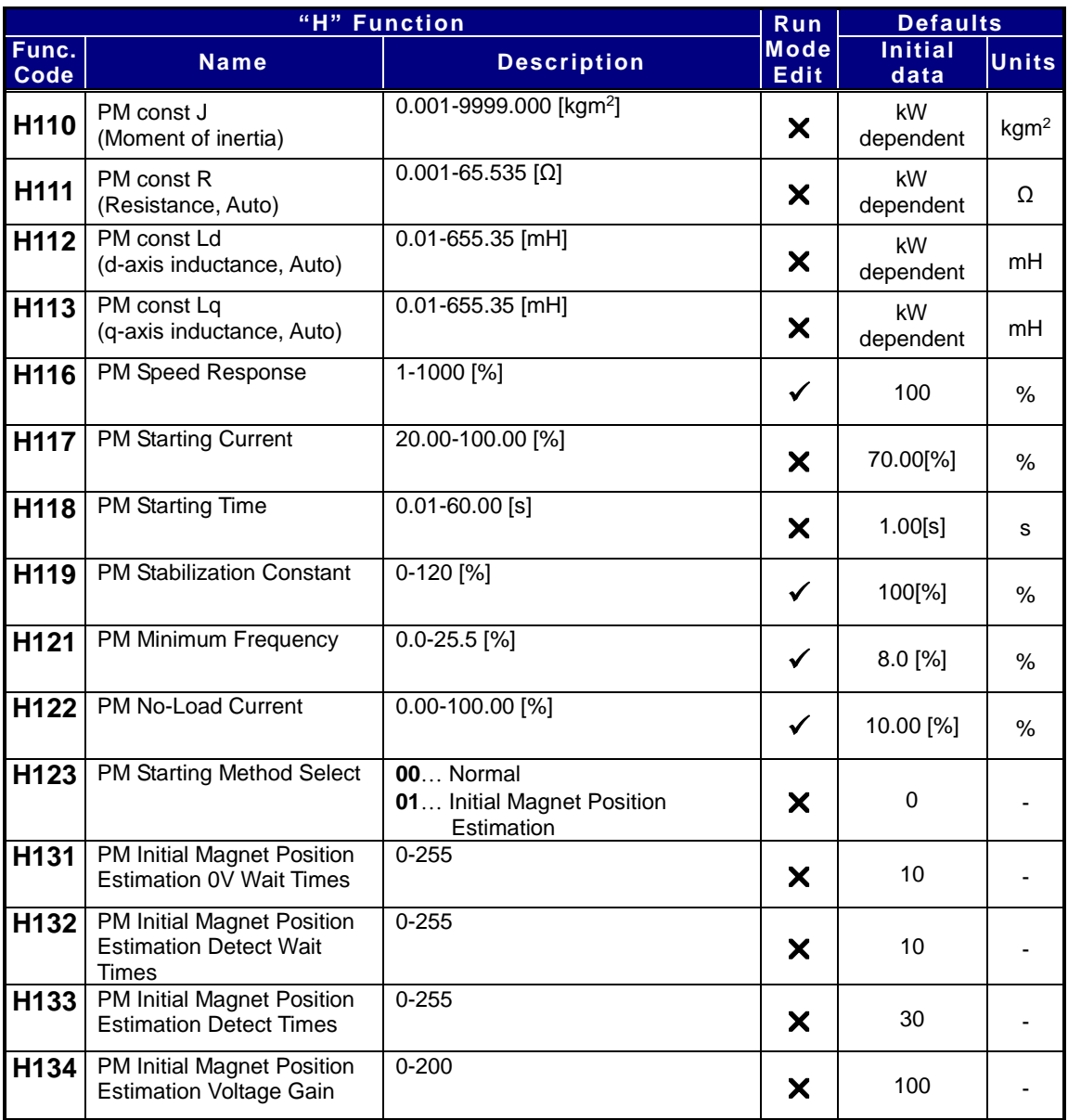

## **Expansion Card Functions**

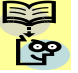

**NOTE:** Marking [ ✓ ],[ **×** ],[ <sup>\*</sup>1</sub> ],in the table show following meaning.

**:** Configuration changes are possible during operation.

**:** You cannot change the parameters during operation.

**\*1:** In case of (b031) soft lock selections"10", parameter changing during operation is possible.

"P" parameters will be appeared when the expansion option is connected.

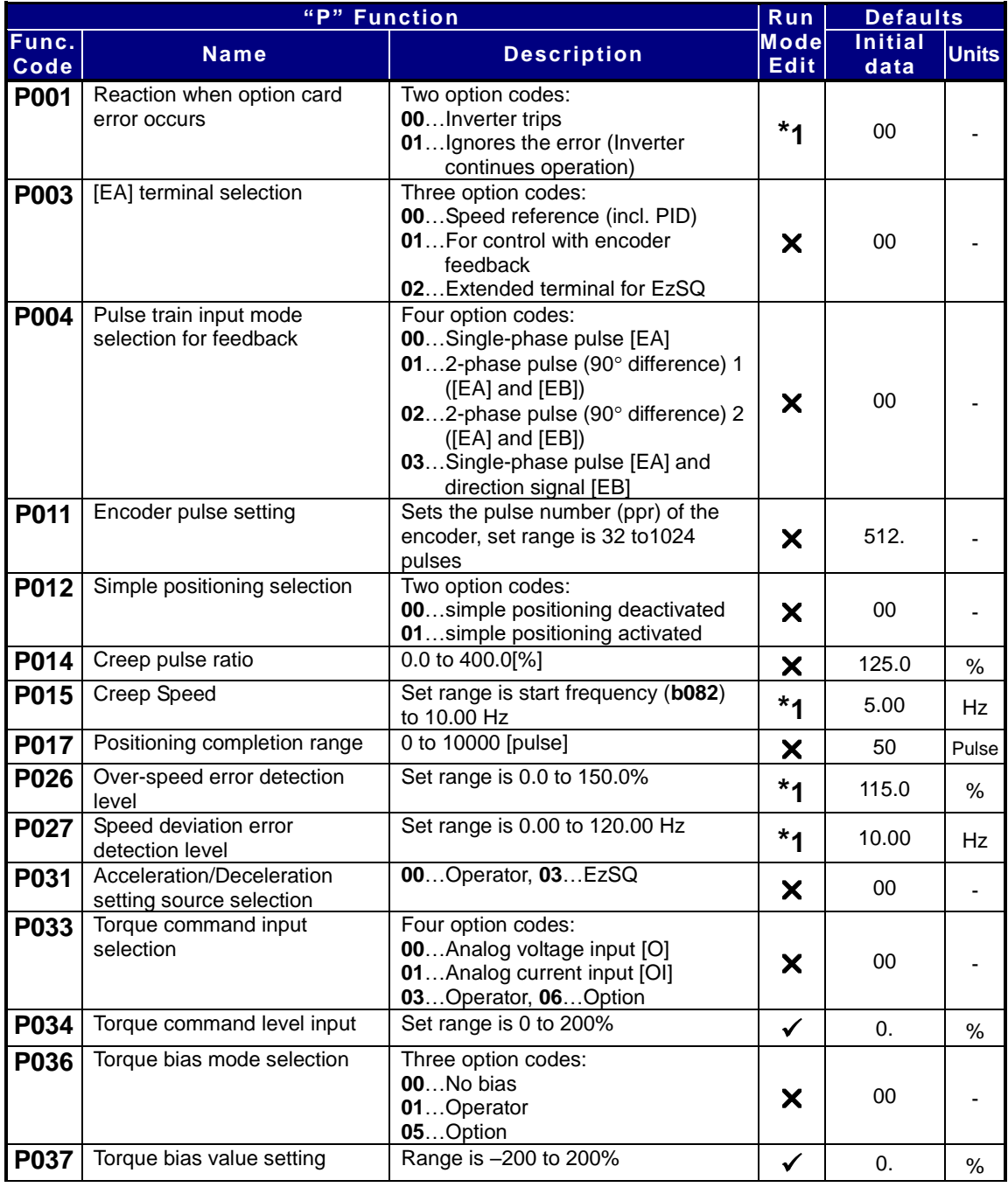

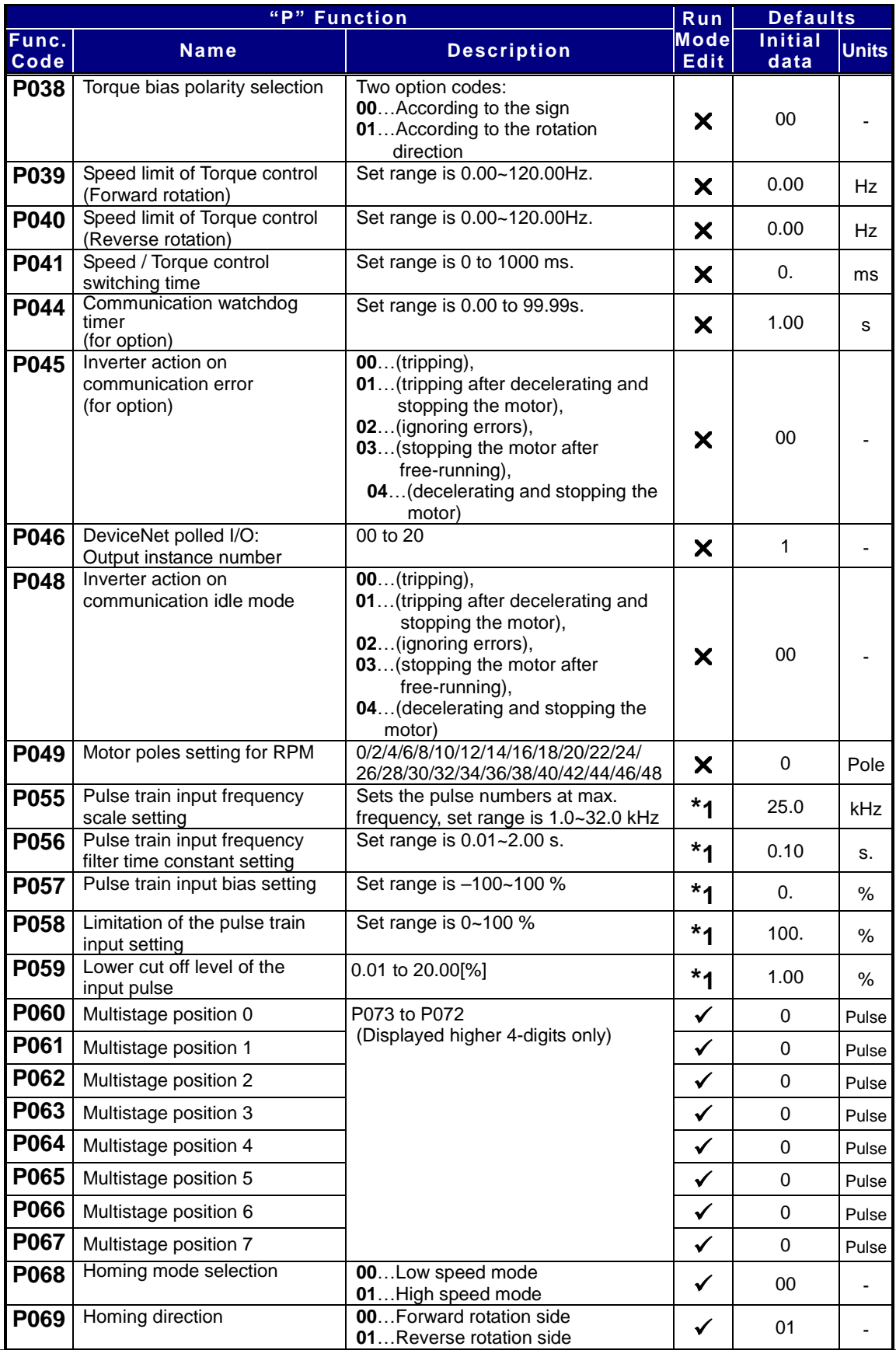

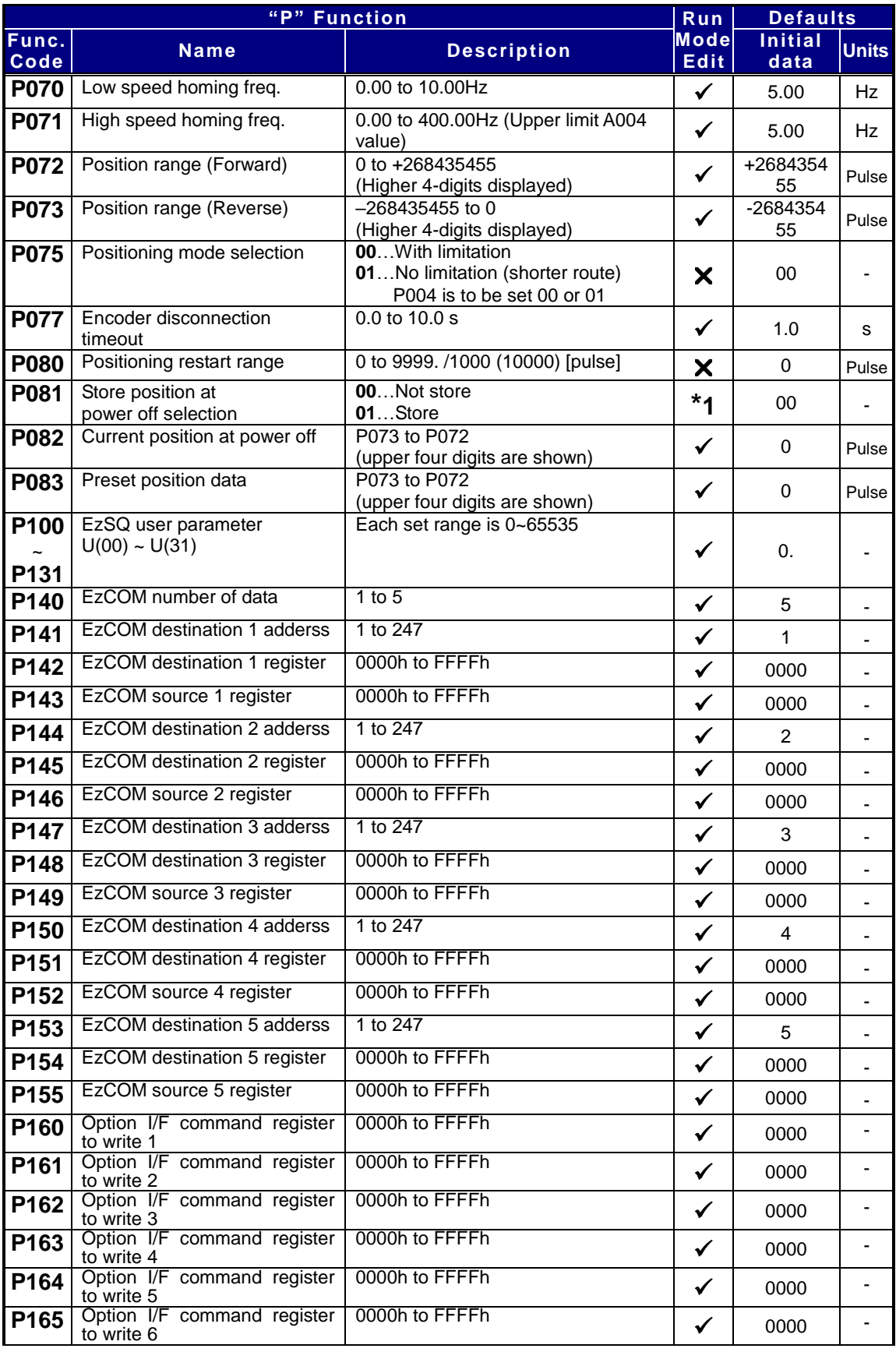

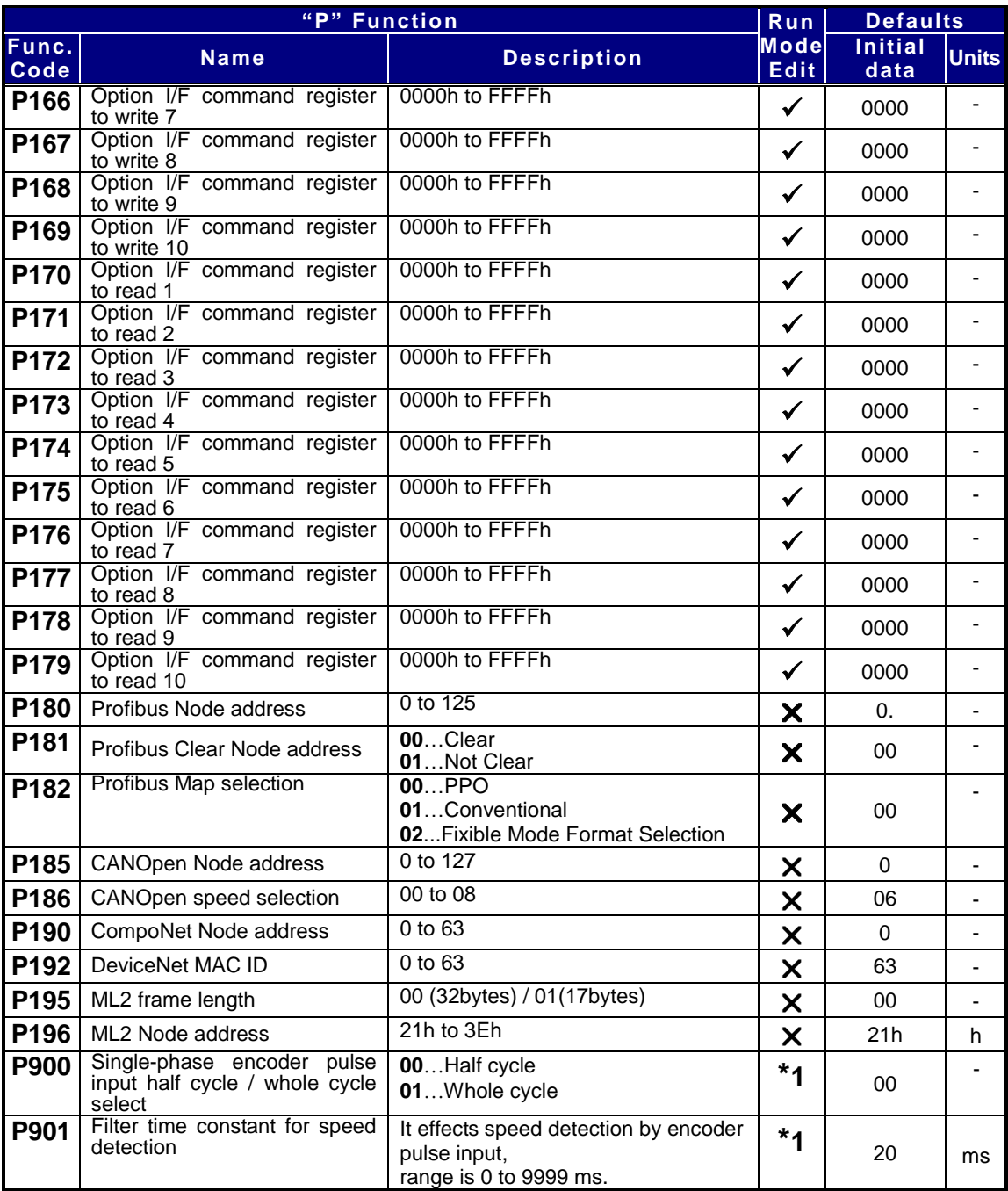

※ For P200 to P400 and U001 to U032, refer to the parameter list in the instruction manual and the detailed explanation on the reference page.

## **Monitoring Trip Events, History, & Conditions**

### **Trip History and Inverter Status**

We recommend that you first find the cause of the fault before clearing it. When a fault occurs, the inverter stores important performance data at the moment of the fault. To access the data, use the monitor function (**d**xxx) and select **d081** details about the present fault. The previous 5 faults are stored in **d082** to **d086**. Each error shifts **d081**-**d085** to **d082**-**d086**, and writes the new error to **d081**.

The following Monitor Menu map shows how to access the error codes. When fault(s) exist, you can review their details by first selecting the proper function: **d081** is the most recent, and **d086** is the oldest.

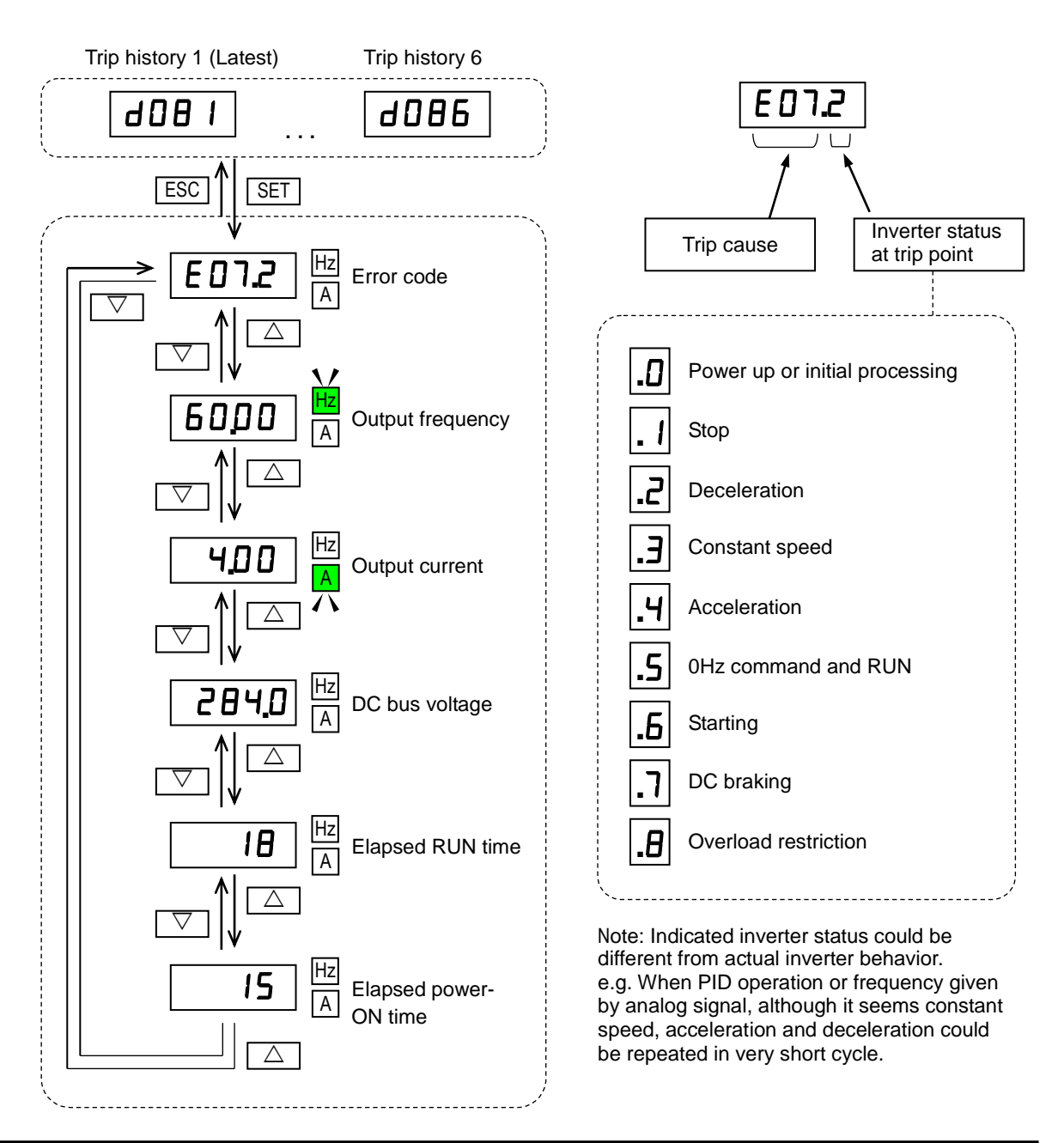

### **Error Codes**

An error code will appear on the display automatically when a fault causes the inverter to trip. The following table lists the cause associated with the error.

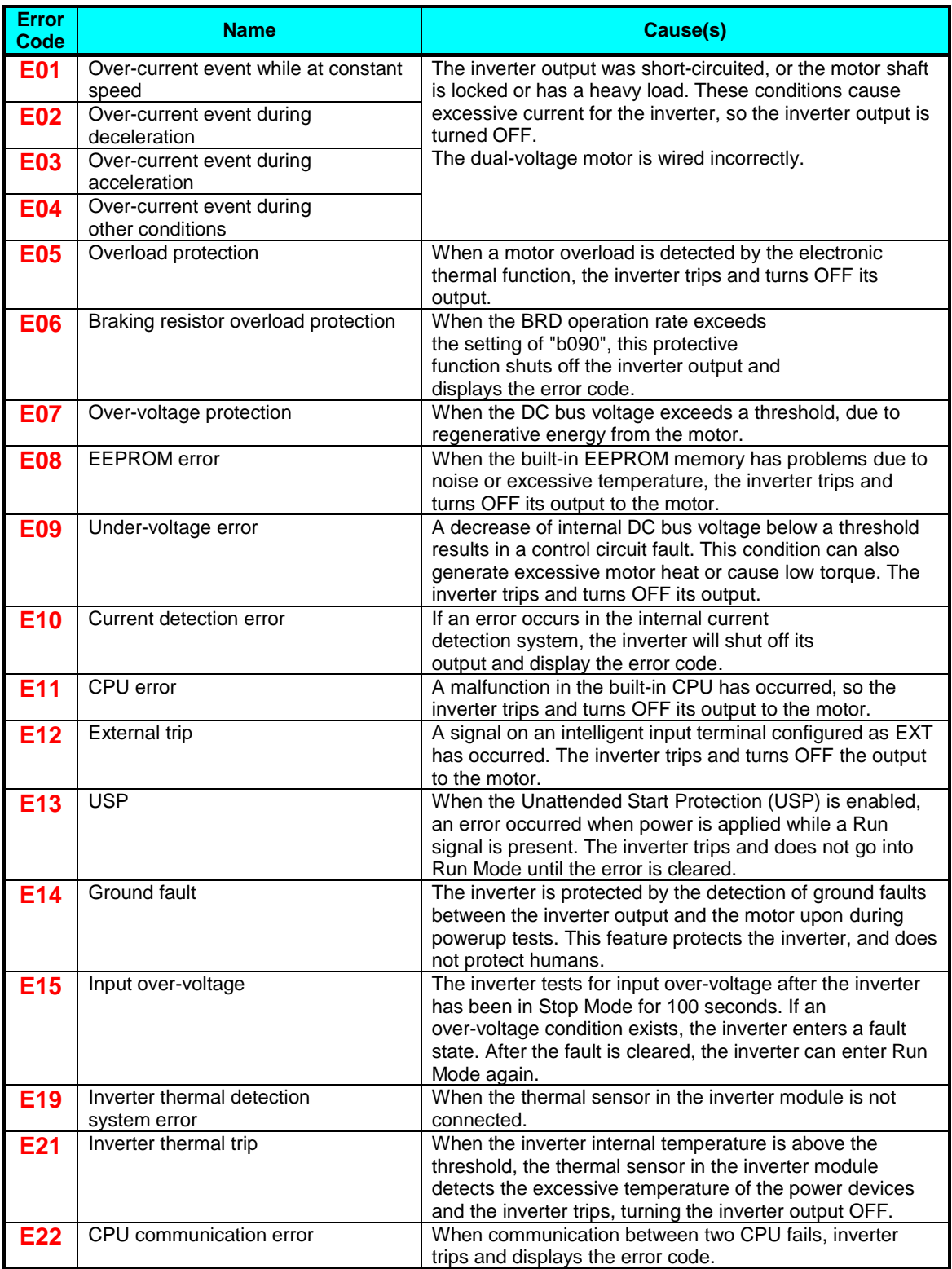

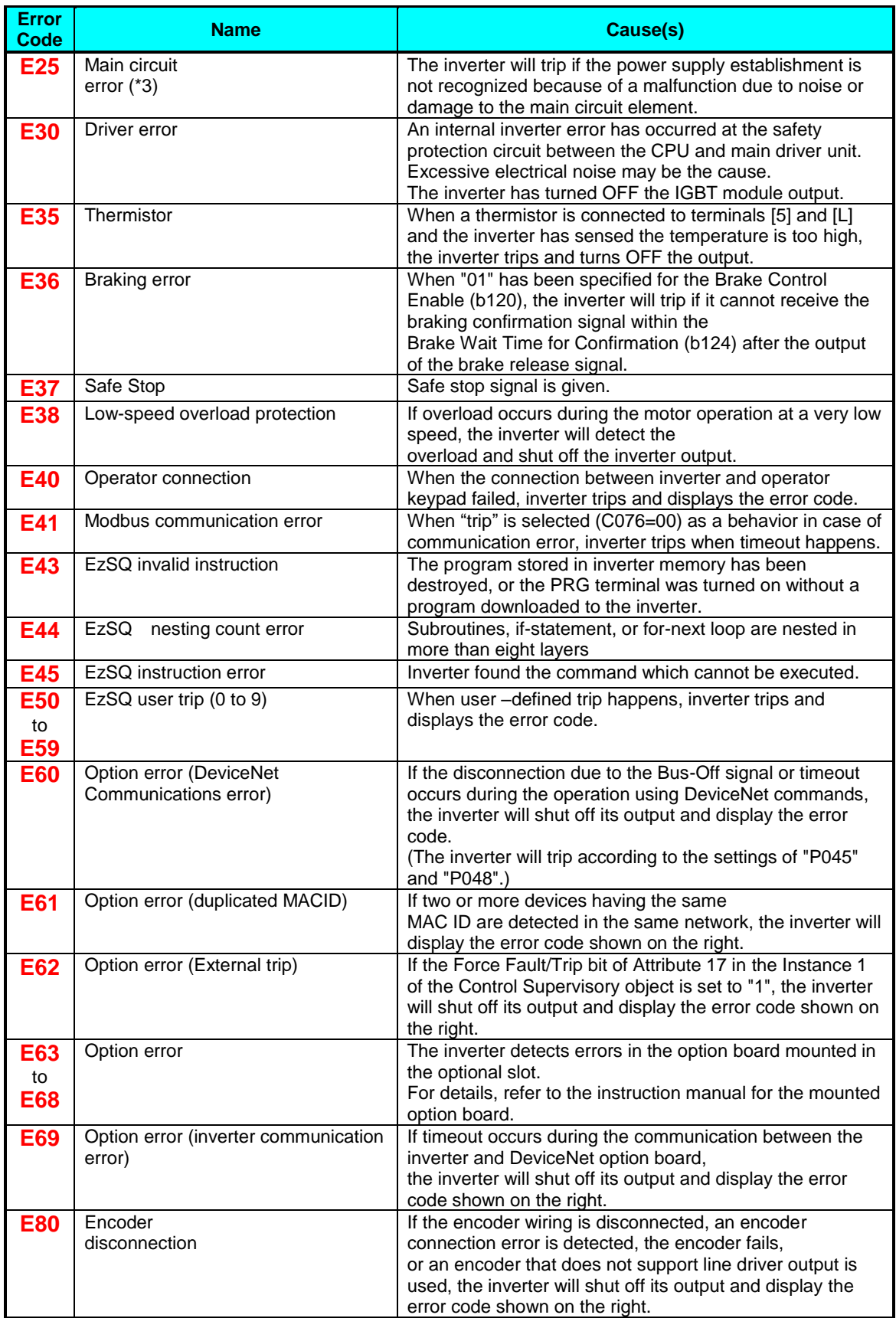

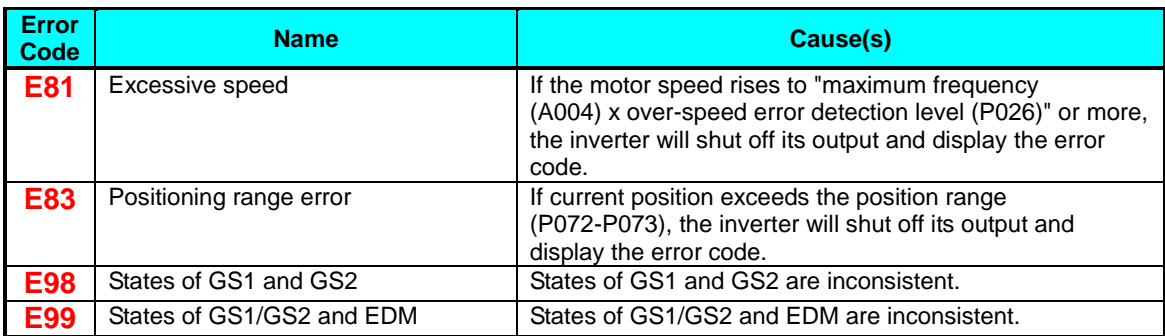

### **Other indication**

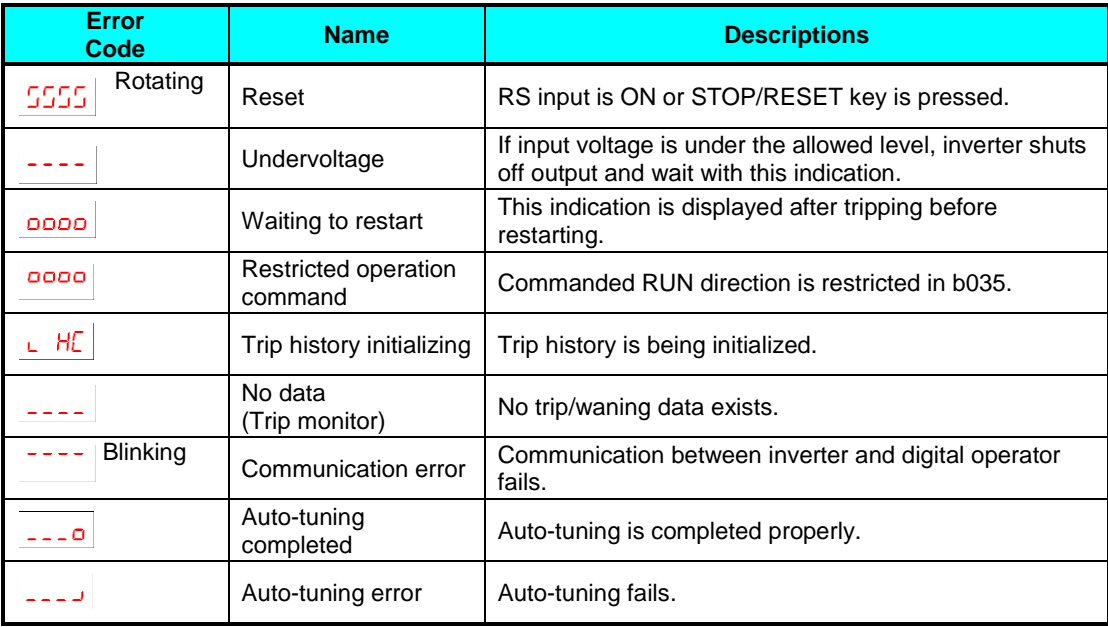

**NOTE**: Reset is not allowed in 10 second after trip.

**NOTE**: When error E08, E11,E14 and E30 occur, reset operation by RS terminal or STOP/RESET key is not accepted. In this case, reset by cycling power. If still same error occurs, perform initialization.

## **Restoring Factory Default Settings**

You can restore all inverter parameters to the original factory (default) settings according to area of use. After initializing the inverter, use the powerup test in page 2-23 of the Instruction manual to get the motor running again. If operation mode (std. or high frequency) mode is changed, inverter must be initialized to activate new mode. To initialize the inverter, follow the steps below.If you forget password that restrict setting (b031) and (b037), you cannot cancel it. (So you cannot initialize when software lock is active, you note that the setting password.

- (1) Select initialization mode in **b084**.
- (2) If **b084**=**02**, **03** or **04**, select initialization target data in **b094**.
- (3) If **b084**=**02**, **03** or **04**, select country code in **b085**.
- (4) Set **01** in **b180**.
- (5) The following display appears for a few seconds, and initialization is completed with **d001** displayed.

\* Please change from"**04** (Basic display)" to "**00** (Full display)" in parameter **b037** (Function code display restriction), in case some parameters cannot be displayed.

# **CE-EMC Installation Guidelines**

You are required to satisfy the EMC directive (2014/30/EU) when using a WJ200 inverter in an EU country.

To satisfy the EMC directive and to comply with standard, you need to use a dedicated EMC filter suitable for each model, and follow the guidelines in this section. Following table shows the compliance condition for reference.

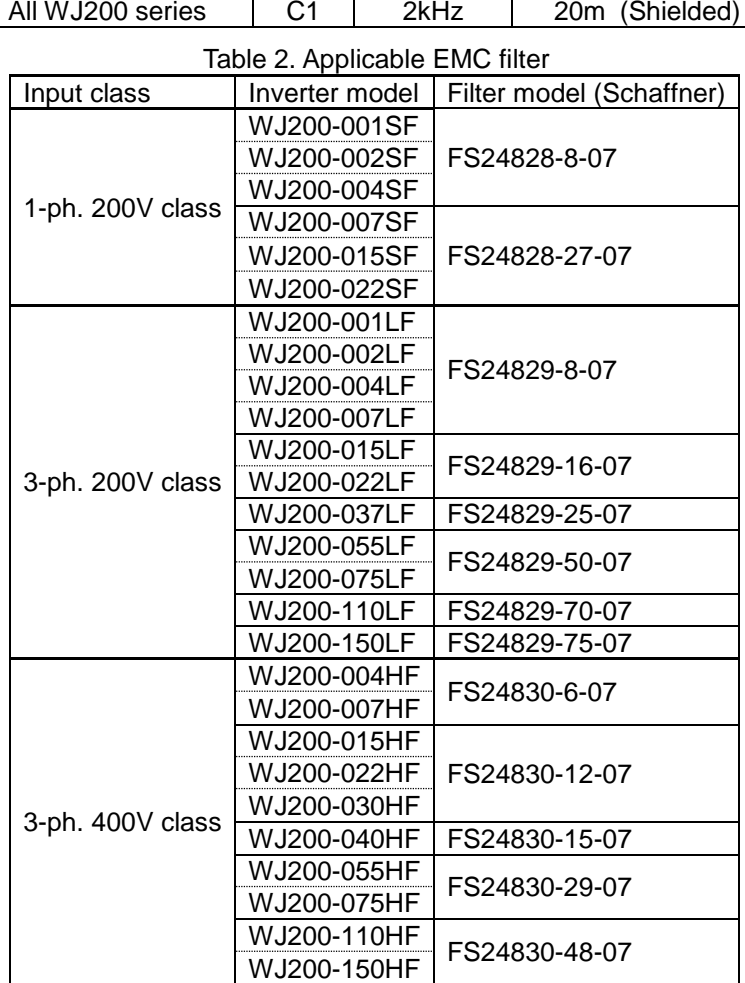

Table 1. Condition for the compliance

Model | Cat. | Carrier f | Motor cable

WJ200-110L and 150H needs to be installed in a metal cabinet and add ferrite core at the input cable to meet category C1. Unless otherwise category C2.

### **Important notes**

- **1.** Input choke or other equipment is required if necessary to comply with EMC directive from the harmonic distortion point of view (IEC 61000-3-2 and 4).
- **2.** If the motor cable length exceeds 20m, use output choke to avoid unexpected problem due to the leakage current from the motor cable (such as malfunction of the thermal relay, vibration of the motor, etc..).
- **3.** As user you must ensure that the HF (high frequency) impedance between adjustable frequency inverter, filter, and ground is as small as possible.
	- Ensure that the connections are metallic and have the largest possible contact areas (zinc-plated mounting plates).
- **4.** Avoid conductor loops that act like antennas, especially loops that encompass large areas.
	- Avoid unnecessary conductor loops.
	- Avoid parallel arrangement of low-level signal wiring and power-carrying or noise-prone conductors.
- **5.** Use shielded wiring for the motor cable and all analog and digital control lines.
	- Allow the effective shield area of these lines to remain as large as possible; i.e., do not strip away the shield (screen) further away from the cable end than absolutely necessary.
	- With integrated systems (for example, when the adjustable frequency inverter is communicating with some type of supervisory controller or host computer in the same control cabinet and they are connected at the same ground + PE-potential), connect the shields of the control lines to ground + PE (protective earth) at both ends. With distributed systems (for example the communicating supervisory controller or host computer is not in the same control cabinet and there is a distance between the systems), we recommend connecting the shield of the control lines only at the end connecting to the adjustable frequency inverter. If possible, route the other end of the control lines directly to the cable entry section of the supervisory controller or host computer. The shield conductor of the motor cables always must connect to ground  $+$  PE at both ends.
	- To achieve a large area contact between shield and ground + PE-potential, use a PG screw with a metallic shell, or use a metallic mounting clip.
	- Use only cable with braided, tinned copper mesh shield (type "CY") with 85% coverage.
	- The shielding continuity should not be broken at any point in the cable. If the use of reactors, contactors, terminals, or safety switches in the motor output is necessary, the unshielded section should be kept as short as possible.
	- Some motors have a rubber gasket between terminal box and motor housing. Very often, the terminal boxes, and particularly the threads for the metal PG screw connections, are painted. Make sure there is always a good metallic connection between the shielding of the motor cable, the metal PG screw connection, the terminal box, and the motor housing. If necessary, carefully remove paint between conducting surfaces.
- **6.** Take measures to minimize interference that is frequently coupled in through installation cables.
	- Separate interfering cables with 0.25m minimum from cables susceptible to interference. A particularly critical point is laying parallel cables over longer distances. If two cables intersect (one crosses over the other), the interference is smallest if they intersect at an angle of 90°. Cables susceptible to interference should therefore only intersect motor cables, intermediate circuit cables, or the wiring of a rheostat at right angles and never be laid parallel to them over longer distances.
- **7.** Minimize the distance between an interference source and an interference sink (interference- threatened device), thereby decreasing the effect of the emitted interference on the interference sink.
	- You should use only interference-free devices and maintain a minimum distance of 0.25 m from the adjustable frequency inverter.
- **8.** Follow safety measures in the filter installation.
	- If using external EMC filter, ensure that the ground terminal (PE) of the filter is properly connected to the ground terminal of the adjustable frequency inverter. An HF ground connection via metal contact between the housings of the filter and the adjustable frequency inverter, or solely via cable shield, is not permitted as a protective conductor connection. The filter must be solidly and permanently connected with the ground potential so as to preclude the danger of electric shock upon touching the filter if a fault occurs.

To achieve a protective ground connection for the filter:

- Ground the filter with a conductor of at least 10 mm<sup>2</sup> cross-sectional area.
- Connect a second grounding conductor, using a separate grounding terminal parallel to the protective conductor. (The cross section of each single protective conductor terminal must be sized for the required nominal load.)

## **Installation for WJ200 series (example of SF models)**

Model LFx (3-ph. 200V class) and HFx (3-ph. 400V class) are same concept for the installation.

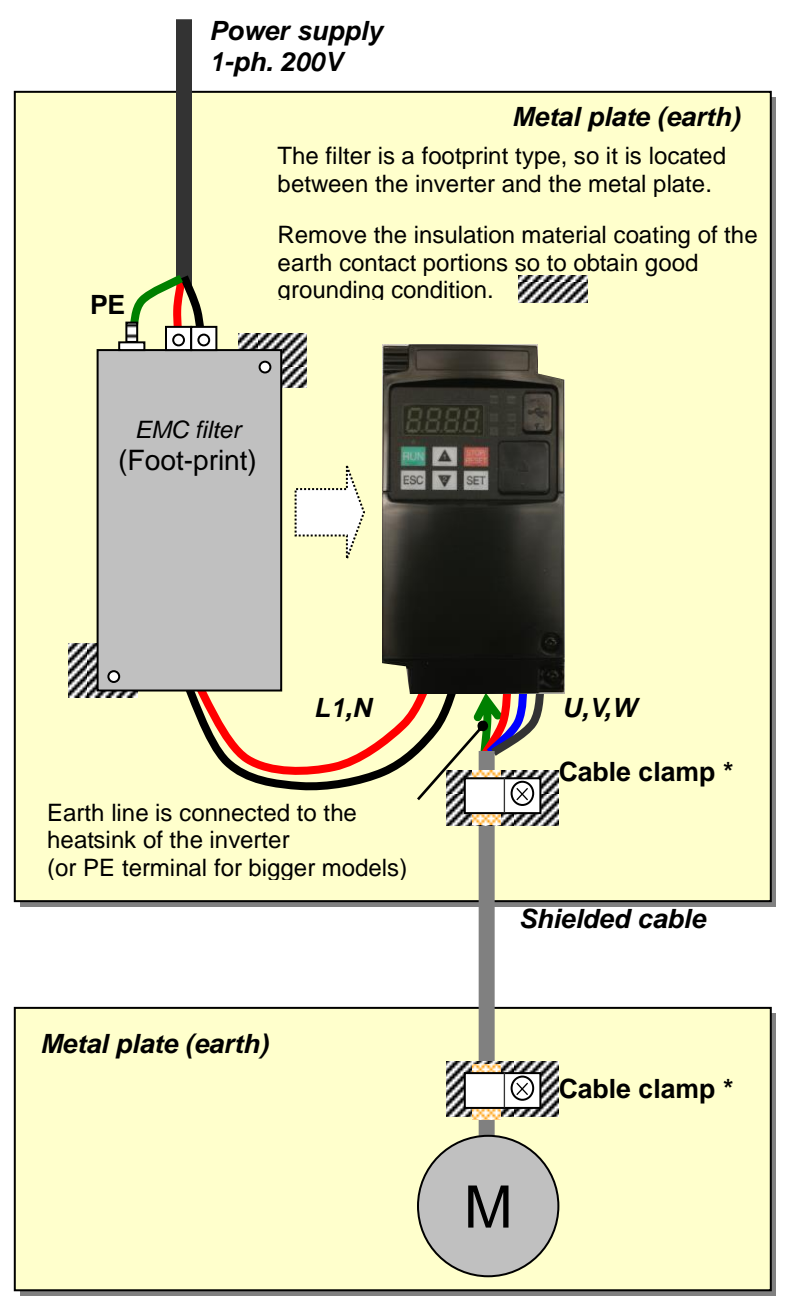

\*) Both earth portions of the shielded cable must be connected to the earth point by cable clamps.

Input choke or equipment to reduce harmonic current is necessary for CE marking (IEC 61000-3-2 and IEC61000-3-3) from the harmonic current point of view, even conducted emission and radiated emission passed without the input choke.

### **Hitachi EMC Recommendations**

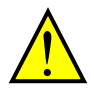

**WARNING:** This equipment should be installed, adjusted, and serviced by qualified personal familiar with construction and operation of the equipment and the hazards involved. Failure to observe this precaution could result in bodily injury.

Use the following checklist to ensure the inverter is within proper operating ranges and conditions.

- **1.** The power supply to WJ200 inverters must meet these specifications:
	- Voltage fluctuation ±10% or less
	- Voltage imbalance ±3% or less
	- Frequency variation ±4% or less
	- Voltage distortion THD = 10% or less
- **2.** Installation measure:
	- Use a filter designed for WJ200 inverter. Refer to the instruction of the applicable external EMC filter.
- **3.** Wiring:
	- Shielded wire (screened cable) is required for motor wiring, and the length must be 20 meter or less.
	- If the motor cable length exceeds the value shown above, use output choke to avoid unexpected problem due to the leakage current from the motor cable.
	- The carrier frequency setting must be 2 kHz to satisfy EMC requirements.
	- Separate the power input and motor wiring from the signal/process circuit wiring.
- **4.** Environmental conditions—when using a filter, follow these guidelines:
	- Ambient temperature:  $-10$  to 50 °C (Derating is required when the ambient temperature of 40 °C or higher.)
	- Humidity: 20 to 90% RH (non-condensing)
	- Vibration: 5.9 m/s<sup>2</sup> (0.6 G) 10 to 55Hz
	- Location: 1000 meters or less altitude, indoors (no corrosive gas or dust)

## **Functional Safety (EN ISO13849-1)**

### **Introduction**

The Gate Suppress function can be utilized to perform a safe stop according to the EN60204-1, stop category 0 (Uncontrolled stop by power removal) (as STO function of IEC/EN61800-5-2). It is designed to meet the requirements of the ISO13849-1, Cat.3 PL=d, IEC61508 SIL2 and IEC/EN61800-5-2 SIL2 only in a system in which EDM signal is monitored by an "external device monitor".

## **Stop Category defined in EN60204-1**

- Category 0 : Uncontrolled stop by immediate (< 200 ms) shut-down of the power supply to the actuators. (as STO function of IEC/EN61800-5-2)
- Category 1 : Controlled stop by interrupting the power supply to the actuator level if, for example, the hazardous movement has been brought to a standstill (time-delayed shut-down of the power supply).

(as SS1 function of IEC/EN61800-5-2)

Category 2 : Controlled stop. The power supply to the drive element is not interrupted. Additional measures to EN 1037 (protection from unexpected restart) are necessary. (as SS2 function of IEC/EN61800-5-2)

### **How it works**

Interrupting the current to GS1 or GS2, for example removing the link between either GS1 or GS2 and PLC or both GS1/GS2 and PLC disables the drive output, i.e. the power supply to the motor is cut by stopping the switching of the output transistors in a safe way. EDM output is activated when GS1 and GS2 are given to the drive.

Always use both inputs to disable the drive. EDM output conducts when both GS1 and GS2 circuits are working properly. If for any reason only one channel is opened, the drive output is stopped but the EDM output is not activated. In this case the Safe Disable input wiring must be checked.

### **Activation**

Turning on the safety switch automatically assign the GS1 input and GS2 input automatically.

To assign EDM (external device monitor) output,

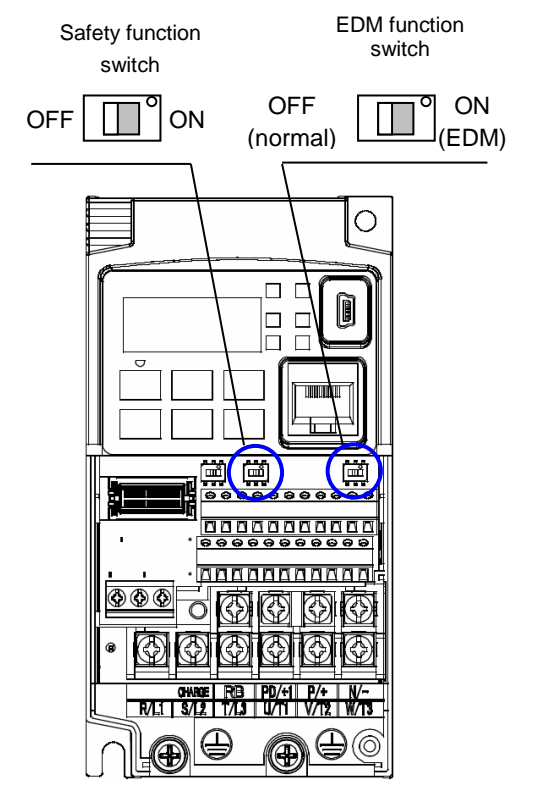

please turn the EDM function switch on. EDM output is automatically assigned on intelligent output terminal 11.

(When safety switch or EDM switch is turned off, the intelligent input and output terminal assigned on will be set as "no" function, and contact will remain normally off.)

Always use both inputs to disable the drive. If for any reason only one channel is opened, the drive output is stopped but the EDM output is not activated. In this case the Safe Disable input wiring must be checked.

### **Installation**

According to the safety standard listed above, please install referring to the example. Please be sure to use the both GS1 and GS2, and construct the system that GS1 andGS2 are both turned off when safety input is given to the inverter.

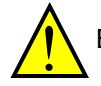

Be sure to carry out the proof test when installation is ready before operation.

When the Gate Suppress function is utilized, connect the drive to a safety certified interrupting device utilizing EDM output signal to reconfirm both safety inputs GS1 and GS2. Follow the wiring instructions in this QRG and the instruction manual.

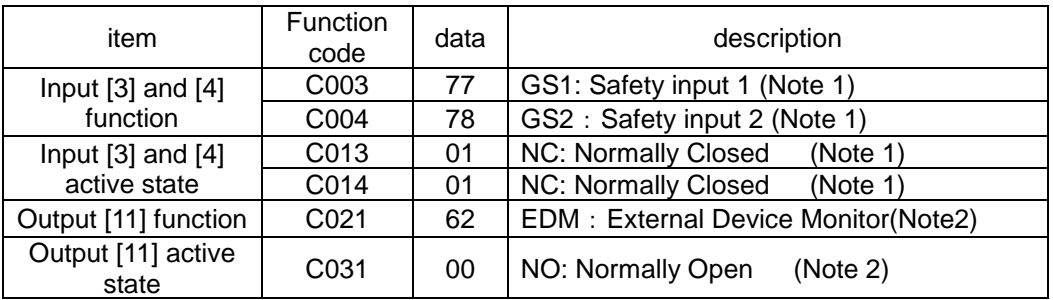

Note 1) They are automatically set when safety switch is turned ON, cannot be changed.

Note 2) Those are automatically assigned when EDM switch is turned ON, cannot be changed.

### **Wiring example**

When the Gate Suppress function is utilized, connect the drive to a safety certified interrupting device utilizing EDM output signal to reconfirm both safety inputs GS1 and GS2. Follow the wiring instructions in the Instruction manual page 4-14.

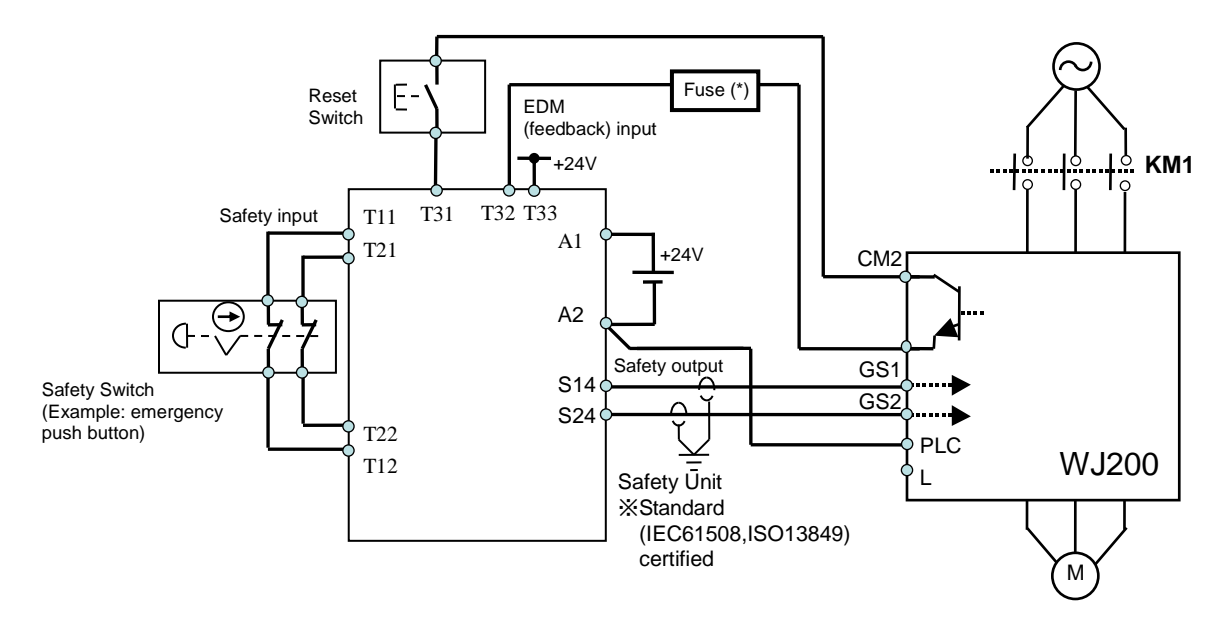

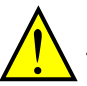

(\*) Specification of the fuse:

The arch extinguishing fuse with rated voltage AC250V, rated current 100mA complies to either IEC6127 –2/-3/-4

Example)

SOC・・・ http://www.socfuse.com EQ series AC250V, 100mA (UL, SEMKO, BSI) Littlefuse・・・ http://www.littelfuse.co.jp 216 series AC250V, 100mA (CCC, UL, CSA, SEMKO, CE, VDE)

Any external signal voltage connected to the WJ200 must be from a SELV Power Supply.

By pressing the emergency stop button, the current to GS1 and GS2 is shut off, and the inverter output is shut off. By this, motor is free-running. This behavior is according to the stop category 0 defined in EN60204.

- Note 1: Above is the example to use the intelligent input terminal with source logic. When it is used with sink logic, the wiring is to be modified.
- Note 2: The wire for safety relay and emergency input signal are to be shielded coaxial cable for example RS174/U (produced by LAPP) by MIL-C17, or KX2B by NF C 93-550 with diameter 2.9mm with less than 2 meters. Please be sure to ground the shielding.
- Note 3: All the inductance related parts such as relay and contactor are required to contain the over-voltage protection circuit.

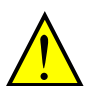

As described on page 4-14 of the Instruction manual, inverter doesn't block the current flowing into itself when it is not powered. This may cause the closed circuit when two or more inverters are connected to common I/O wiring as shown below to result in unexpected turning the on the input. This may lead to dangerous situation. To avoid this closed circuit, please put the diode (rated:50V/0.1A) in the path as described below.

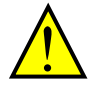

IF the protection diodes used when the units are in wired parallel are only single diodes then their condition would be checked as part of the proof test.

In case of Sink logic

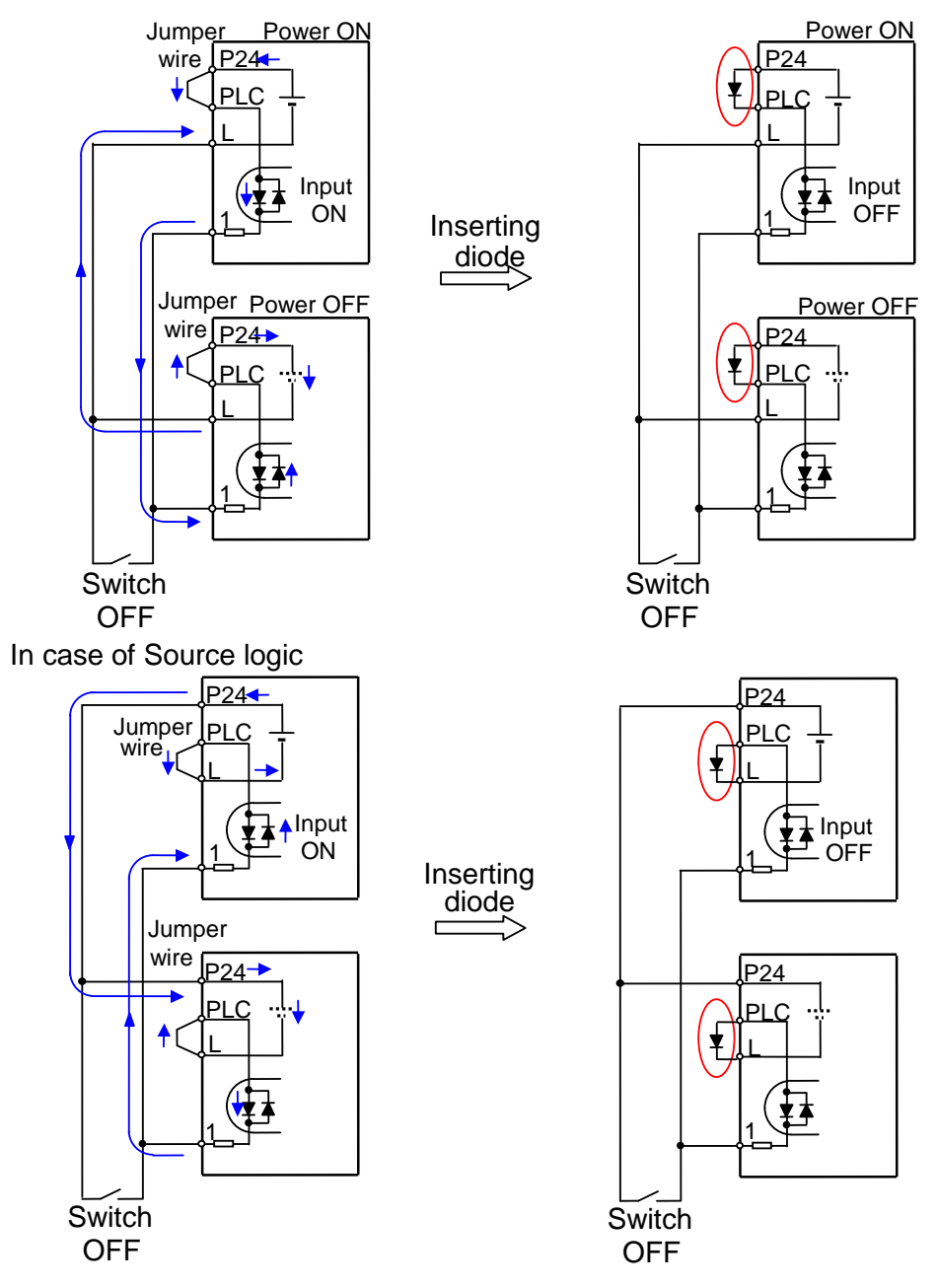

The current loop cause turn the input ON even the switch is off when diode is not inserted.

The current loop is to be prevented by inserting diode instead of Jumper wire.

### **Components to be combined**

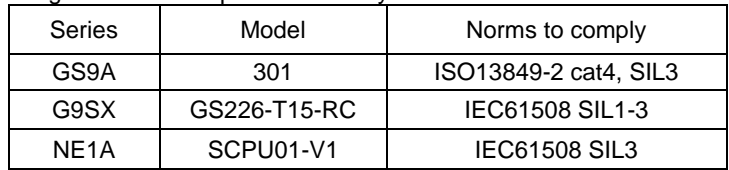

Followings are the example of the safety devices to be combined.

The configuration of and components used in any circuit other than an appropriately pre-approved safety module that interfaces with the WJ200 GS1/GS2 and EDM ports MUST be at least equivalent to Cat.3 PLd under ISO 13849-1:2006 in order to be able to claim an overall Cat.3 PLd for the WJ200 and external circuit combination.

The EMI level that the external module has been assessed to must be at least equivalent to that of Annex E in IEC 62061.

## **Periodical check (proof test)**

Proof test is essential to be able to reveal any dangerous undetected failures after a period of time, in this case 1 year. Carrying out this proof test at least one a year is the condition to comply the ISO13849-1 PLd.

- To activate (give current to) GS1 and GS2 simultaneously and separately to see output is allowed and EDM is conducting

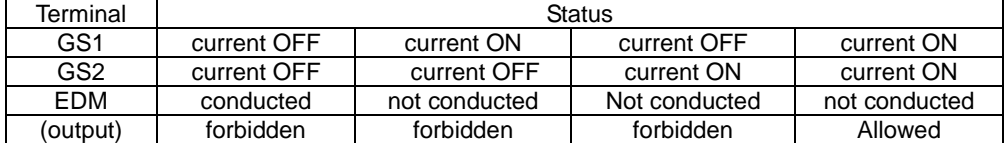

- To activate (give current to) both GS1 and GS2 to see output is allowed and EDM is not conducting

- To activate (give current to) GS1, not to activate GS2 and see output is forbidden and EDM is not conducting

- To activate (give current to) GS2, not to activate GS1 and see output is forbidden and EDM is not conducting

- To deactivate (interrupt current to) both GS1 and GS2 to see output is forbidden and EDM is conducting

Be sure to carry out the prooftest when installation is ready before operation.

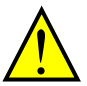

IF the protection diodes used when the units are in wired parallel are only single diodes then their condition would be checked as part of the proof test. Check to reconfirm that the diodes are not damaged when proof test is done.

#### **Warning and Precautions**

1. To assure, that the Safe Disable function appropriately fulfills the safety requirements of the application, a throughout risk assessment for the whole safety system has to be carried out.

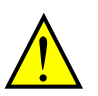

- 2. The Safe Disable function does not cut the power supply to the drive and does not provide electrical isolation. Before any installation or maintenance work is done, the drives power supply must be switched off and place a tag/lock-out.
- 3. The wiring distance for the Safe Disable inputs should be shorter than 30 m.
- 4. The time from opening the Safe Disable input until the drive output is switched off is less than 10 ms.
- 5. The digital outputs (relay and/or open collector) available on the drive must not be considered as safety related signals. The outputs of the external safety relay must be used for integration into a safety related control/command circuit.
- 6. Dangerous voltage exists even after the Safe Stop is activated. It does NOT mean that the main power has been removed.

#### EC DECLARATION OF CONFORMITY (Copy)

We, Hitachi Industrial Equipment Systems Co., Ltd., of

1-1, Higashinarashino 7-chome, Narashino-shi, Chiba 275-8611 Japan declare under our sole responsibility that:-

the Hitachi Sanki WJ200 series of Inverter Drivers which consists of 27 models ranging from motor capacity 0.1kW to 15kW with the exact designated model numbers for the WJ200 series detailed as follows.

WJ200-(I)(II)(III)(IV)

(I)= 001, 002, 004, 007, 015, 022, 030, 037, 040, 055, 075, 110 or 150 (which stands for the applicable motor capacity in kW)  $(II) = S$ , L or H (S=single phase 200V power system; L=3 phases 200V power system, H=3 phases 400V power system)  $(III) = F$  (product is provided with keypad)<br> $(IV) = blank$  (These model numbers a (These model numbers appear on the respective labels of these drives)

Serial number / (s) / range………………….all models having the model code above

conforms to applicable Essential Health and Safety Requirements of the EU Machinery Directive (2006/42/EC) and the Protection Requirements of the EU EMC Directive (2014/30/EU).

The name and address of the person authorized to compile the technical file, established in the Community is:-

Hitachi Europe GmbH Niederkasseler Lohweg 191, 40547 Duesseldorf, Germany.

An EC Type Examination Certificate (Nr. 01/205/5342.02/18) has been issued by Notified Body (0035) under the EU Machinery Directive by TUV Rheinland Industrie Services GmbH of Alboinstr, 58 12103 Berlin Germany.

Harmonised standards used to support this Declaration of Conformity as referred to in Article 7(2), include:-

Harmonised standards forming the basis of conformity for the EU Machinery Directive IEC61800-5-2:2016 EN ISO 13849-1:2015 EN61800-5-1:2007 EN62061:2005/A2:2015 EN60204-1:2016

Harmonised standards forming the basis of conformity for the EU EMC Directive EN61800-3:2004/A1:2012

Place and date of the declaration:- (left blank for DoC on user manual)

Identity and signature of the person empowered to draw up the declaration on behalf of the manufacturer (left blank for DoC on user manual)